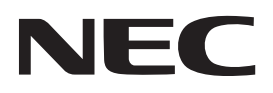

## **Projetor**

# **12-**

## **Manual do usuário**

Visite nosso site para ver o Manual do usuário na versão mais recente. https://www.nec-display.com/dl/en/pj\_manual/lineup.html

Nº do Modelo **NP-P506QL** 

## Índice

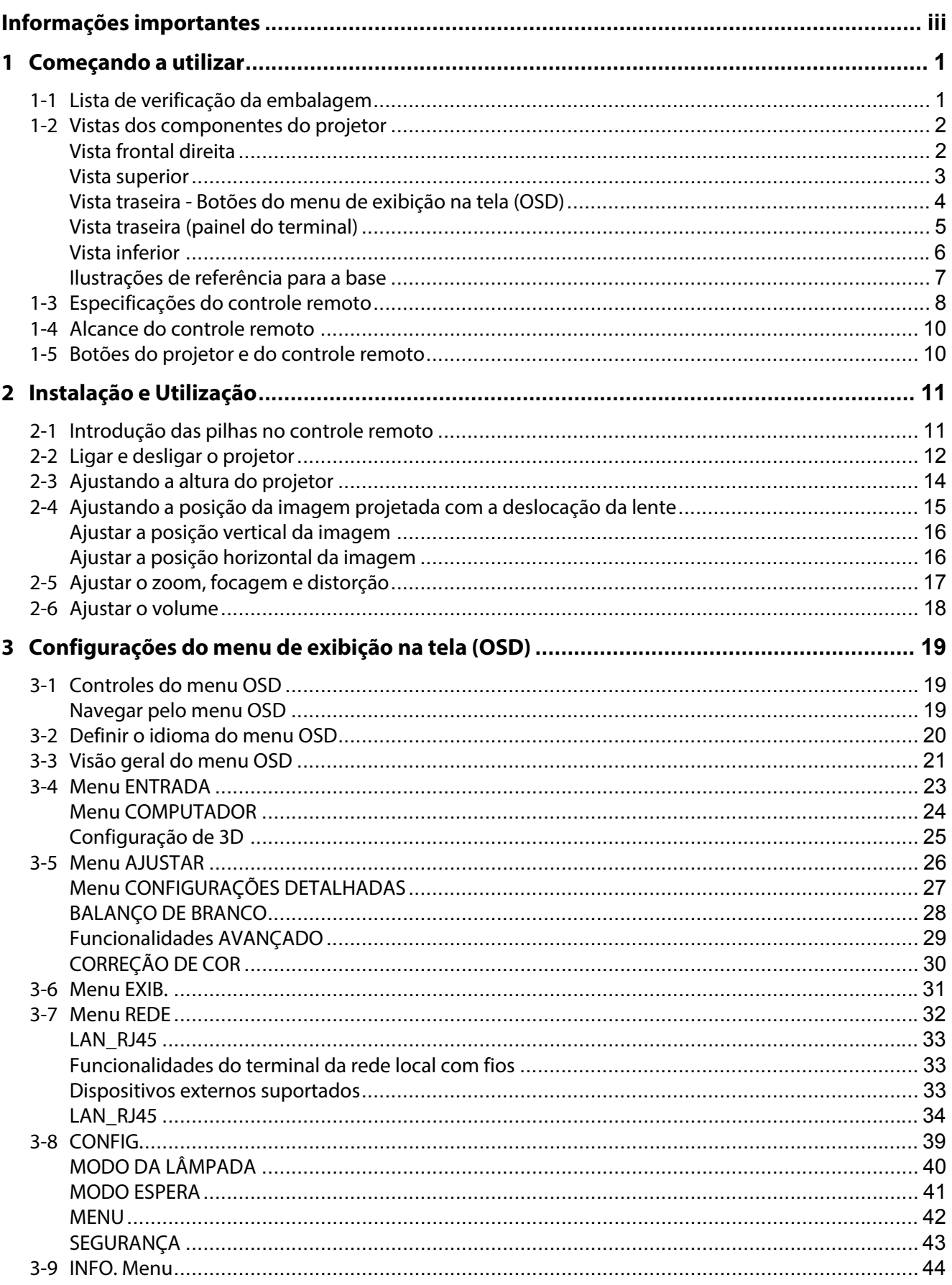

#### Índice

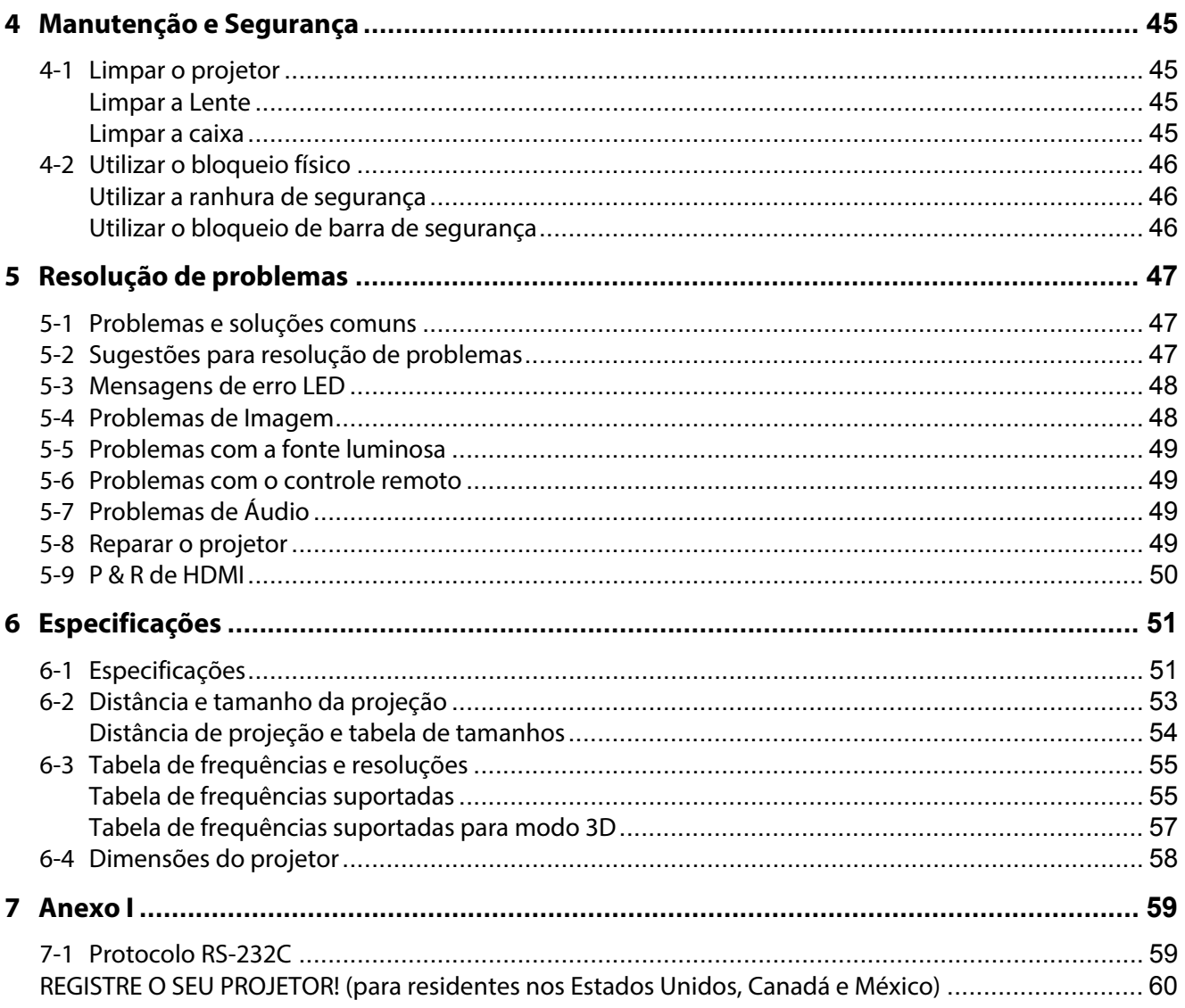

## <span id="page-3-0"></span>**Informações importantes**

#### **Informações de segurança importantes**

Recomenda-se fortemente que leia com atenção esta seção antes de utilizar o projetor. Estas instruções de segurança e utilização irão garantir a utilização segura do projetor durante muitos anos. **Guarde este manual para futuras referências**.

#### **Sobre os símbolos**

Para garantir a utilização segura e adequada do produto, este manual utiliza vários símbolos para prevenir lesões no usuário e em outras pessoas, além de danos à propriedade.

Os símbolos e os seus significados estão descritos abaixo. Certifique-se de que os compreende na íntegra antes de ler este manual.

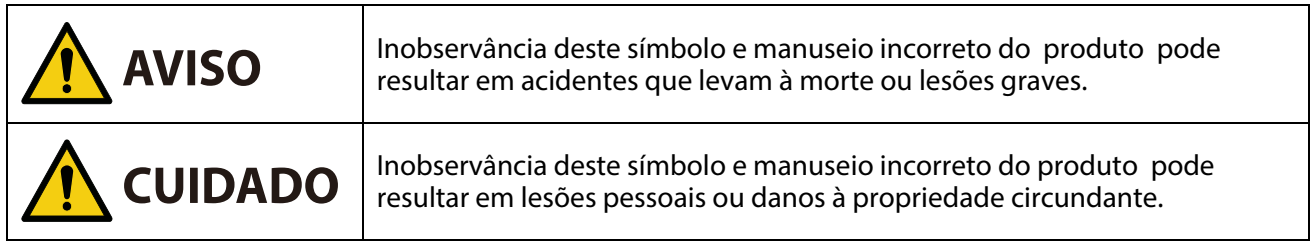

#### **Exemplos de símbolos**

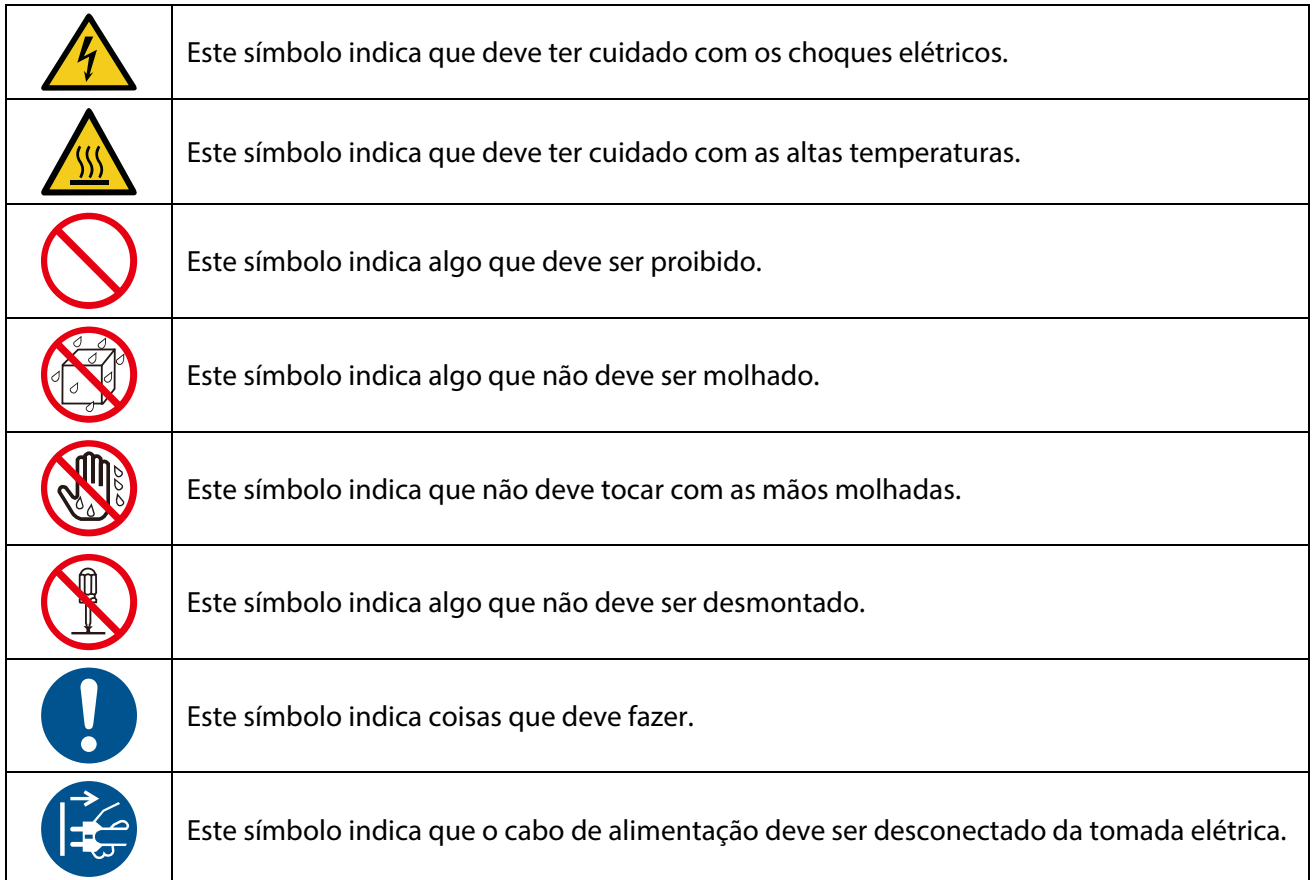

#### **Cuidados de segurança**

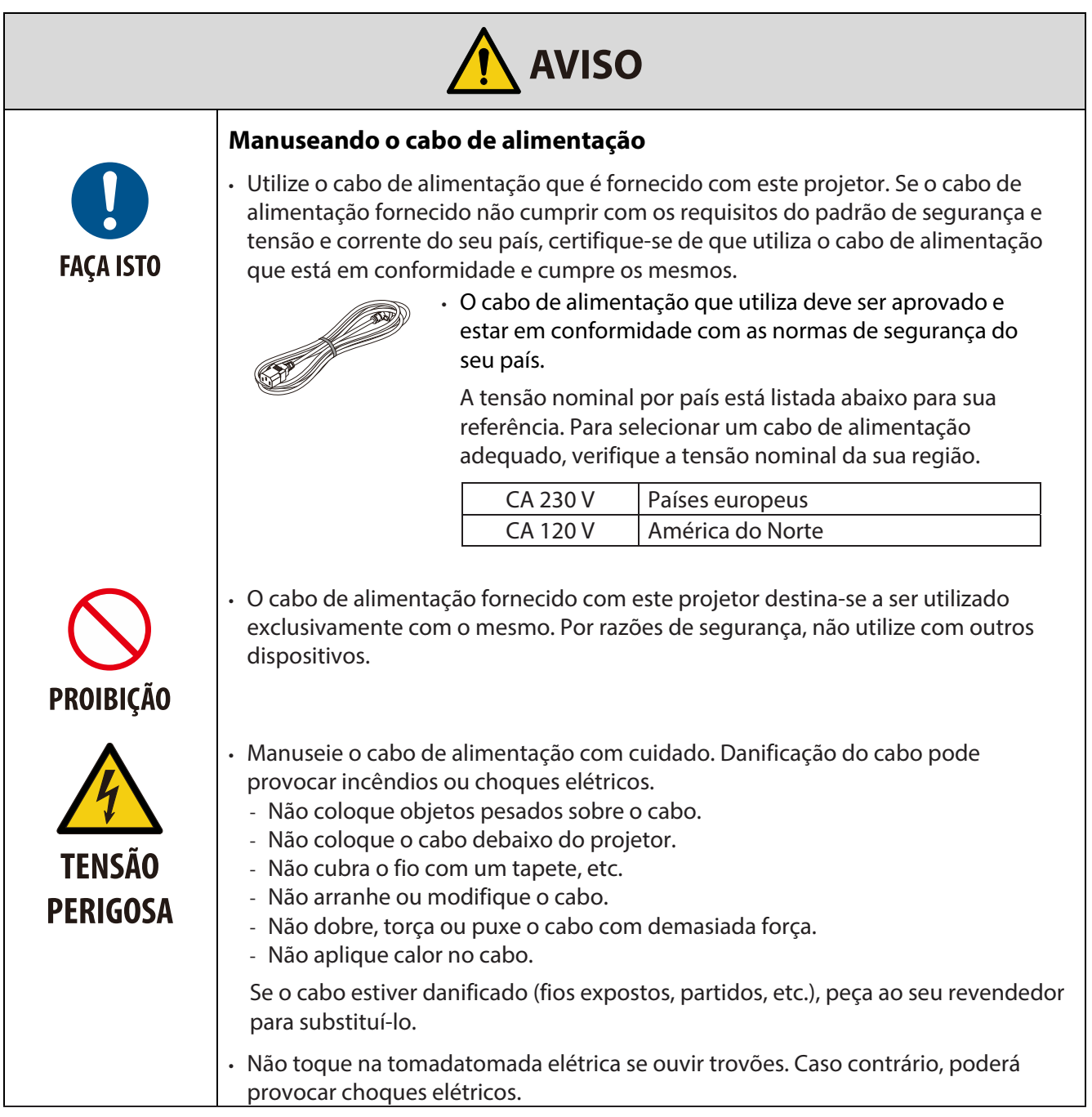

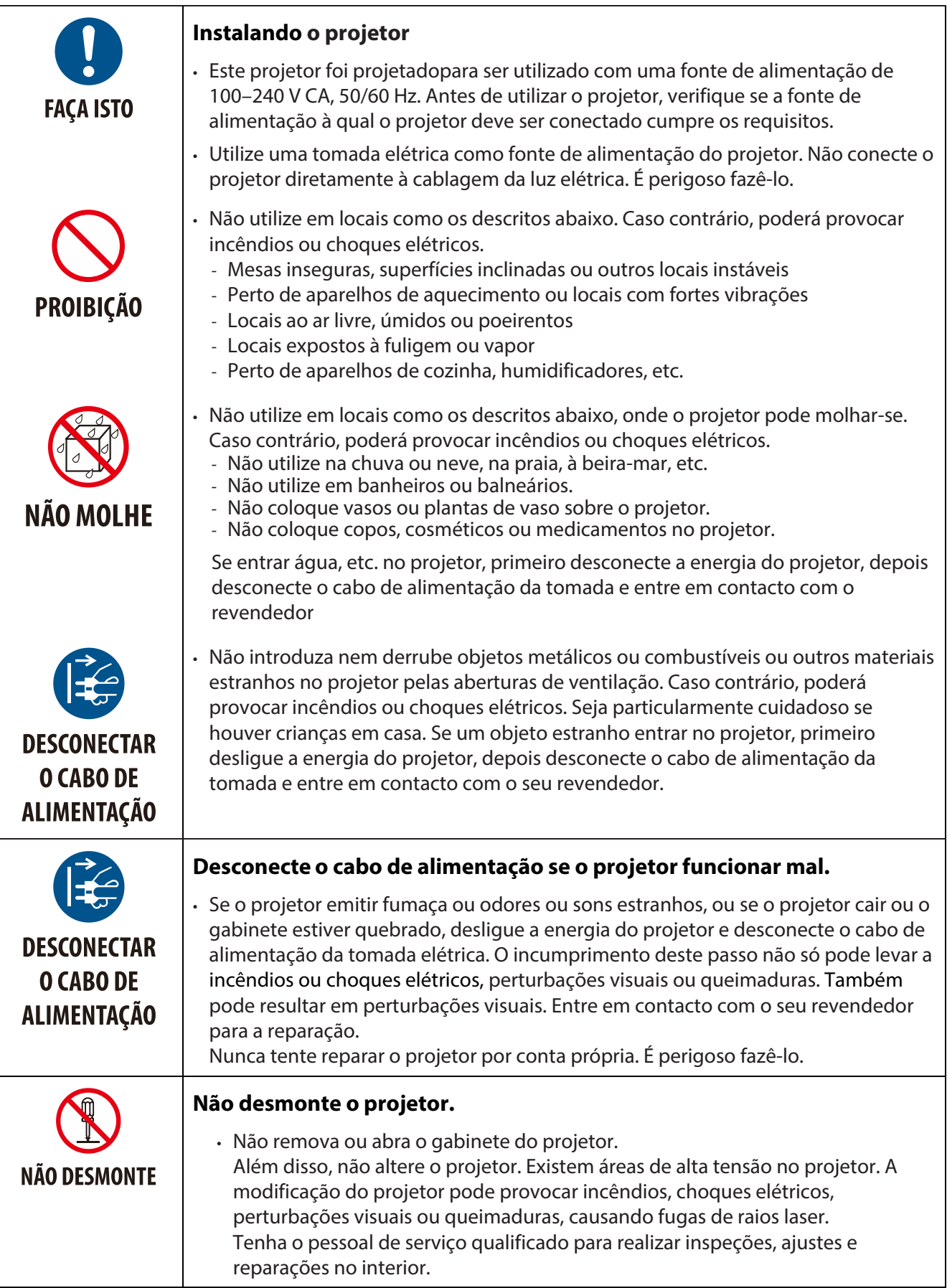

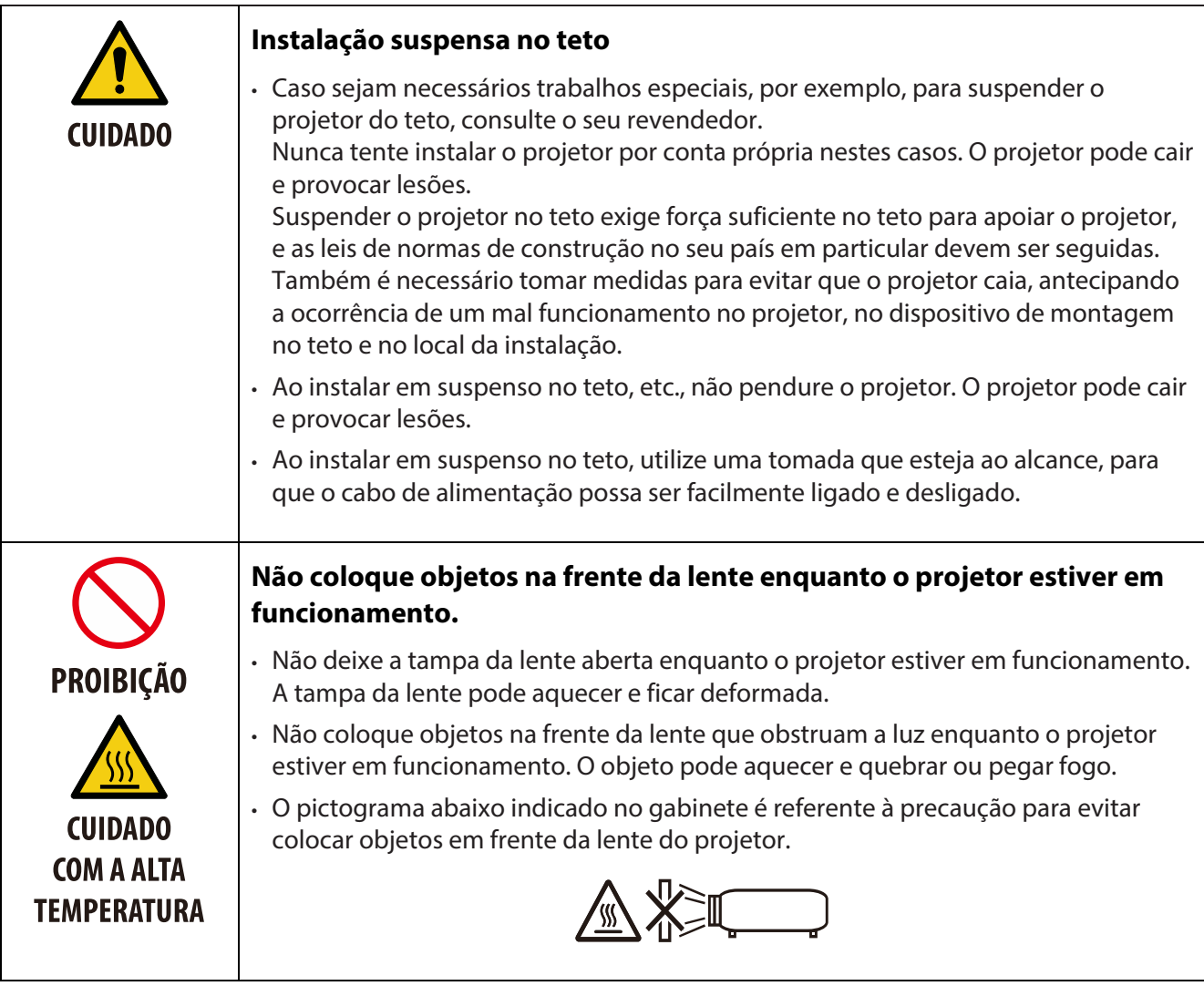

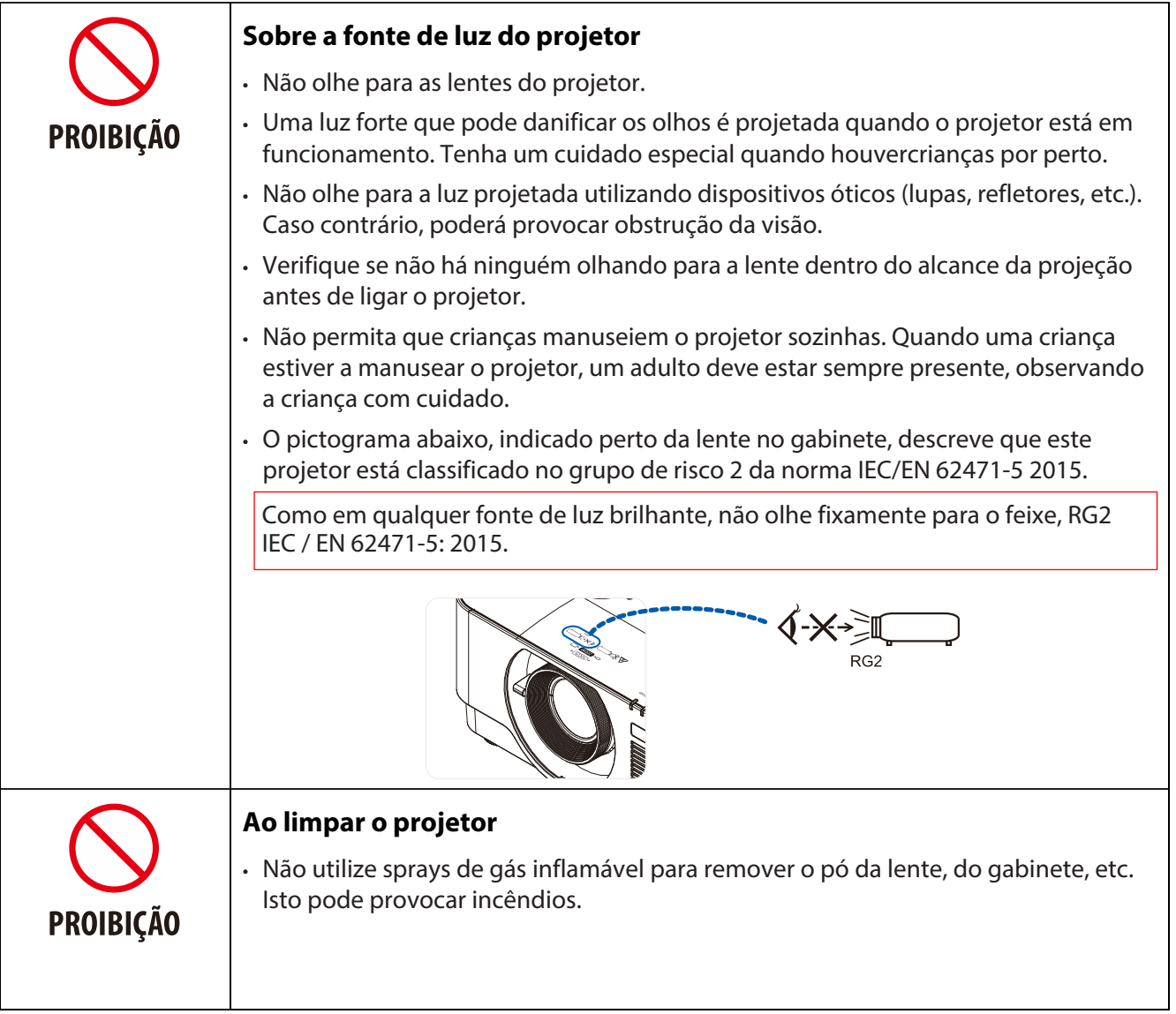

#### **Informações importantes**

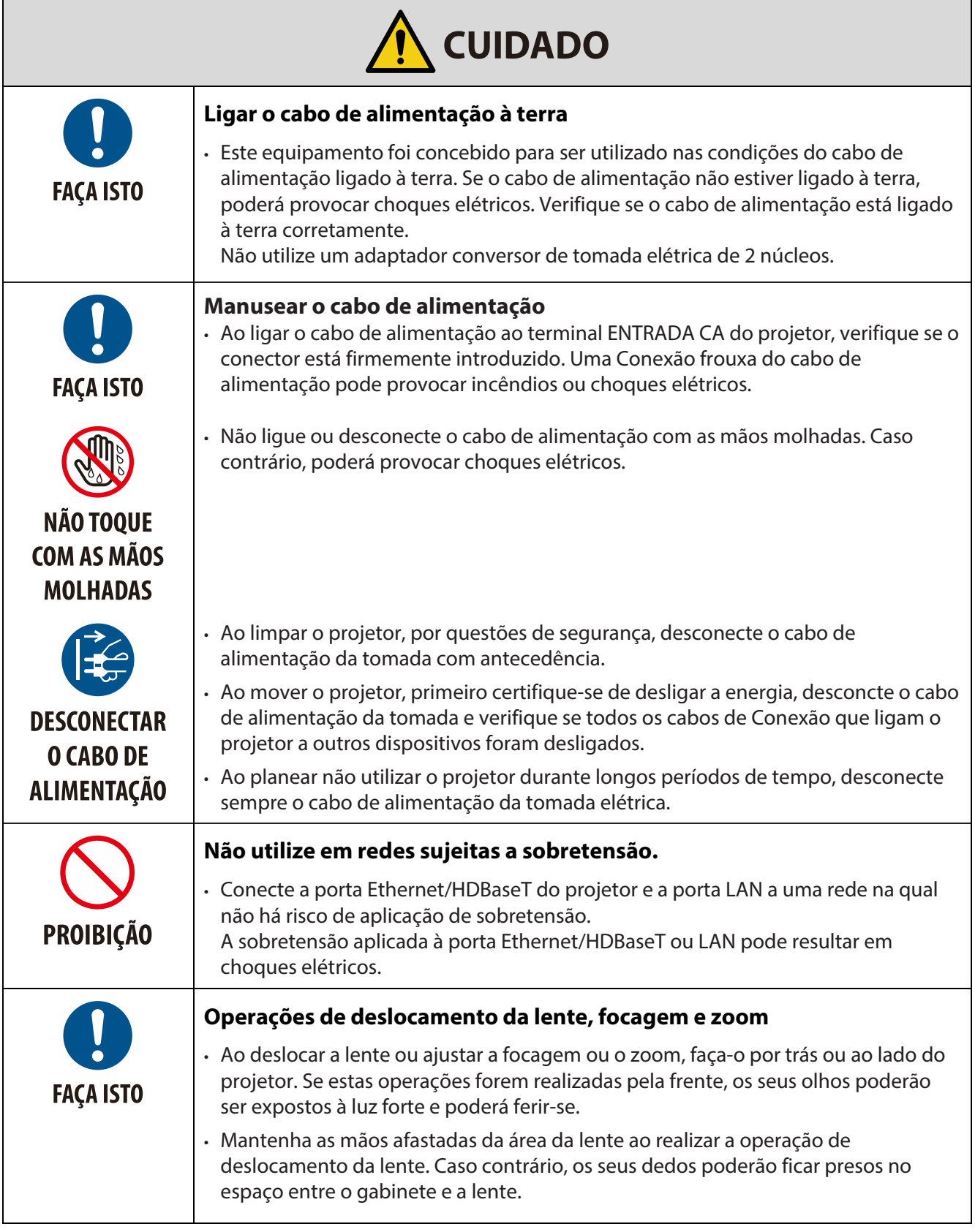

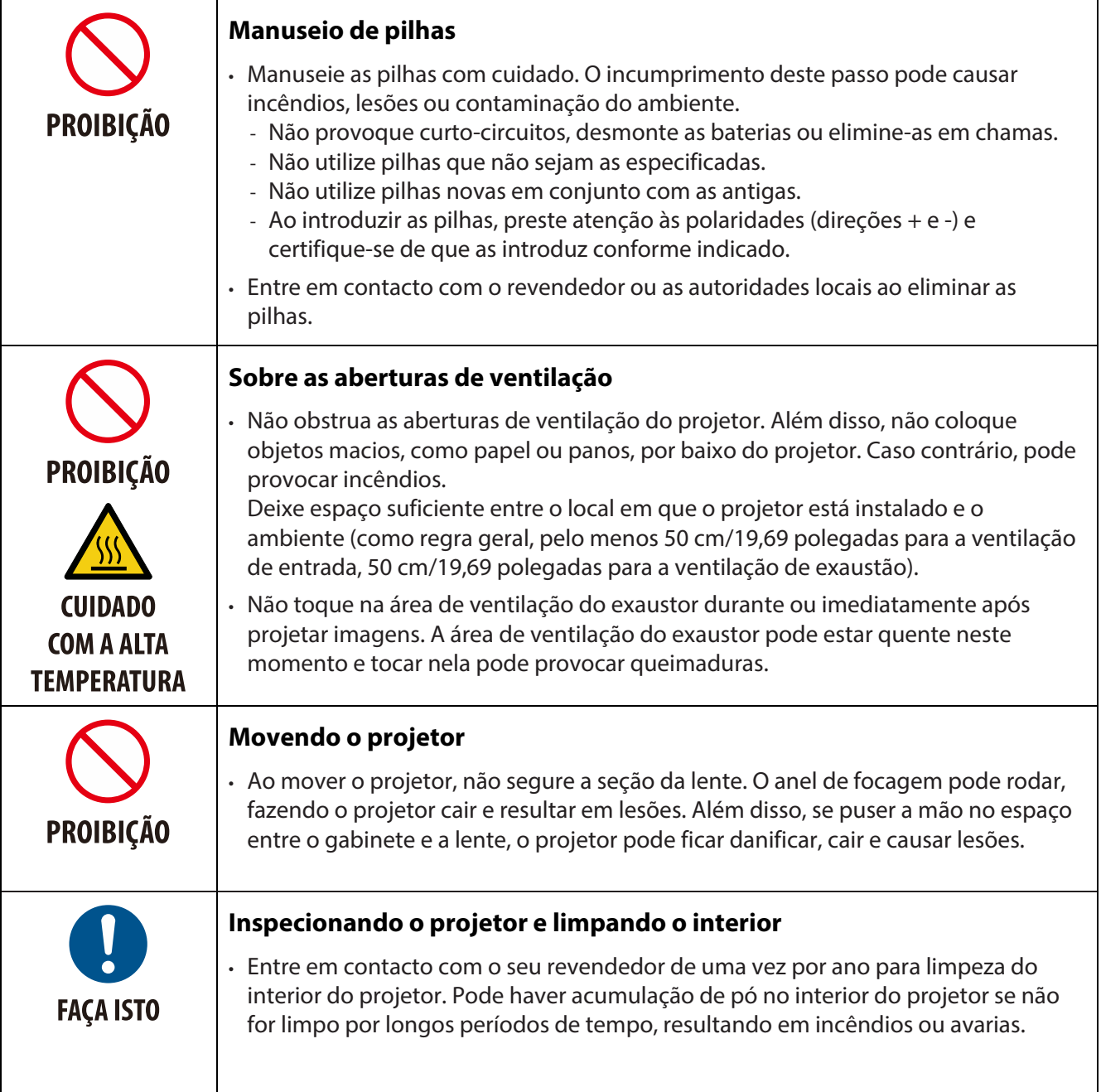

#### **Cuidados de segurança do laser**

Cumpra as leis e regulamentos do seu país relativamente à instalação e gestão do dispositivo.

#### **Para China**

Este produto está classificado como classe 3R de GB 7247.1-2012.

## **AVISO**

PRODUTO LASER DE CLASSE 3R DE GB 7247.1-2012

- RADIAÇÃO LASER EVITE EXPOSIÇÃO OCULAR DIRETA.
- A utilização de controles, ajustes ou a realização de procedimentos diferentes daqueles aqui especificados podem resultar na exposição a radiação perigosa.

#### **Para outras regiões**

Este produto está classificado como classe 1 de IEC 60825-1, terceira edição 2014-05 e RG2 de IEC/EN 62471-5, primeira edição

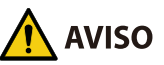

PRODUTO LASER DE CLASSE 1 DE IEC 60825-1, TERCEIRA EDIÇÃO

- A utilização de controles, ajustes ou a realização de procedimentos diferentes daqueles aqui especificados podem resultar na exposição a radiação perigosa.
- A exposição a energia laser perto da abertura pode causar queimaduras.

#### **Apenas nos EUA**

• Em conformidade com as normas 21 CFR 1040.10 e 1040.11 exceto em matéria de conformidade como grupo de risco 2 LIP definido em IEC 62471-5:Ed. 1.0. Para mais informações, consulte Aviso Relativo a Lasers n.º 57, de 8 de maio de 2019

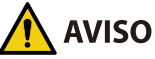

- Não olhe para o feixe do projetor a qualquer distância do projetor. Um adulto deve supervisionar as crianças para evitar riscos de exposição.
- Verifique se não há ninguém olhando para a lente ao utilizar o controle remoto antes de ligar o projetor.
- Não olhe para a luz projetada utilizando dispositivos óticos (binóculos, telescópios, lupas, refletores, etc.)
- [ AVISO: MONTE A UMA ALTURA SUPERIOR À CABEÇA DAS CRIANÇAS. ] É recomendada uma montagem no teto deste produto para ficar acima da linha de visão das crianças.
- Esquema do laser emitido do módulo de luz incorporado:
	- Comprimento de onda: 450–460 nm
	- Potência máxima: 170 W
- Padrão de radiação da caixa de proteção:
	- Comprimento de onda: 450–460 nm
	- Emissão de radiação laser máxima: 32 mW
	- Duração do impulso: 1.34 ms
	- Frequência de repetição: 120 Hz
- O módulo do laser está instalado neste produto. A utilização de controles, ajustes ou a realização de procedimentos diferentes daqueles aqui especificados podem resultar na exposição a radiação perigosa.

#### **Módulo de luz**

- Um módulo de luz contendo vários díodos laser está instalado no produto como a fonte de luz.
- Estes díodos laser estão vedados no módulo de luz. Não é necessário nenhuma manutenção ou assistência para o funcionamento do módulo de luz.
- O usuário final não está autorizado a substituir o módulo de luz.
- Entre em contacto com um distribuidor qualificado para substituição do módulo de luz e mais informações.

#### **Etiquetas do produto**

As etiquetas de cuidado e explicativas do PRODUTO LASER na classe 1 em conformidade com IEC 60825-1, terceira edição, e na CLASSE 3R em conformidade com GB 7247.1-2012 estão fixadas nas posições indicadas abaixo.

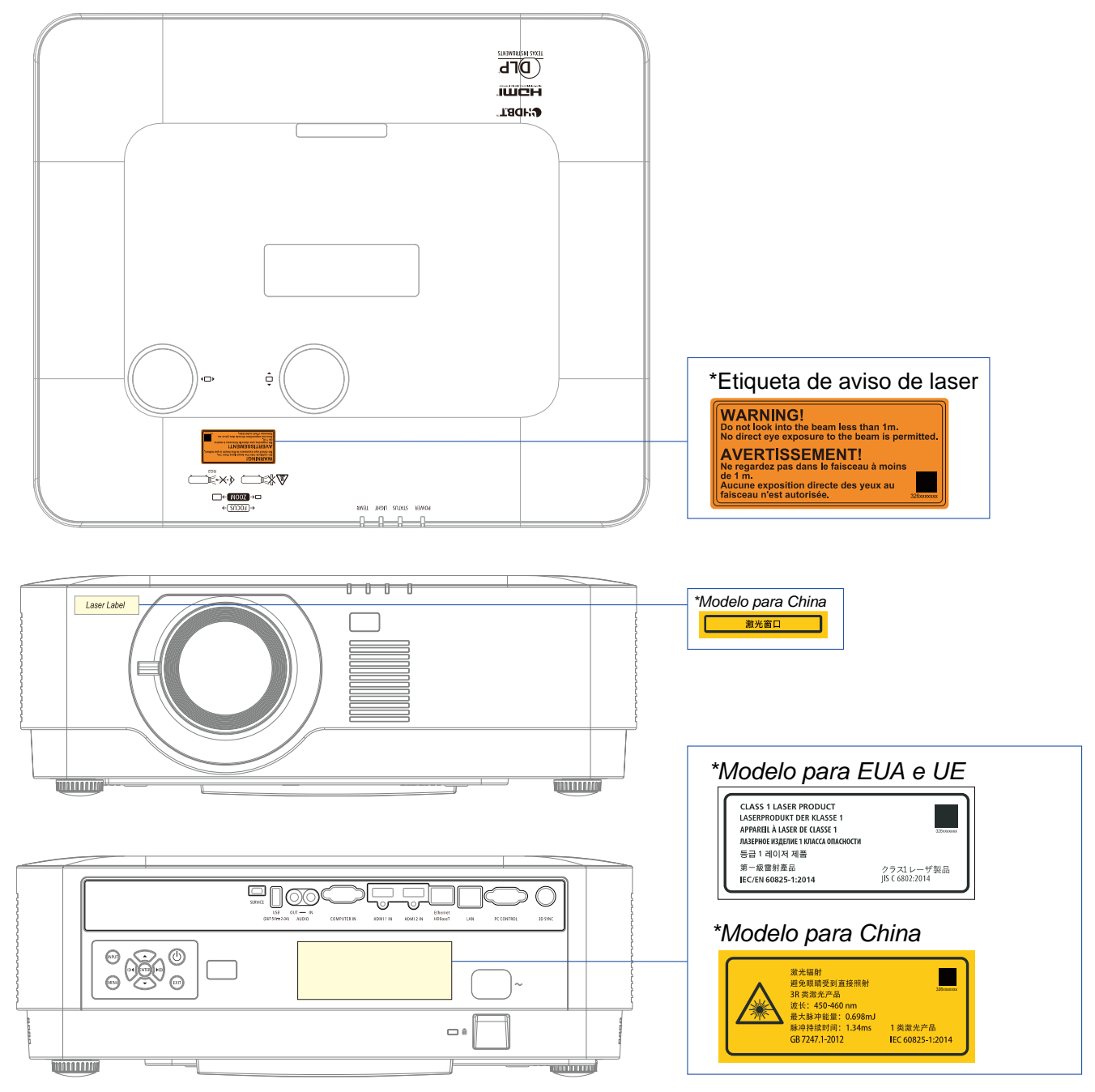

#### **Alcance de radiação da luz laser**

A figura abaixo mostra o alcance máximo de radiação da luz laser. Ângulo horizontal (unidade: graus).

Ângulo horizontal (unidade: graus).

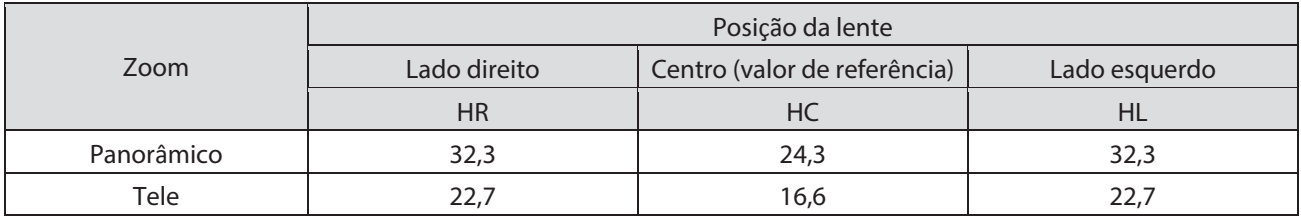

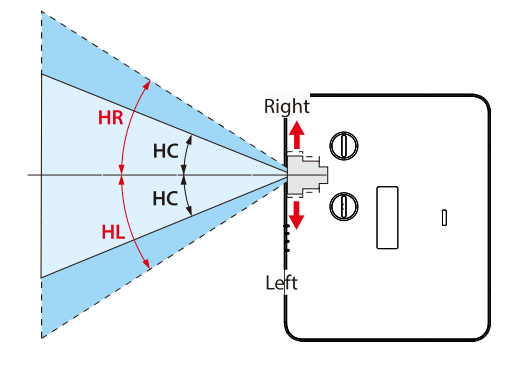

#### Ângulo horizontal (unidade: graus).

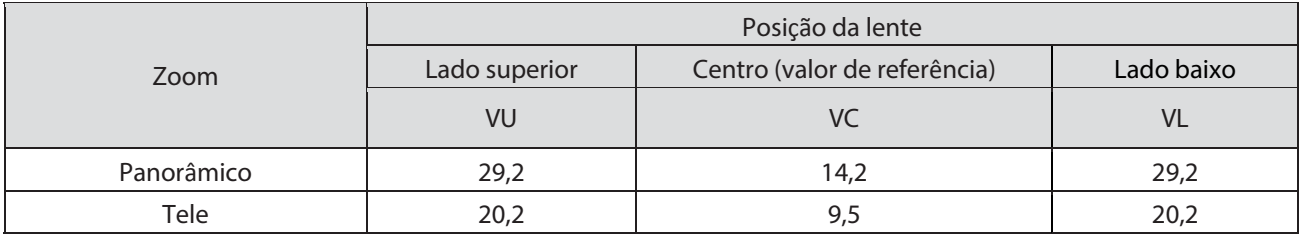

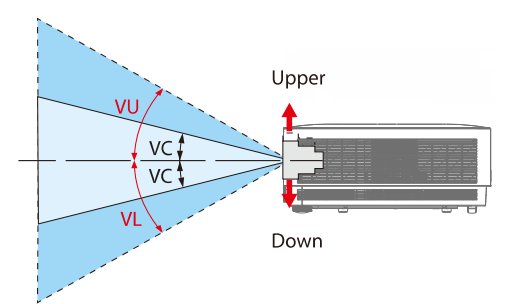

#### **Informações sobre o cabo**

Utilize cabos blindados ou cabos com núcleos de ferrite para evitar interferência com a recepção de rádio e televisão.

Para mais informações, consulte "5. Efetuando conexões" neste manual do usuário.

#### **Informações da FCC (apenas para os EUA)**

#### **AVISO:**

- A Comissão Federal de Comunicações não permite nenhumas modificações ou alterações à unidade EXCETO as especificadas pela NEC Display Solutions of America, Inc. neste manual. O incumprimento desta regulamentação governamental pode anular o seu direito de utilizar este equipamento.
- Este equipamento foi testado e considerado compatível com os limites estipulados para um dispositivo digital de Classe B, segundo o Artigo 15 das Normas da FCC. Estes limites foram concebidos para proporcionar uma razoável proteção contra interferências prejudiciais numa instalação doméstica. Este equipamento gera, utiliza e pode emitir energia de radiofrequência e, se não for instalado e utilizado de acordo com as instruções, pode interferir prejudicialmente com as comunicações via rádio. No entanto, não existe qualquer garantia de que a interferência não ocorra numa determinada instalação.

Se este equipamento causar interferências prejudiciais na receção de rádio ou televisão, o que pode ser determinado ligando e desligando o equipamento, o usuário deve tentar corrigir as interferências adotando uma ou mais das seguintes medidas:

- Reorientar ou deslocar a antena recetora.
- Aumentar a distância entre o equipamento e o recetor.
- Ligar o equipamento a uma tomada num circuito diferente daquele ao qual o recetor está ligado.
- Consultar o revendedor ou um técnico de rádio/TV experiente para obter ajuda.

#### Declaração de conformidade do fornecedor (apenas para os EUA)

Este dispositivo cumpre o Artigo 15 da Normas da FCC. O seu funcionamento está sujeito às duas condições seguintes.

(1) Este dispositivo não poderá causar interferências prejudiciais, e (2) este dispositivo deve aceitar qualquer tipo de interferência recebida, incluindo interferências que possam causar funcionamento indesejado.

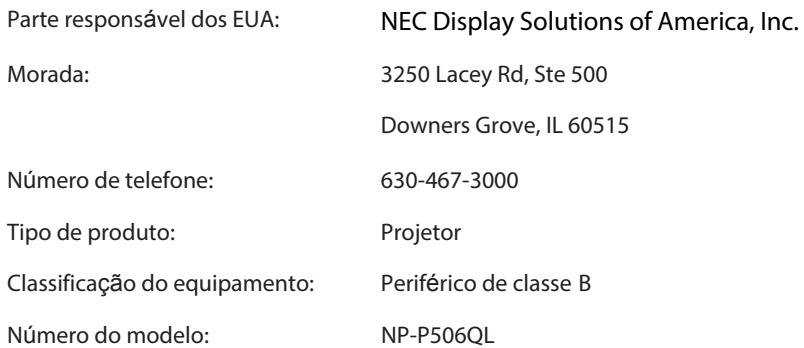

#### *Eliminação do produto utilizado*

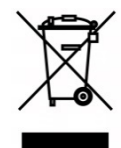

#### **Na União Europeia**

A legislação na UE implementada em cada Estado Membro requer que os produtos elétricos ou eletrônicos utilizado com a marca (esquerda) sejam eliminados separados do lixo doméstico normal. Isto inclui projetores e os respetivos acessórios elétricos. Ao eliminar esses produtos, siga as recomendações das autoridades locais e/ou peça ajuda na loja onde comprou o produto. Depois de recolher os produtos utilizados, estes são reutilizados e reciclados corretamente. Este esforço nos ajudará a reduzir os resíduos, assim como o impacto negativo na saúde humana e meio ambiente ao nível mínimo.

A marca nos produtos elétricos e eletrônicos só se aplica aos Estados Membros da União Europeia.

#### **Fora da União Europeia**

Se pretende eliminar produtos elétricos e eletrônicos utilizados fora da União Europeia, entre em contacto com as autoridades locais e pergunte qual o método correto de eliminação.

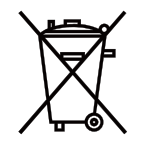

**Para UE:** O contentor de lixo com rodas barrado com uma cruz significa que as pilhas usadas não devem ser eliminadas com o lixo doméstico comum! Há um sistema de recolha separado para pilhas usadas, para permitir um tratamento e reciclagem de acordo com a legislação.

#### **De acordo com a diretiva 2006/66/CE da UE, as pilhas não podem ser eliminadas indevidamente. As pilhas devem ser separadas para coleta pelo serviço local.**

#### **(apenas para a Alemanha)**

**Regulamento de informações sobre o ruído da máquina – 3.GPSGV,** 

O nível de pressão sonora mais elevado é inferior a 70 dB (A) de acordo com a norma EN ISO 7779

**Informações sobre a tomada mini SAÍDA DE ÁUDIO** 

A tomada mini SAÍDA DE ÁUDIO não suporta o terminal auricular/fone de ouvido.

#### **Descarte de pilhas e baterias (Apenas para o Brasil)**

Apos o uso, as pilhas/baterias NÃO podem ser dispostas em lixo domestico, nem descartadas a céu aberto ou em corpos d'água, conforme Resolução CONAMA 401/08. Em respeito ao meio ambiente, a NEC tem como boa pratica a coleta de pilhas e baterias, dando a destinacao adequada das mesmas.

PARA SUA SEGURANCA, NAO AS INCINERE.

Para mais informação de contactos, refi ra-se à contracapa de Informação Importante.

#### **Cuidados para garantir o funcionamento do projetor**

• Não instale em locais sujeitos a vibrações ou choques.

Se for instalado em locais onde as vibrações de fontes de alimentação e semelhantes são transmitidas, ou em veículos ou navios, etc., o projetor pode ser afetado pelas vibrações ou choques que podem danificar peças internas e causar avarias.

Instale num local não sujeito a vibrações ou choques.

- Não instale perto de fontes de alimentação ou cabos elétricos de alta tensão. O projetor pode ser afetado por interferência se for instalado perto de uma fonte de alimentação ou um cabo elétrico de alta tensão.
- Não instale ou armazene em locais como os descritos abaixo. Tal pode resultar em avarias.
- Locais onde são gerados campos magnéticos fortes
- Locais onde são gerados gases corrosivos
- Se houver entrada de luz intensa, como feixes laser, a partir da lente, pode resultar em avarias.
- Entre em contacto com o revendedor antes de utilizar em locais com uma forte presença de fumaça de tabaco ou pó.
- Ao utilizar o projetor a altitudes de aproximadamente 1600 m/5500 pés ou superior, certifique-se de que define o [MODO DO VENTILADOR] como [ALTITUDE ELEVADA]. Caso contrário, o interior do projetor pode aquecer, resultando em avarias.
- Quando o projetor é utilizado a altitudes elevadas (locais em que a pressão atmosférica é baixa), pode ser necessário substituir as peças óticas (fonte de luz, etc.) mais cedo que o normal.
- Sobre a deslocação do projetor
	- Certifique-se de montaR a tampa da lente incluída para proteger a lente de riscos.
	- Não sujeite o projetor a vibrações ou choques fortes. Caso contrário, o projetor pode ficar danificado.
- Não utilize os pés de inclinação para outros fins distintos do ajuste da inclinação do projetor.
- Um manuseamento indevido, como transportar o projetor pelos pés de inclinação ou utilizá-lo encostado a uma parede, pode resultar em avarias.
- Não toque na superfície da lente de projeção com as mãos desprotegidas.
- Impressões digitais ou sujeira na superfície da lente de projeção serão ampliadas e projetadas na tela. Não toque na superfície da lente de projeção.
- Não desconecte o cabo de alimentação do projetor ou da tomada durante a projeção. Tal pode deteriorar o terminal ENTRADA CA ou o contacto da tomada de alimentação do projetor. Para interromper a fonte de alimentação de CA durante a projeção de imagens, utilize uma extensão, um disjuntor, etc.
- Sobre o manuseamento do controle remoto
	- O controle remoto não funcionará se o sensor de sinal remoto do projetor ou o transmissor de sinal do controle remoto estiver exposto a luz forte ou se houver obstáculos entre eles que obstruam os sinais.
	- Opere o controle remoto a 7 metros do projetor, apontando-o para o sensor de sinal remoto do projetor.
	- Não deixe cair o controle remoto nem o manuseie de forma desadequada.
	- Não deixe água ou outros líquidos entrar no controle remoto. Caso o controle remoto se molhe, limpe-o imediatamente.
	- Evite utilizar em locais quentes e úmidos na medida do possível.
	- Ao planejar não utilizar o controle remoto por longos períodos de tempo, retire ambas as pilhas.
- Tome medidas para evitar que luz externa reluza na tela.

Certifique-se de que apenas a luz do projetor reluza na tela. Quanto menor luz externa na tela, maior o contraste e mais bonitas as imagens.

Sobre as telas

As imagens não serão nítidas se houver sujeira, riscos, descoloração, etc. na tela. Manuseie a tela com cuidado, protegendo-o de substâncias voláteis, riscos e sujeira.

#### **Espaço livre para instalação do projetor**

Ao instalar o projetor, deixe espaço suficiente ao redor deste, como descrito abaixo. Caso contrário, os gases quentes emitidos do projetor podem ser admitidos novamente.

Além disso, certifique-se de que nenhum vento de um ar condicionado entre em contacto com o projetor.

O sistema de controle de calor do projetor pode detetar uma anomalia (erro de temperatura) e desligar automaticamente a alimentação.

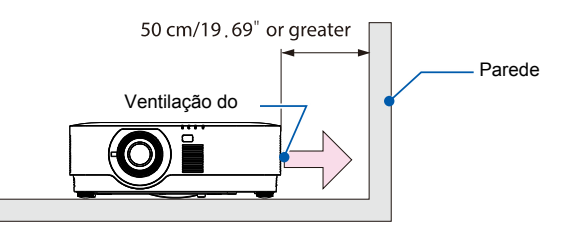

NOTA:

• Na figura acima, supõe-se que há espaço suficiente por cima do projetor. Também há uma ventilação de admissão na parte posterior. Deixe cerca de 50 cm ou mais espaço atrás e ainda mais espaço para instalar os cabos.

#### **Precauções para instalação no teto**

Não instale o projetor nos seguintes locais. Substâncias fixadas como óleo, produtos químicos e umidade podem causar deformação ou fissuras no gabinete, corrosão das peças de metal ou avarias.

- Locais ao ar livre com umidade ou pó
- Locais expostos a fumaça de óleo ou vapor
- Locais onde são gerados gases corrosivos

#### **Sobre os direitos de autor das imagens projetadas originais:**

Tenha em consideração de que o uso deste projetor para fins de ganho comercial ou a atração da atenção do público num local como um café ou hotel e utilização de compressão ou expansão da imagem da tela com as seguintes funções pode gerar preocupações sobre a violação dos direitos de autor que são protegidos pela lei de direitos de autor.

[PROPORÇÃO], [DISTORÇÃO], funcionalidade de ampliação e outras funcionalidades semelhantes.

#### **Função de gestão de energia**

O projetor tem funções de gestão de energia. Para reduzir o consumo energético, as funções de gestão de energia (1 e 2) são definidas de fábrica como mostrado abaixo. Para controlar o projetor a partir de um dispositivo externo por Conexão LAN ou de cabo de série, utilize o menu na tela para alterar as configurações para 1 e 2.

#### **1. MODO DE SUSPENSÃO (definição de fábrica): NORMAL)**

para controlar o projetor a partir de um dispositivo externo, selecione [SUSPENSÃO EM REDE] ou [HDBaseT] para [MODO DE SUSPENSÃO]. (→ página [41\)](#page-59-0)

#### **2. DESLIGAMENTO AUTOMÁTICO (definição de fábrica: 0)**

para controlar o projetor a partir de um dispositivo externo, selecione [0] para [DESLIGAMENTO AUTOMÁTICO]. ( $\rightarrow$  página [41\)](#page-59-0)

#### **Marcas comerciais**

- Microsoft, Windows, e Internet Explorer são marcas registadas ou marcas comerciais da Microsoft Corporation nos Estados Unidos e/ou em outros países.
- Os termos HDMI e HDMI High-Definition Multimedia Interface e o logótipo HDMI são marcas comerciais ou marcas comerciais registadas da HDMI Licensing Administrator, Inc. nos Estados Unidos da América e em outros países.

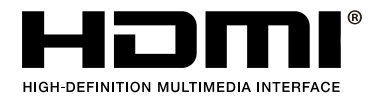

• HDBaseT™ e o logótipo HDBaseT Alliance são marcas comerciais da HDBaseT Alliance.

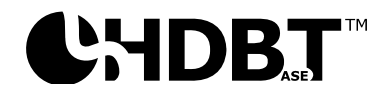

- DLP® e o logotipo DLP são marcas comerciais ou marcas comerciais registradas da Texas Instruments nos Estados Unidos e em outros países
- A marca comercial PJLink e o logótipo são marcas comerciais aplicadas para registo ou já registadas no Japão, nos Estados Unidos da América e em outros países e áreas.
- CRESTRON e CRESTRON ROOMVIEW são marcas comerciais ou marcas comerciais registadas da Crestron Electronics, Inc. nos Estados Unidos da América e em outros países.
- Ethernet é uma marca comercial registada ou marca comercial da Fuji Xerox Co., Ltd.
- Outros nomes de produto e logótipos de empresa mencionados neste manual do usuário podem ser marcas comerciais ou marcas comerciais registadas dos respetivos titulares.
- Licenças de software GPL/LGPL

O produto inclui software licenciado ao abrigo da licença pública geral (GPL) da GNU, licença pública geral secundária (LGPL) da GNU e outras.

Para mais informações sobre cada software, consulte "readme.pdf" na pasta "sobre GPL&LGPL" no CD-ROM fornecido.

## <span id="page-19-0"></span>**1 Começando a utilizar**

#### <span id="page-19-1"></span>**1-1 Lista de verificação da embalagem**

Retire cuidadosamente o projetor da embalagem e verifique se a mesma contém os seguintes itens:

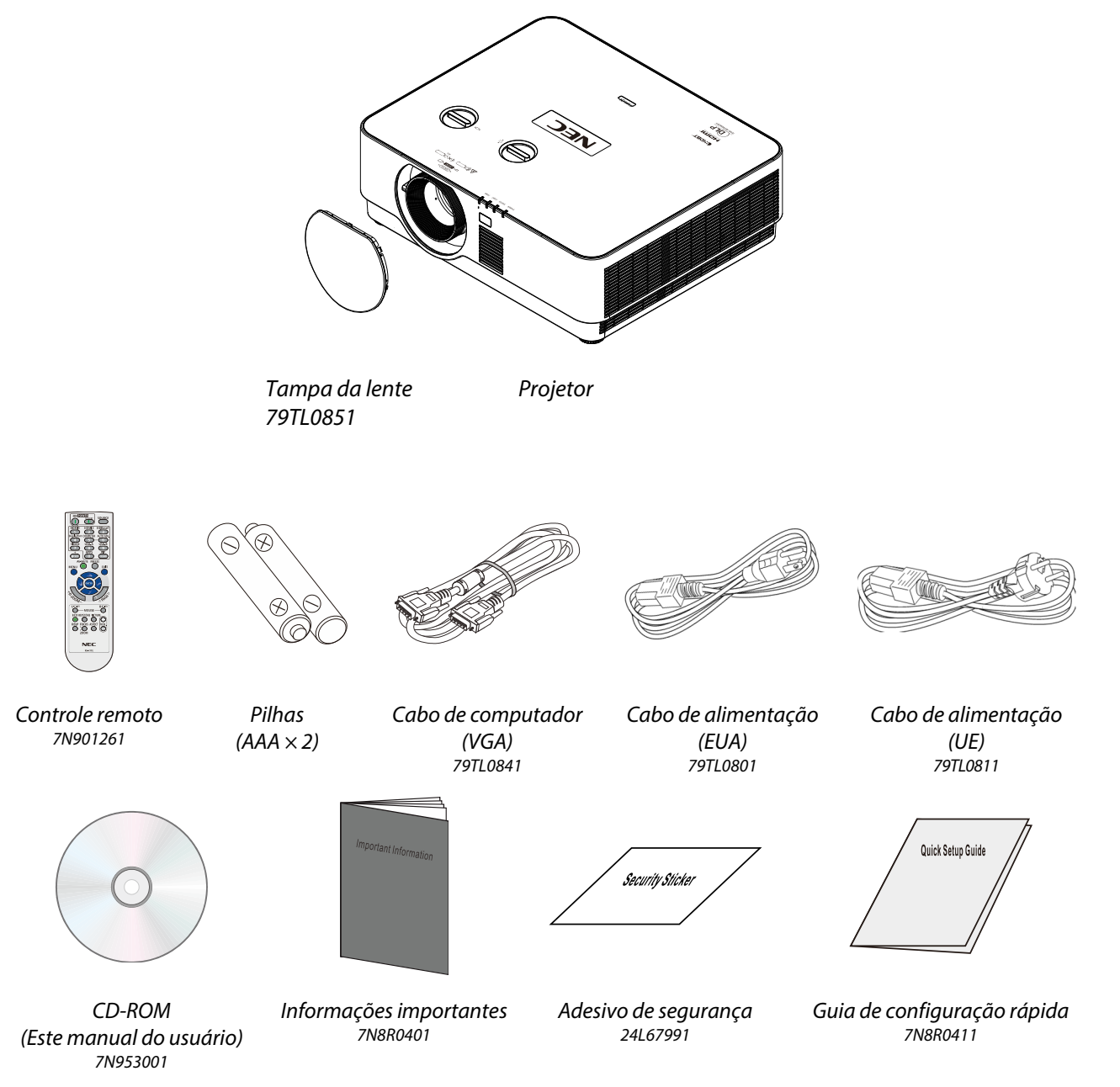

Contacte imediatamente o seu revendedor se algum dos itens estiver em falta, se encontrar danificado ou se a unidade não funcionar. Recomendamos que guarde o material de embalagem original caso precise de devolver o equipamento durante o período de garantia.

Apenas para América do Norte • **Garantia limitada**  Para clientes na Europa: Encontrará a nossa política de garantia válida no nosso site: https://www.nec-display-solutions.com

#### <span id="page-20-0"></span>**1-2 Vistas dos componentes do projetor**

#### <span id="page-20-1"></span>**Vista frontal direita**

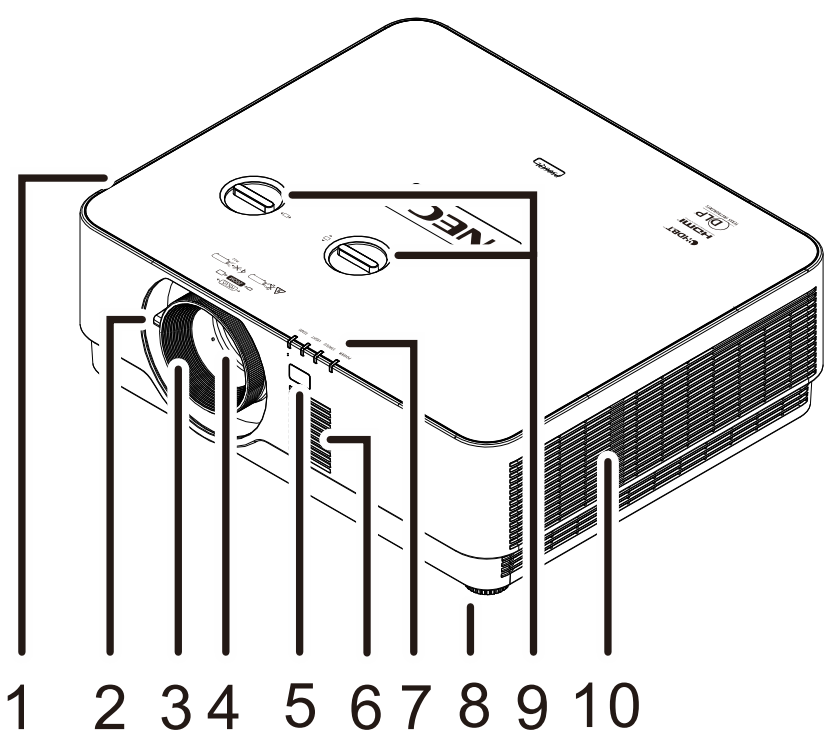

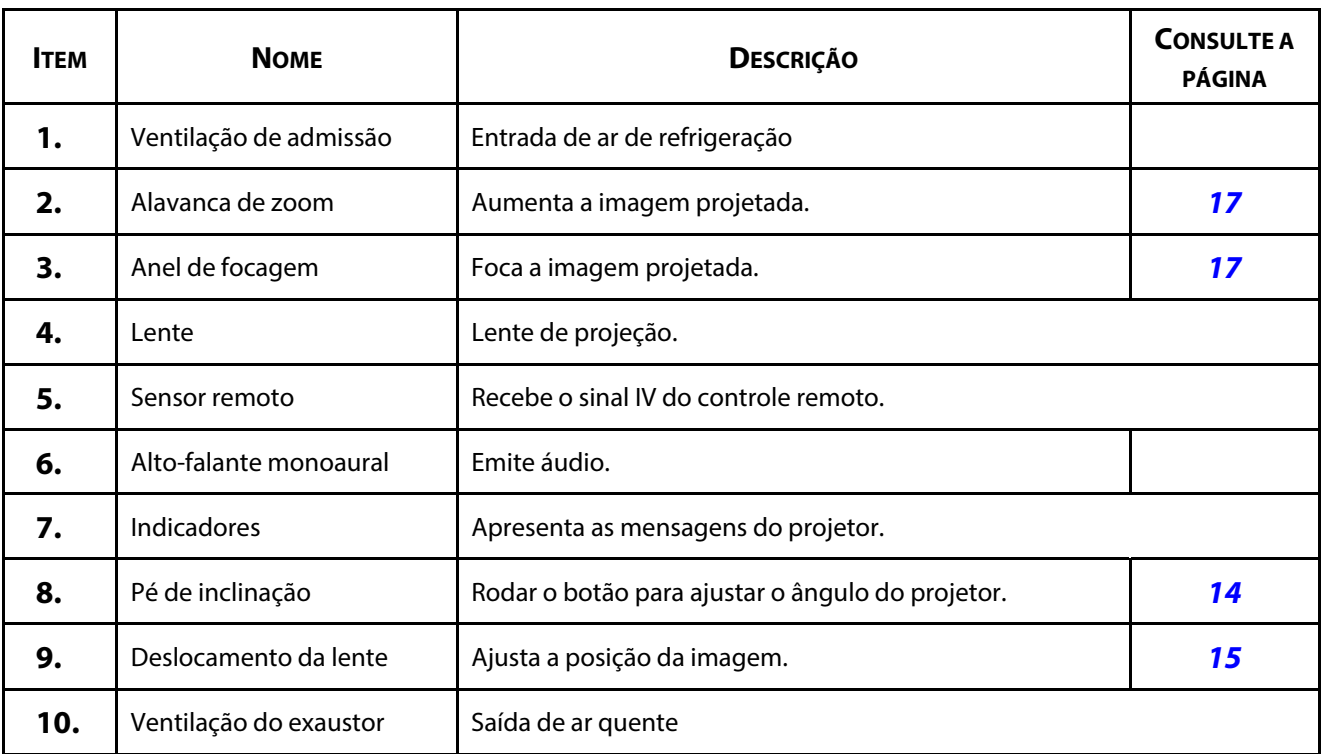

#### **Atenção:**

As aberturas de ventilação do projector permitem uma boa circulação de ar, que esfria a fonte luminosa do projector. Não bloqueie as aberturas de ventilação.

## <span id="page-21-0"></span>**Vista superior**

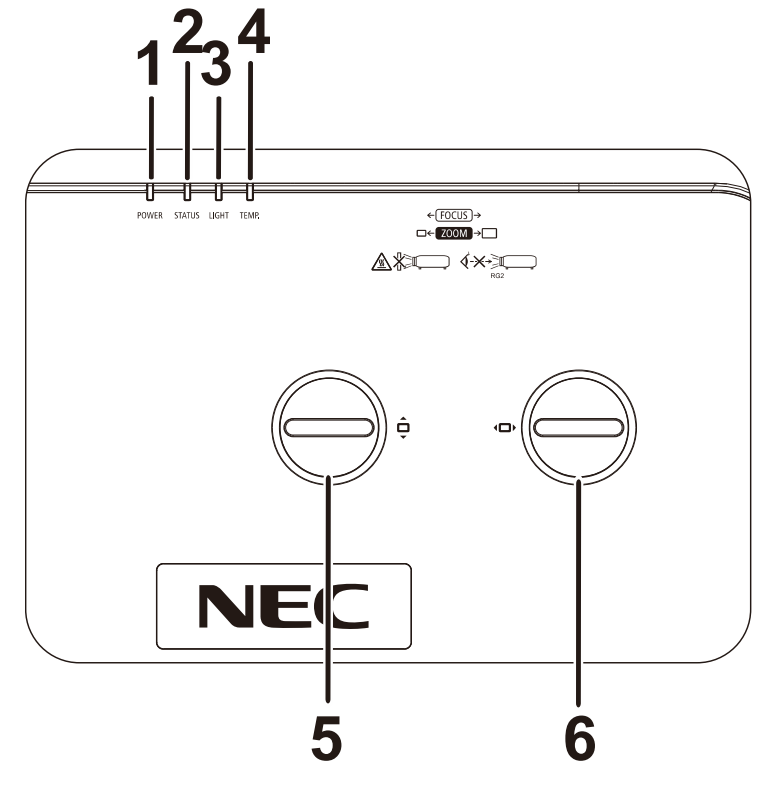

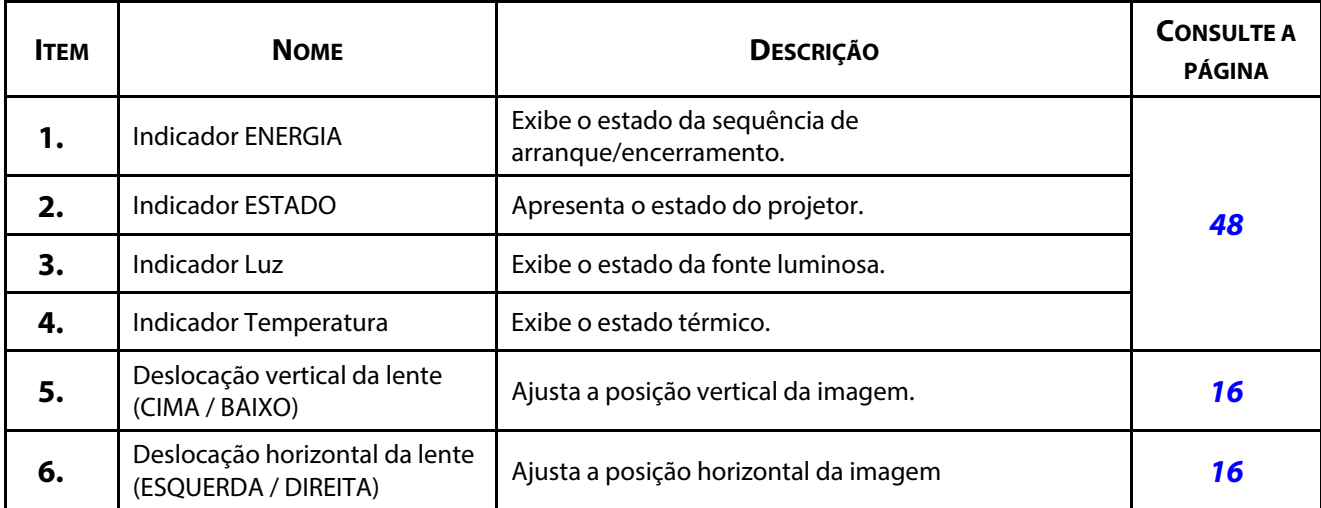

## <span id="page-22-0"></span>**Vista traseira - Botões do menu de exibição na tela (OSD)**

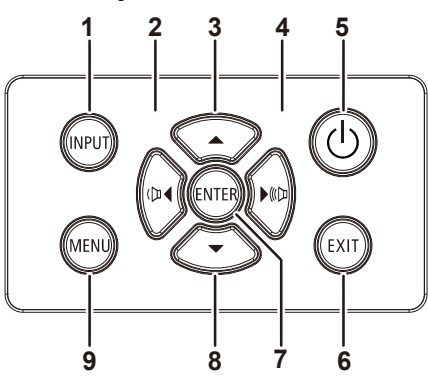

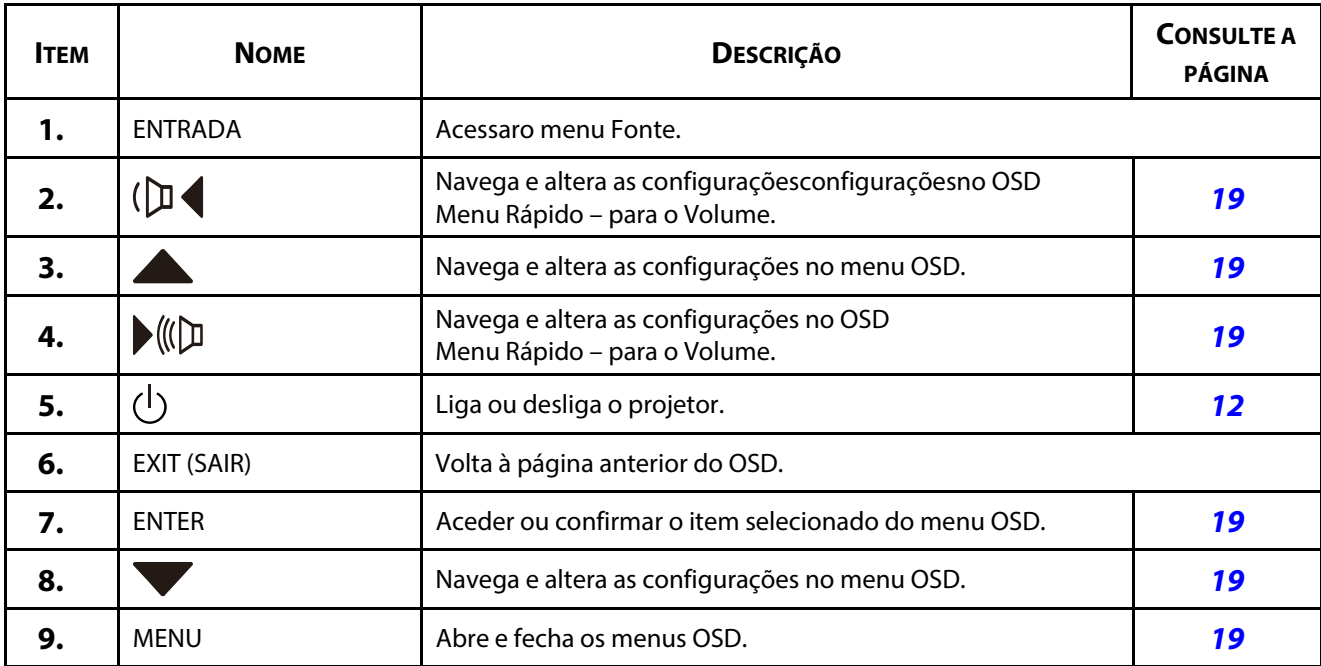

#### <span id="page-23-0"></span>**Vista traseira (painel do terminal)**

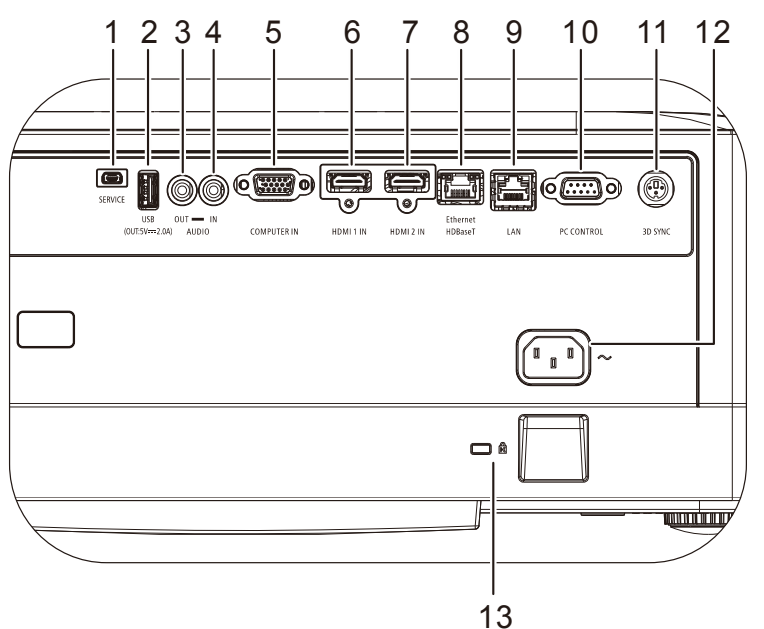

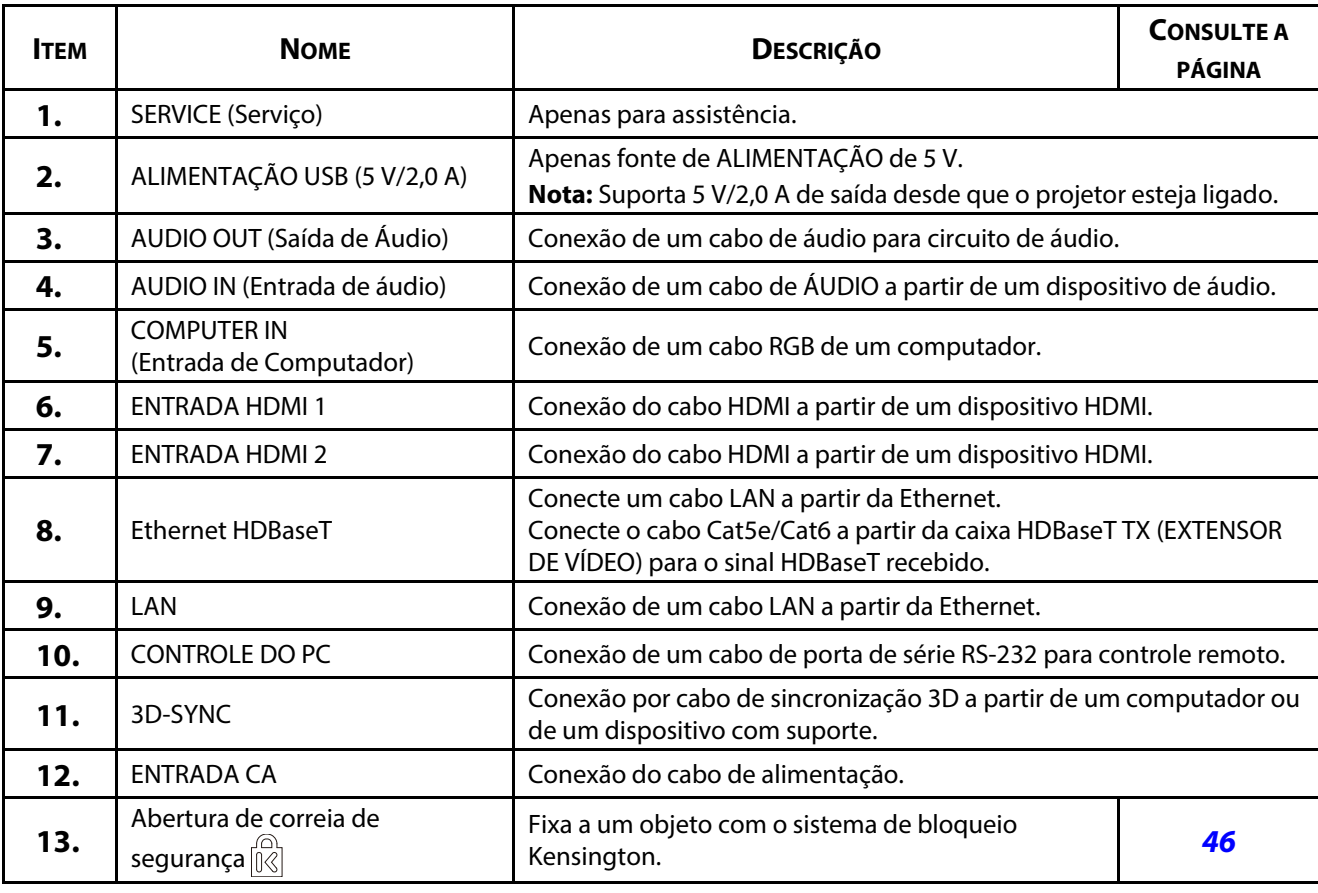

#### **Nota:**

Para usar esta funcionalidade é necessário ligar o conector antes de ligar/desligar o projetor.

Não utilize esta tomada para qualquer outro objetivo além do previsto.

#### **Nota:**

Como medida de segurança, desconecte a alimentação do projector e dos dispositivos a ligar antes de efectuar as conexões

#### <span id="page-24-0"></span>**Vista inferior**

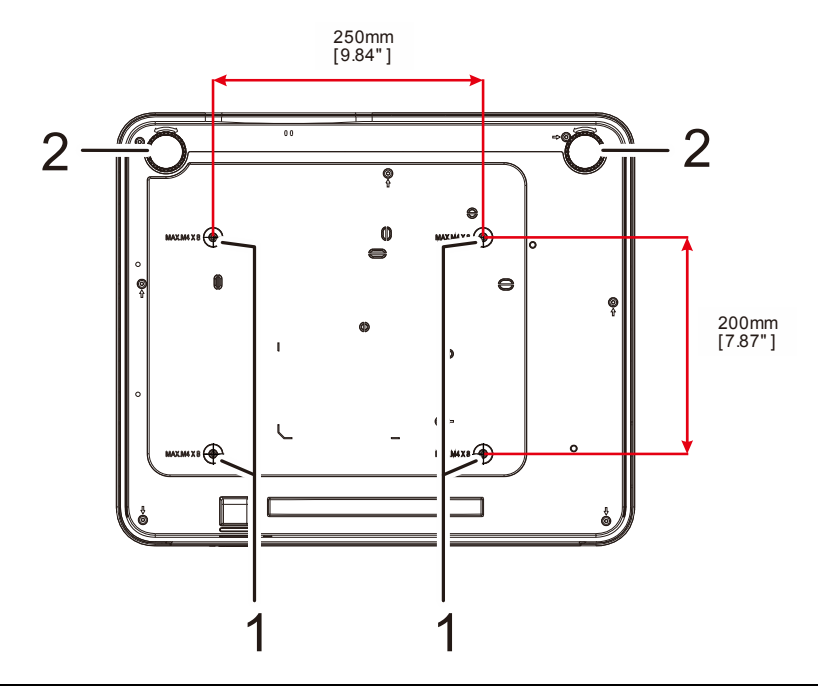

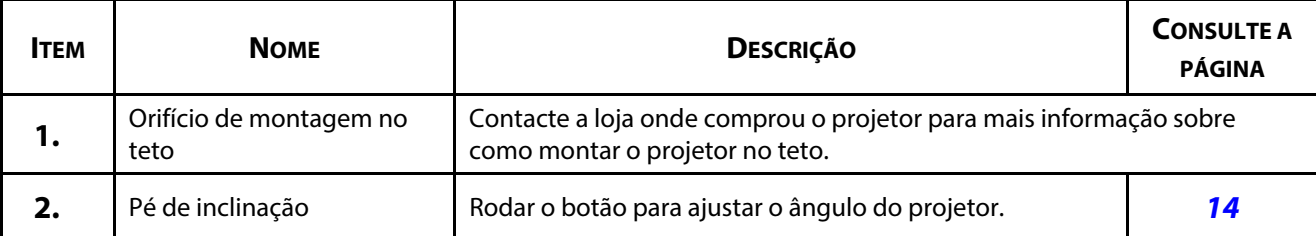

#### **Nota:**

Quando proceder á instalação, utilize apenas suportes de montagem no teto aprovados pela UL. Para instalações no teto, utilize suportes de montagem aprovados e parafusos M4 com um comprimento máximo de 8 mm (0,315 polegadas).

O suporte para montagem no teto deve ter a forma e força adequada. A capacidade de carga do suporte de montagem no teto deve exceder o peso do equipamento instalado e, como precaução adicional, deve ser capaz de suportar o triplo do peso do equipamento durante mais de 60 segundos.

#### <span id="page-25-0"></span>**Ilustrações de referência para a base**

Contrate um fornecedor de serviços de instalação (por um custo adicional) para a concepção e fabricação de uma personalizada a ser usada para a projecção vertical. Certifique-se de que o design cumpre com as seguintes condições:

- Use os 4 orifícios para parafuso na traseira do projector para o fixar à base. Dimensões do centro do orifício para parafuso: 250 × 200 mm Dimensões do orifício para parafuso no projetor: M4 com profundidade máxima de 8 mm
- Mecanismo de ajuste horizontal (por exemplo, parafusos e porcas em 4 locais)
- Projete a base de forma a que esta não caia facilmente.

A ilustração que demonstra os requisitos de dimensão não é um desenho real de uma base.

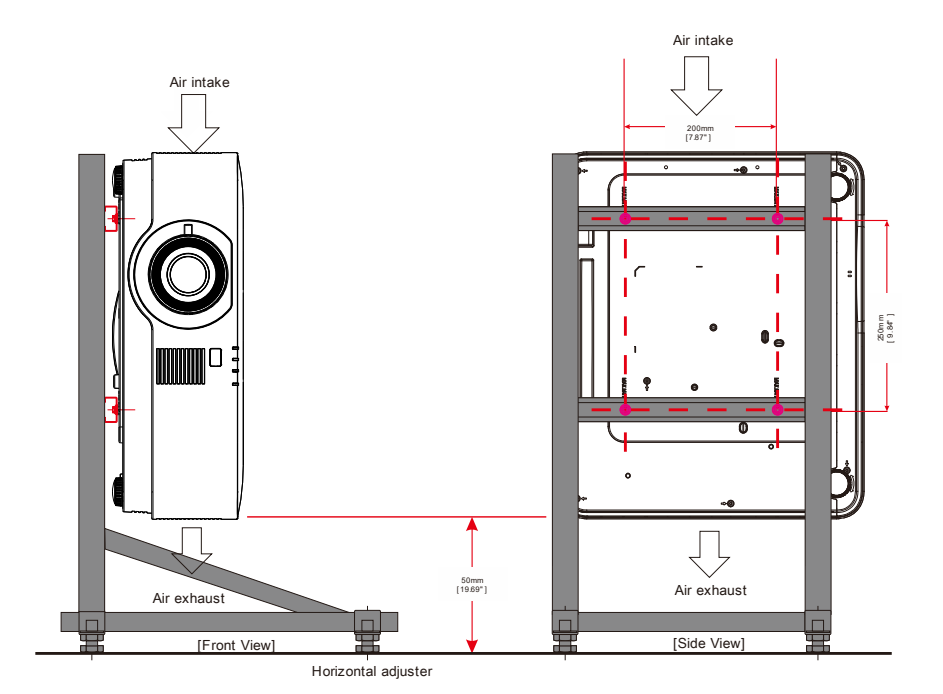

#### <span id="page-26-0"></span>**1-3 Especificações do controle remoto**

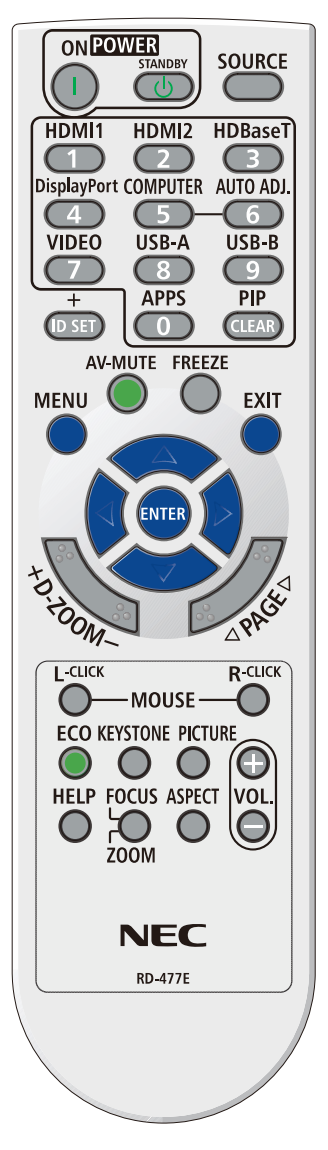

#### **Nota:**

**1.** Evite utilizar o projetor com iluminação fluorescente ligada. Algumas luzes fluorescentes de alta frequência podem interferir com a utilização do controle remoto.

**2.** Certifique-se de que não existe qualquer obstáculo entre o controle remoto e o projetor. Caso exista um obstáculo entre o controle remoto e o projetor, poderá refletir o sinal do controle remoto utilizando superfícies refletivas, como por exemplo a tela do projetor.

**3.** Os botões e teclas do projetor têm as mesmas funções dos botões correspondentes do controle remoto. Este manual do usuário descreve as funções com base no controle remoto.

## 1 Começando a utilizar

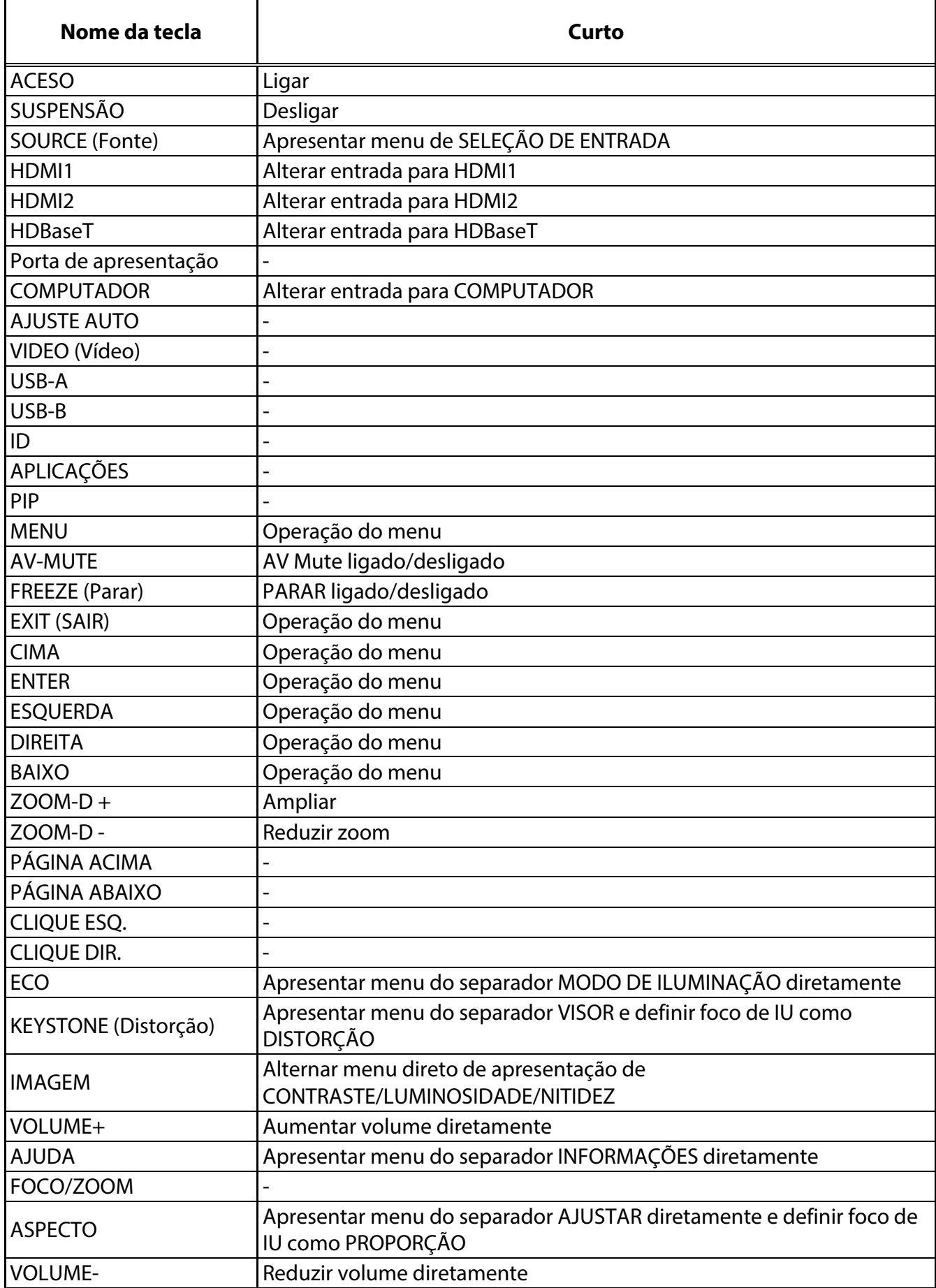

#### <span id="page-28-0"></span>**1-4 Alcance do controle remoto**

O controle remoto utiliza sinais infravermelhos para controlar o projector. Não é necessário apontar o controle remoto diretamente para o projetor. Desde de que não segure o controle remoto perpendicularmente aos lados ou à traseira do projetor, o controle remoto funcionará bem dentro de um raio de aproximadamente 7 metros e 30 graus acima ou abaixo do nível do projetor. Se o projetor não responder ao controle remoto, aproxime-se um pouco.

#### <span id="page-28-1"></span>**1-5 Botões do projetor e do controle remoto**

O projector pode ser operado através do controle remoto ou dos botões no topo do mesmo. Todas as operações podem ser executadas com o controle remoto; no entanto, os botões do projetor têm funções limitadas.

## 2 Instalação e Utilização

## <span id="page-29-0"></span>**2 Instalação e Utilização**

#### <span id="page-29-1"></span>**2-1 Introdução das pilhas no controle remoto**

**1.** Remova a tampa o compartimento das pilhas deslizando-a na direção da seta.

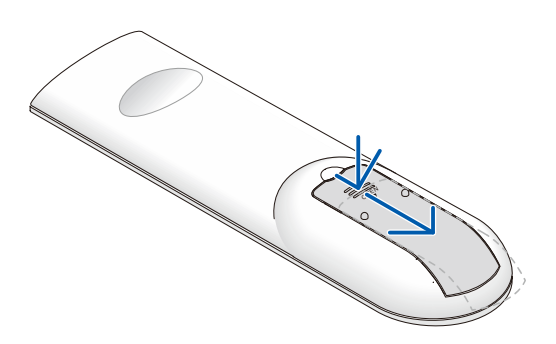

2. Introduza as pilhas com o polo positivo virado para cima.

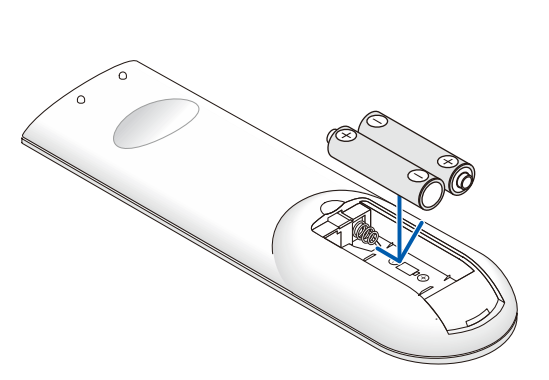

**3.** Volte a colocar a tampa do compartimento.

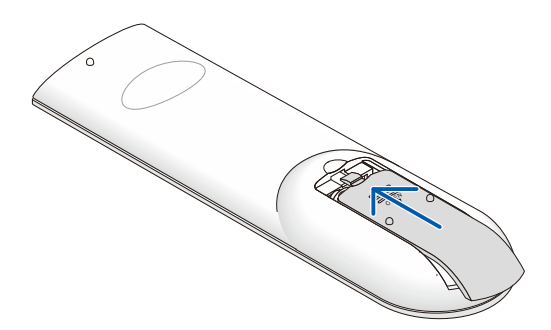

#### **Precauções de controle remoto**

- **1.** Utilize apenas pilhas AAA (recomenda-se a utilização de pilhas alcalinas).
- **2.** Elimine as pilhas usadas de acordo com as normas locais.
- **3.** Remova as pilhas se não utilizar o projector durante longos períodos de tempo.
- **4.** RISCO DE EXPLOSÃO SE A PILHA FOR SUBSTITUÍDA POR OUTRA DE TIPO INCORRECTO.
- **5.** ELIMINE AS PILHAS USADAS DE ACORDO COM AS INSTRUÇÕES.

#### <span id="page-30-0"></span>**2-2 Ligar e desligar o projetor**

**1.** Conecte correctamente o cabo de alimentação e o cabo de sinal. Quando conectados, o LED de energia irá passar de verde intermitente para verde fixo.

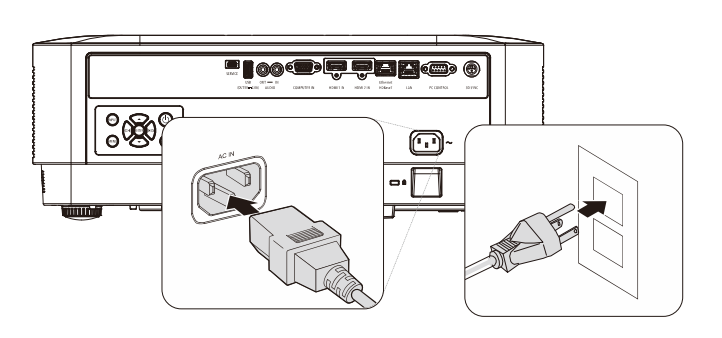

**NTF** 

**2.** Ligue a luz pressionando o botão "*O*" no projetor ou " $\bigcirc$ " no controle remoto. O LED PWR irá piscar a azul. A tela de arranque será exibido após aproximadamente 30 segundos. Na primeira utilização do projetor, pode selecionar o idioma pretendido a partir do menu rápido depois da apresentação da tela inicial. (Consulte [Definir o idioma do](#page-38-0) [menu OSD](#page-38-0) na página 20)

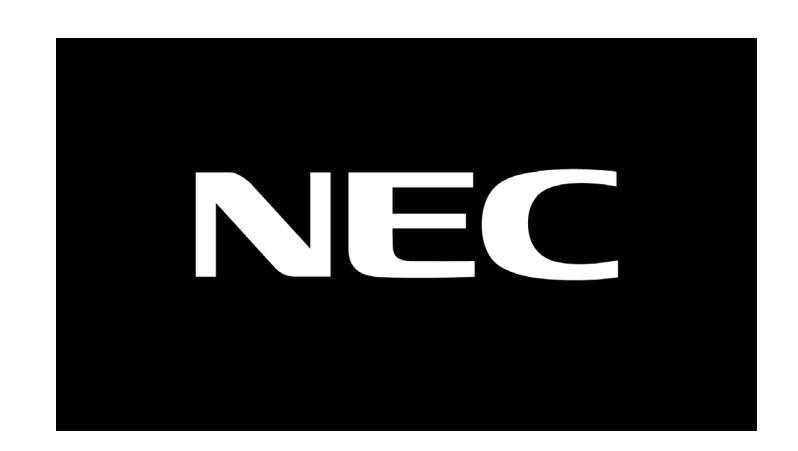

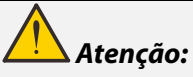

Certifique-se de que liga o projetor e o computador (fonte do sinal) ao mesmo ponto de terra. Se o projetor e o computador (fonte do sinal) forem ligados a diferentes pontos da terra, as flutuações em termos do potencial da ligação de terra podem provocar um incêndio ou fumo.

**3.** Se estiver ligado mais do que um dispositivo de entrada, pressione o botão **FONTE** no controlo remoto ou o botão ENTRADA na caixa do projector e utilize os botões ▲▼ para percorrer os dispositivos.

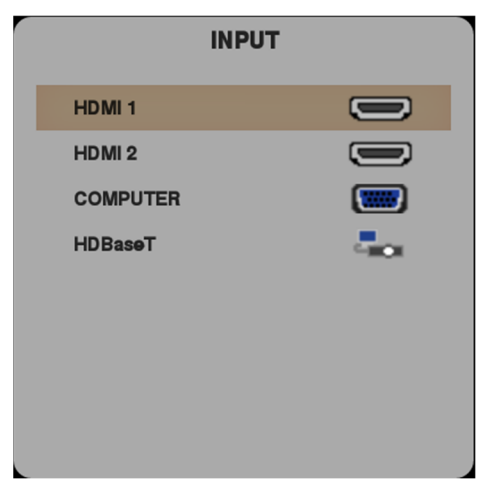

- HDMI 1: Compatível com Interface Multimédia de Alta Definição
- HDMI 2: Compatível com Interface Multimédia de Alta Definição
- COMPUTADOR: RGB Analógico
- HDBaseT: Suporte para distribuição de vídeo HD, conteúdos de áudio digital, RS232, RJ45 e função de infravermelhos através de uma cabo de LAN CAT5e/6 normal.

Nota:

É recomendado utilizar uma caixa TX certificada (EXTENSOR DE VÍDEO) – Rextron (EVBMN-110L38) para a função HDBaseT, e não existe garantia de compatibilidade total se forem utilizadas caixas TX de outras marcas.

O projector suporta uma Conexão HDBaseT com uma distância máxima de 100 m, utilizando apenas um cabo HDBaseT CAT5e.

DESLIGAR ALIMENTAÇÃO

**TEM A CERTEZA ?** 

**4.** Quando a mensagem "DESLIGAR ALIMENTAÇÃO, TEM A CERTEZA ?" é apresentada, pressione o botão **ENERGIA**. O projector irá desligar-se.

 **Atenção:**

Não desconecte o cabo de alimentação até o LED de ENERGIA parar de piscar, indicando que o projector já arrefeceu.

#### <span id="page-32-0"></span>**2-3 Ajustando a altura do projetor**

Tenha o seguinte em conta em relação à instalação do projetor:

- A mesa de apoio do projetor deverá ser nivelada e robusta.
- Coloque o projetor de forma a que esteja o mais perpendicular possível em relação aa tela.
- Certifique-se de que os cabos estão distribuídos de forma segura. Pode tropeçar neles.
- 1. Para elevar o projetor, rode os parafusos de ajuste no sentido anti-horário.

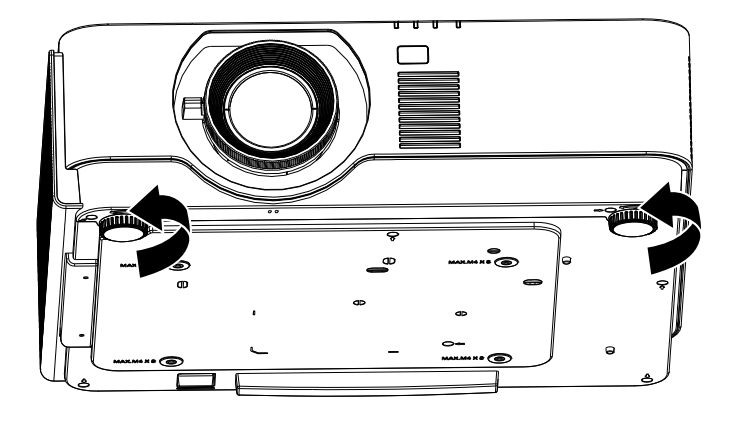

2. Para baixar o projetor, levante-o e rode os parafusos de ajuste no sentido horário.

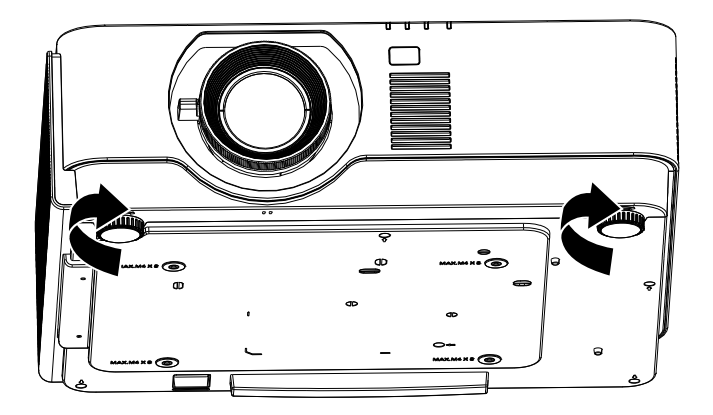

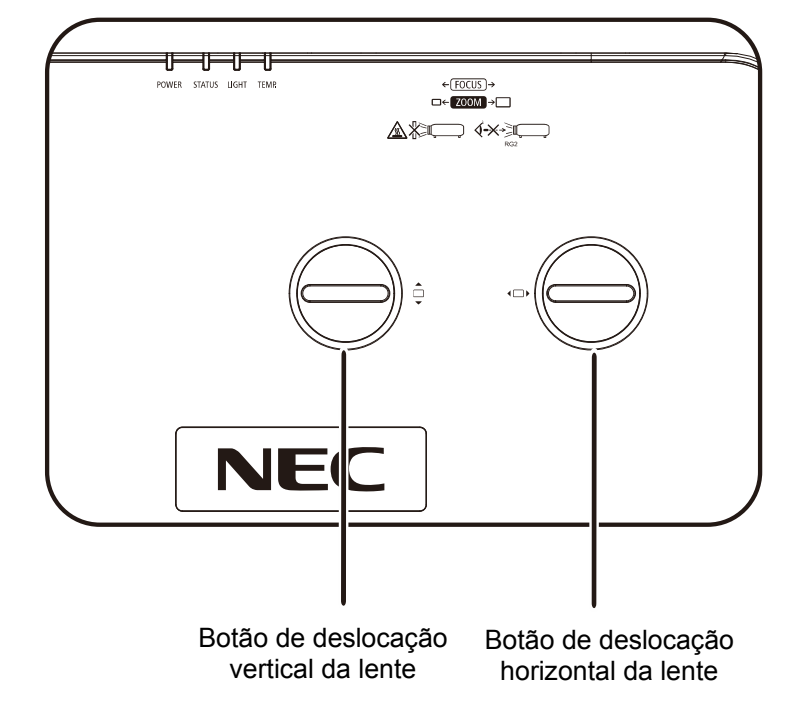

## <span id="page-33-0"></span>**2-4 Ajustando a posição da imagem projetada com a deslocação da lente**

A funcionalidade de Deslocação da lente permite o ajustamento da posição da imagem projetada, horizontal ou verticalmente, nos intervalos detalhados abaixo.

A Deslocação é um sistema exclusivo que permite a deslocação da lente mantendo uma relação de contraste ANSI superior aos sistemas de deslocação de lente tradicionais.

#### **Nota:**

Não rode o botão de deslocação da lente depois de ouvir um clique e pressione o botão para o rodar de volta.

#### <span id="page-34-0"></span>**Ajustar a posição vertical da imagem**

A altura vertical da imagem pode ser ajustada cerca de 60% a UHD da posição de desvio. Tenha em atenção que a o ajustamento máximo da altura vertical da imagem pode ser limitada pela posição horizontal da imagem. Por exemplo, não é possível obter a posição vertical máxima da imagem apresentada acima se a posição horizontal da imagem estiver no máximo. Consulte o diagrama de Intervalos de Deslocação abaixo para mais explicações.

#### <span id="page-34-1"></span>**Ajustar a posição horizontal da imagem**

Com a lente, é possível ajustar a posição horizontal da imagem até um máximo de 20% para UHD da largura da imagem. Tenha em atenção que o ajustamento máximo da largura horizontal da imagem pode ser limitada pela posição vertical da imagem. Por exemplo, não é possível obter a posição horizontal máxima da imagem apresentada acima se a posição vertical da imagem estiver no máximo. Consulte o diagrama de Intervalos de Deslocação abaixo para mais explicações.

Diagrama de Intervalos de Deslocação da lente

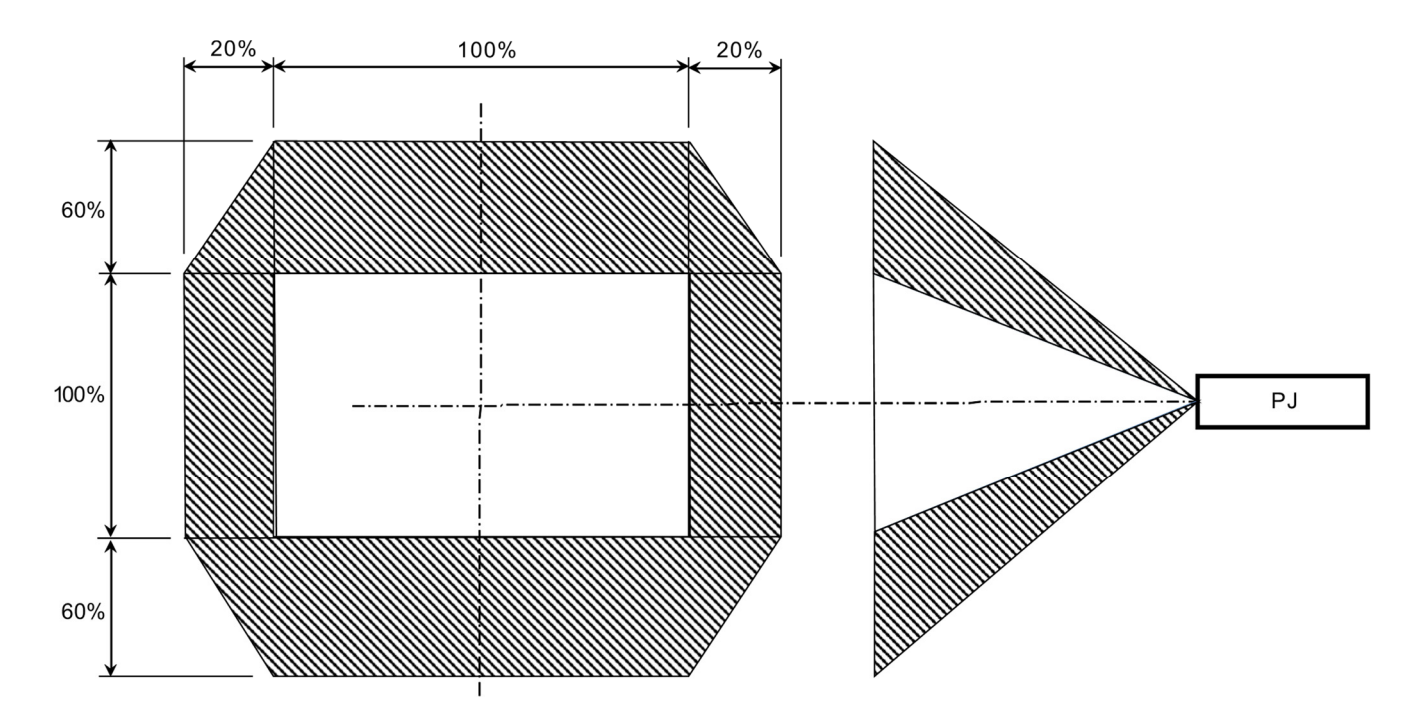

#### <span id="page-35-0"></span>**2-5 Ajustar o zoom, focagem e distorção**

- 1. Utilize o controle **Imagem-zoom**  $\Omega$  (apenas no projector) para redimensionar a imagem projectada e o tamanho da tela.
- **2.** Utilize o controle **Imagem-focagem B**(apenas no projector) para dar maior nitidez à imagem projectada.

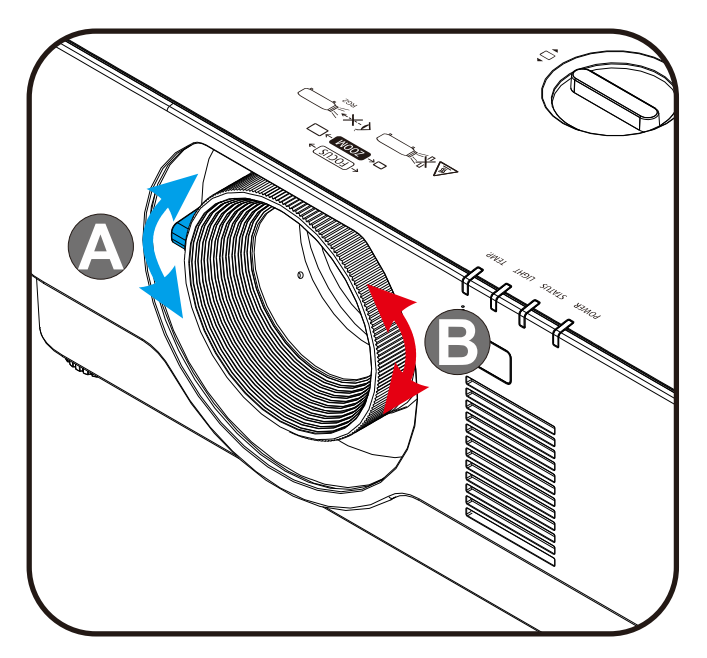

**3.** Pressione o botão **Distorção** e ▲▼ (no comando) para selecionar distorção V (vertical).

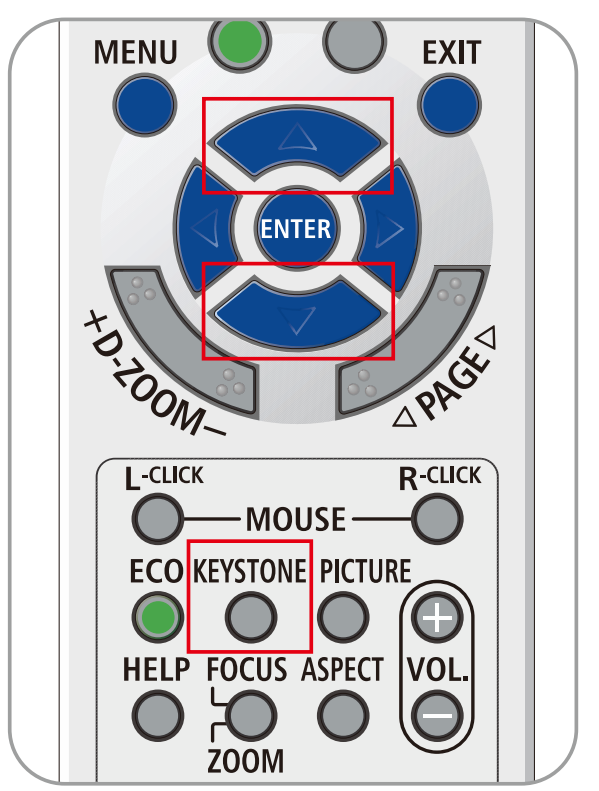
## **2-6 Ajustar o volume**

.

**1.** Pressione os botões **Volume +/-** no controle remoto ou pressione os botões ( $\mathbb{D}\blacktriangleleft$  / $\blacktriangleright$  ( $\mathbb{D}\mathbb{D}$  no teclado para ajustar **Volume +/-**.

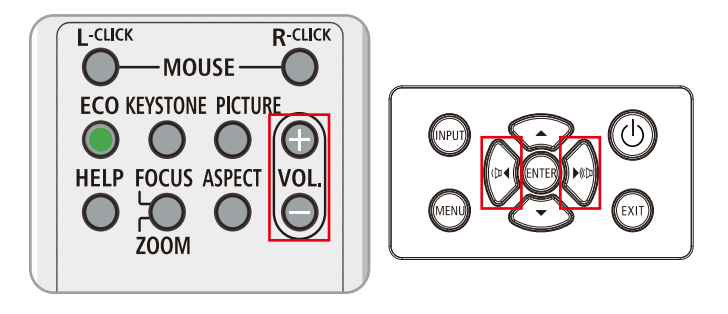

**2.** O controle de volume será exibido na tela

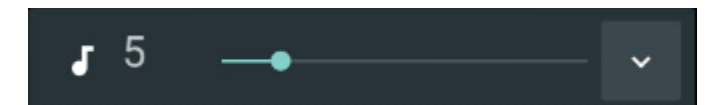

**3.** Pressione o botão **AV-MUTE** para desativar o volume (Disponível apenas no controle remoto).

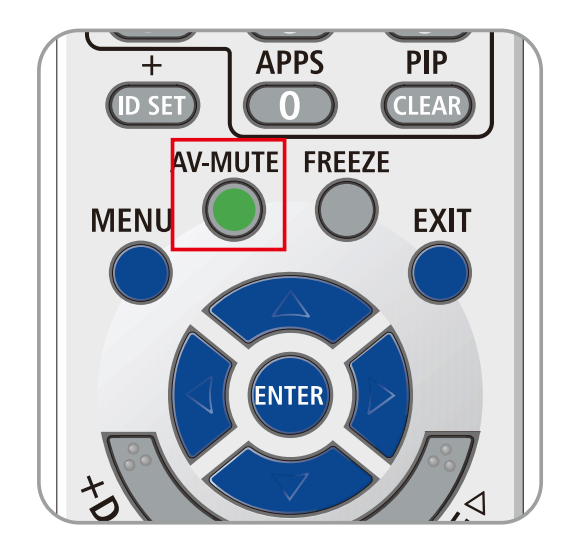

# **3 Configurações do menu de exibição na tela (OSD)**

## **3-1 Controles do menu OSD**

O projetor dispõe de um menu OSD que permite ajustar a imagem e alterar várias configurações.

## **Navegar pelo menu OSD**

Pode utilizar os botões do cursor do controle remoto ou os botões no projetor para navegar e efetuar alterações no menu OSD. A ilustração seguinte mostra os botões correspondentes do projetor.

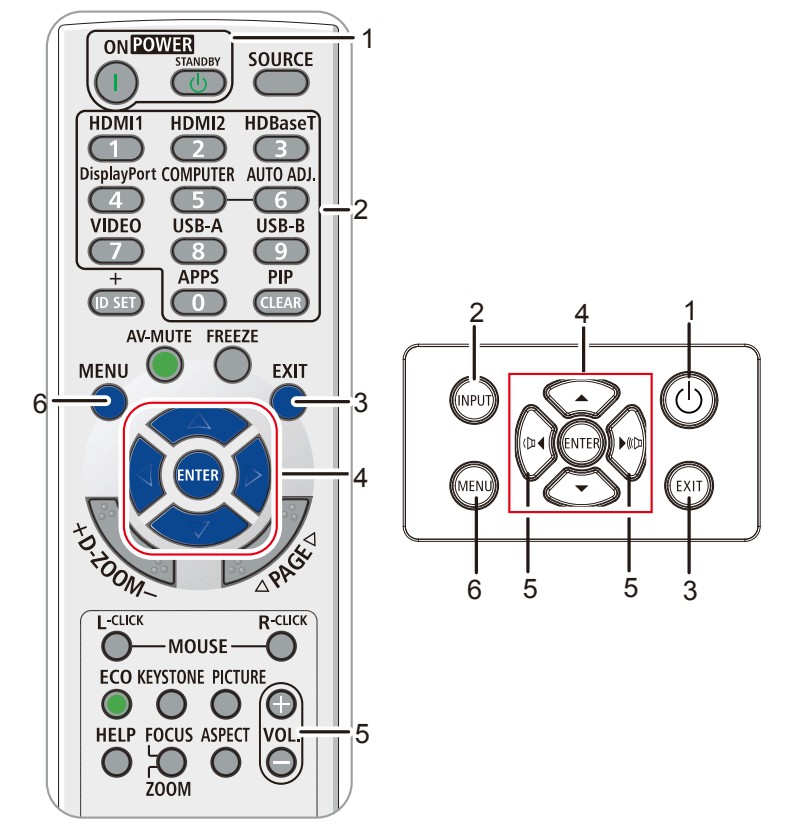

- 1. Para acessar ao menu OSD, pressione o botão **MENU**.
- 2. Existem seis menus. Pressione o botão do cursor ◄ / ► para percorrer os menus.
- 3. Pressione os botões de cursor ▲ / ▼ para se deslocar para cima e para baixo num menu.
- 4. Pressione os botões de cursor ◄ / ► para alterar os valores das configurações.
- 5. Pressione o botão **MENU** para fechar o menu OSD ou sair de um submenu. Pressione o botão **SAIR** para voltar ao menu anterior.

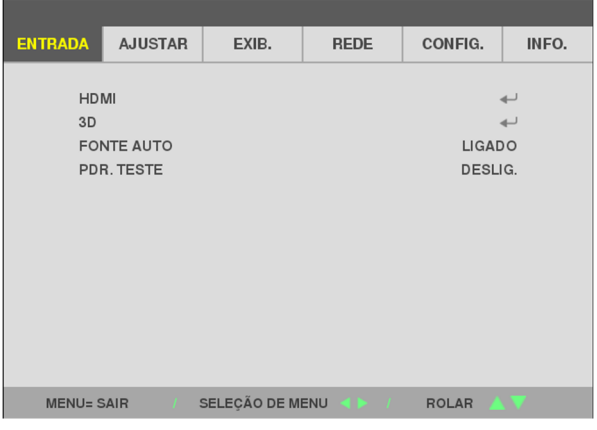

#### **Nota:**

Os itens disponíveis no menu OSD dependem da fonte de vídeo selecionada. Por exemplo, os itens **Posição Horizontal/Vertical** no menu **Computador** apenas podem ser modificados quando o projetor estiver ligado a um PC. Os itens que não estão disponíveis não podem ser acedidos e estão assinalados a cinzento.

### **3-2 Definir o idioma do menu OSD**

Antes de continuar, defina o seu idioma preferido para o menu OSD.

- 1. Pressione o botão **MENU**. Pressione o botão do cursor ◄► para navegar para **CONFIG.**
- 2. Pressione o botão de cursor ▲▼ até selecionar o item **IDIOMA** estar destacado.

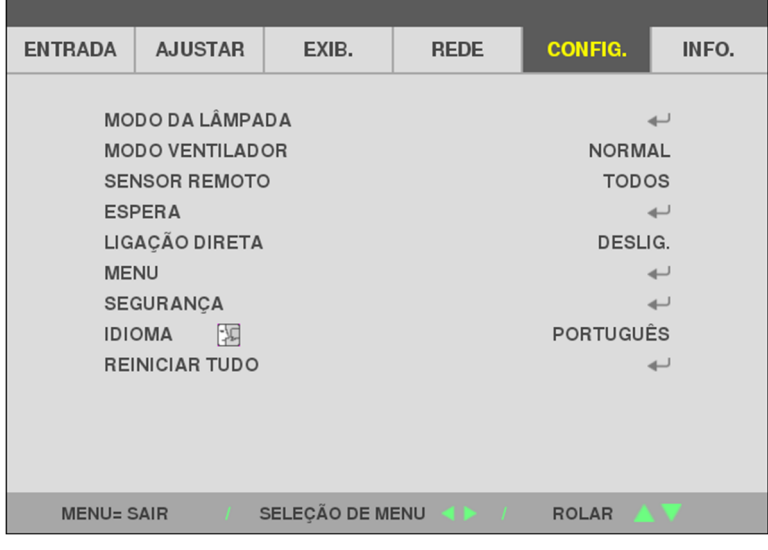

3. Pressione o botão de cursor até selecionar o idioma que deseja.

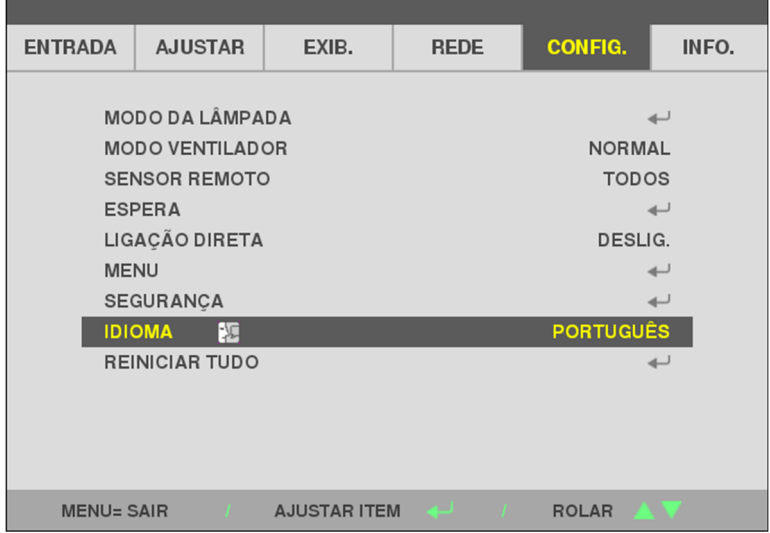

4. Pressione o botão MENU para fechar o menu OSD.

## **3-3 Visão geral do menu OSD**

Utilize a ilustração seguinte para encontrar rapidamente uma definição ou para saber o intervalo de ajuste de uma definição.

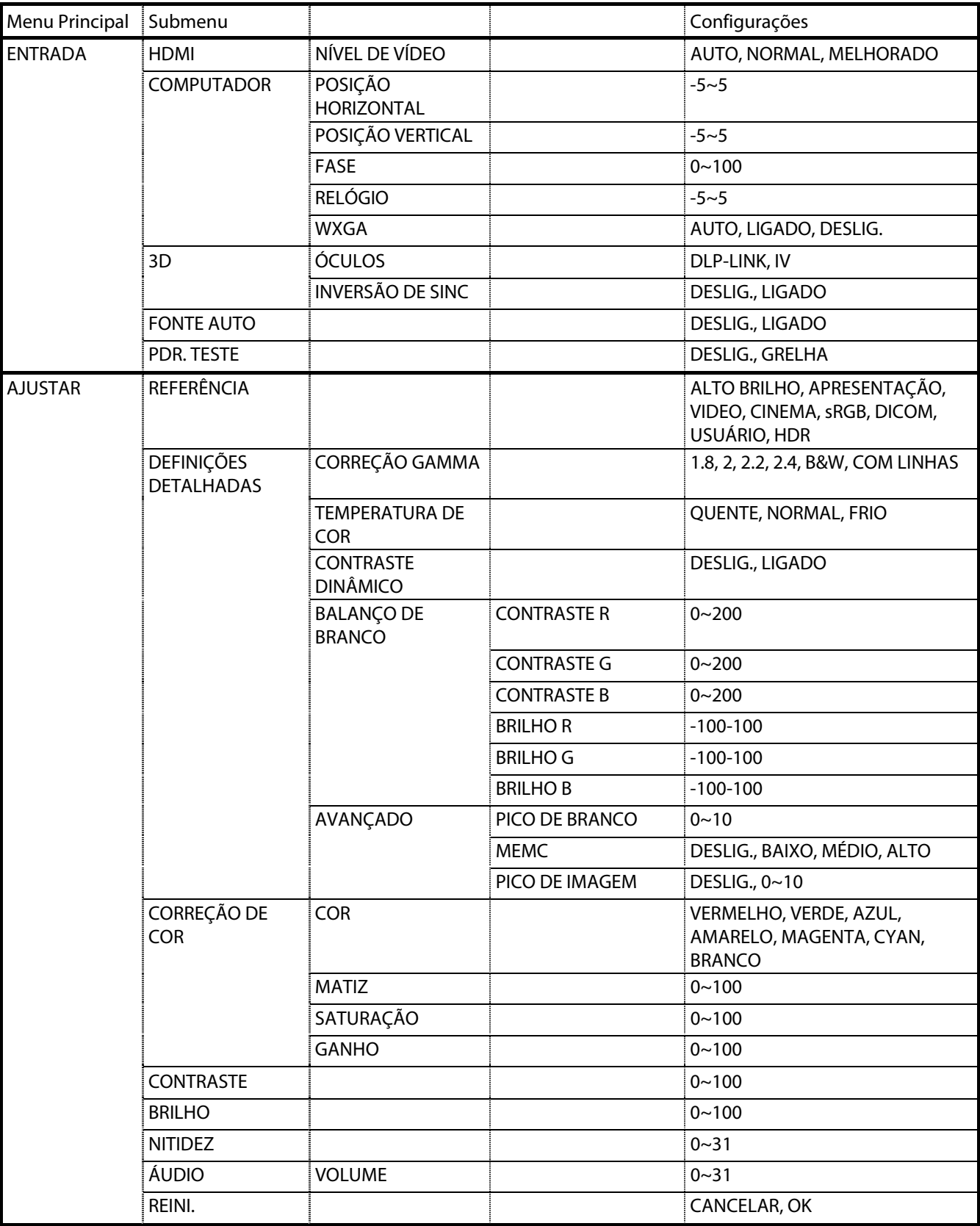

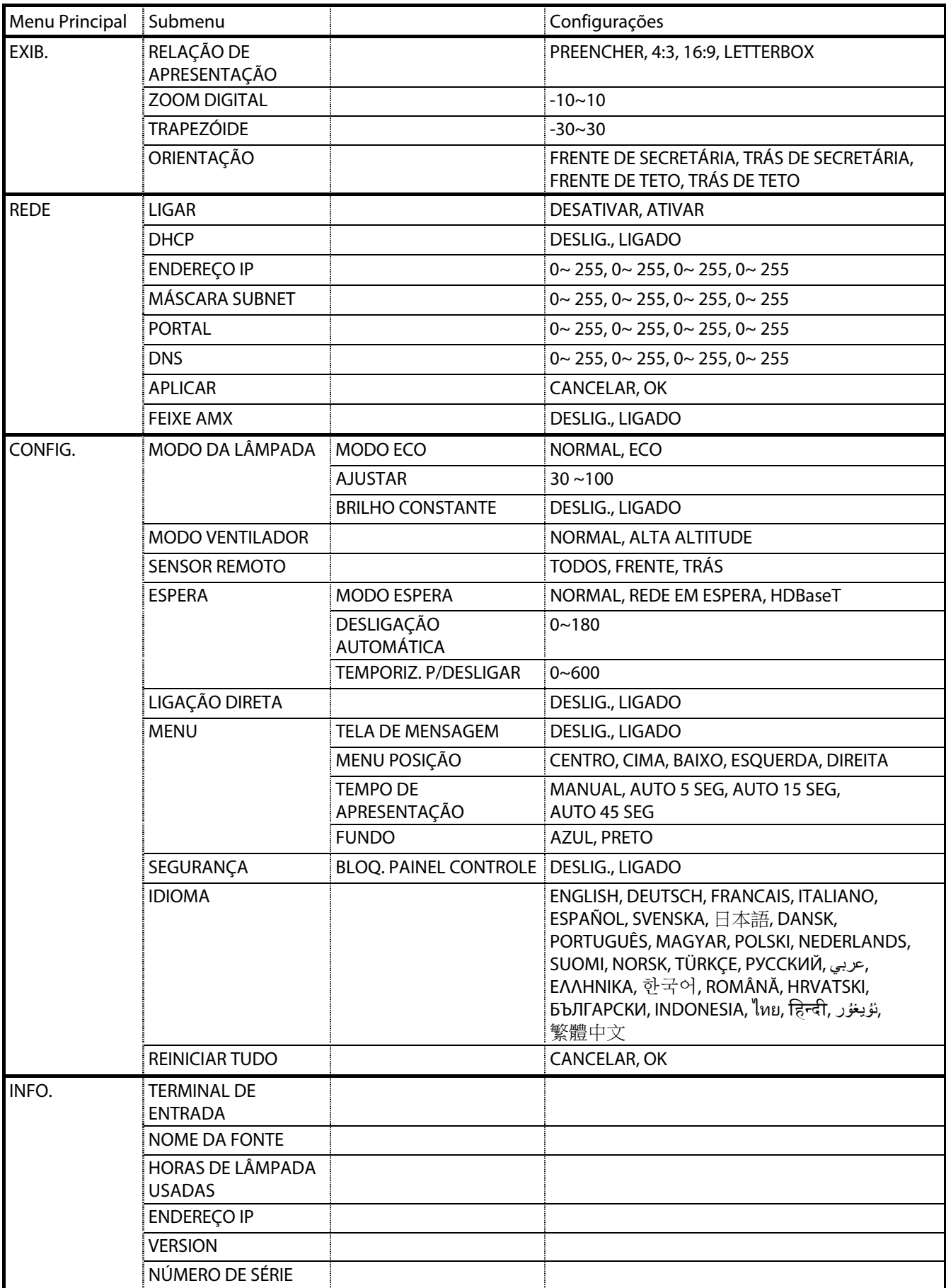

## **3-4 Menu ENTRADA**

#### **Atenção**

Quando alterados, todos os parâmetros do modo de exibição serão guardados em modo de usuário.

Pressione o botão **MENU** para abrir o menu **OSD**. Pressione o botão do cursor ◄► para acessar ao **Menu ENTRADA**. Pressione o botão de cursor ▲▼ para se deslocar para cima e para baixo no menu **ENTRADA**. Pressione ◄► para acessar e alterar os valores das configurações.

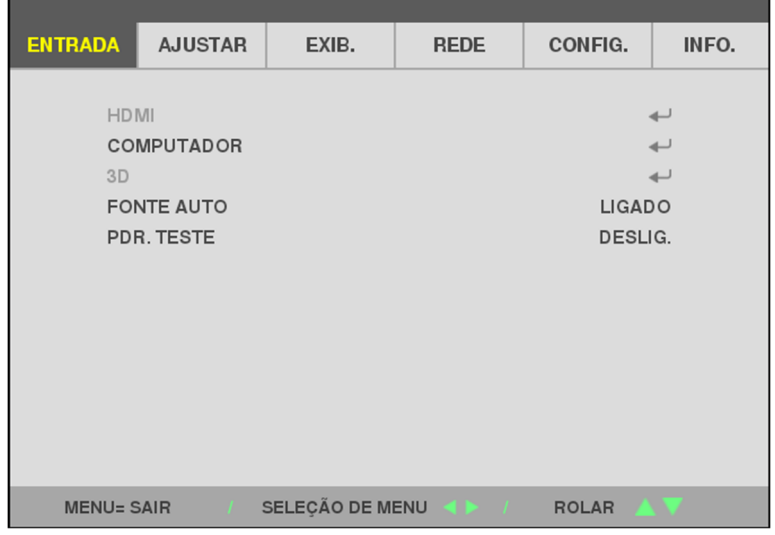

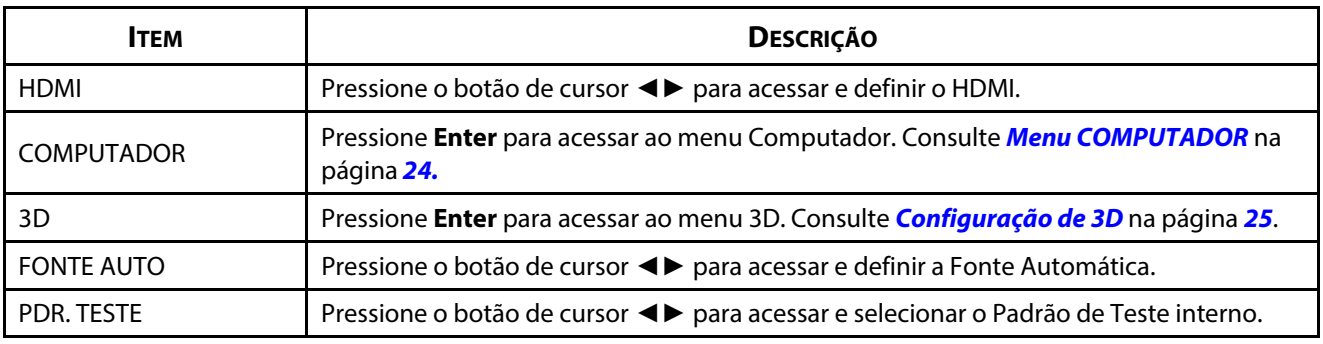

#### **Nota:**

Para utilizar a função 3D, ative primeiro a opção Reproduzir Filme nas configurações de 3D no Menu 3D do seu dispositivo DVD.

#### <span id="page-42-0"></span>**Menu COMPUTADOR**

Pressione o botão **Menu** para abrir o menu **OSD**. Pressione ◄ para selecionar o menu **AJUSTAR**. Pressione ▼▲ para selecionar o menu **COMPUTADOR** e pressione **Enter** ou ►. Pressione ▼▲ para mover para cima e para baixo no menu **COMPUTADOR**.

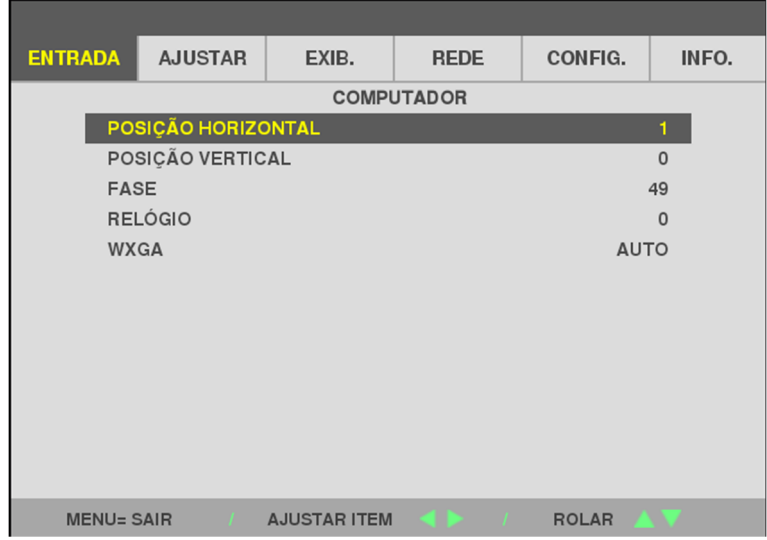

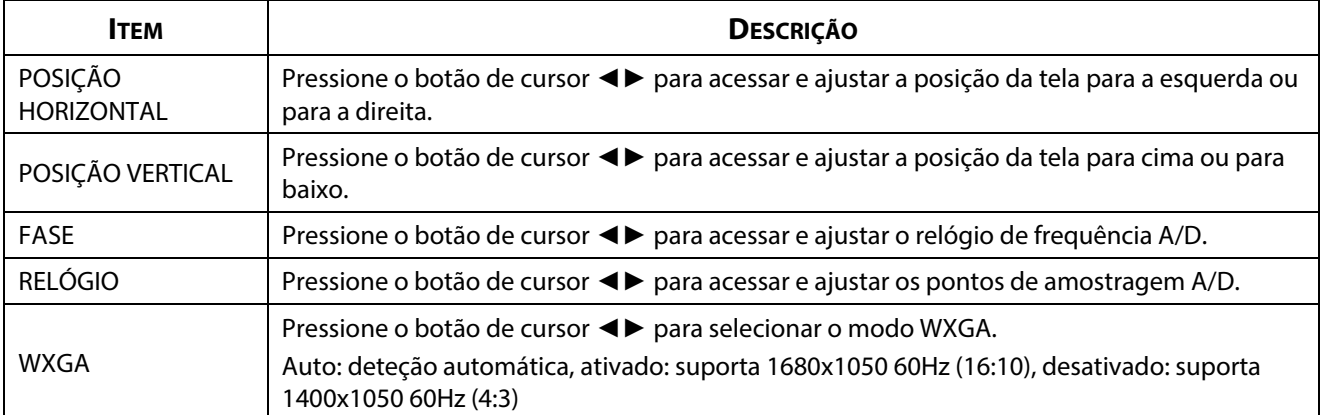

#### <span id="page-43-0"></span>**Configuração de 3D**

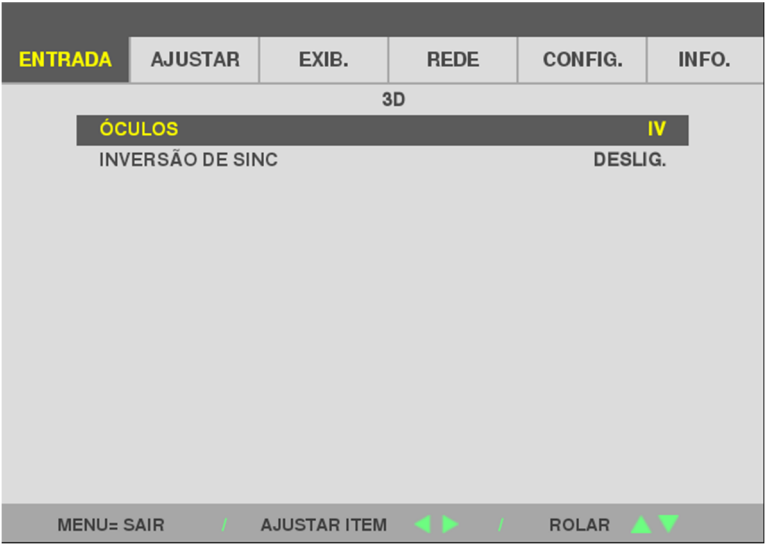

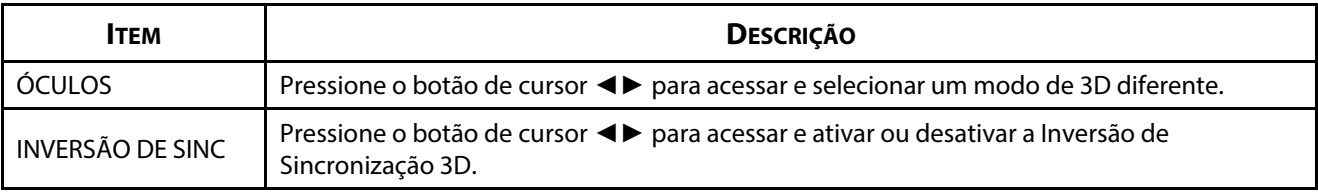

#### **Nota:**

- 1. O item 3D do menu OSD estará desactivado se não existir uma fonte 3D adequada. Esta é a predefinição.
- 2. Quando o projetor estiver ligado a uma fonte 3D adequada, será possível selecionar o item 3D do menu OSD.
- 3. Utilize óculos 3D para visualizar imagens em 3D.
- 4. É necessário conteúdo 3D de um DVD em 3D ou arquivo multimédia em 3D.
- 5. É necessário ativar a fonte 3D (alguns conteúdos de um DVD em 3D poderão incluir uma funcionalidade para ativar ou desativar o 3D).
- 6. São necessários óculos DLP link 3D ou óculos estereoscópicos IV 3D. Com os óculos estereoscópicos IV 3D, é necessário instalar um controlador no seu PC e utilizar um emissor USB.
- 7. É necessário que o modo 3D do menu OSD corresponda ao tipo de óculos (DLP link ou IV 3D).
- 8. Ligue os óculos. Geralmente, os óculos incluem um interruptor para ligar/desligar. Cada tipo de óculos possui as suas próprias instruções de configuração. Siga as instruções de configuração incluídas nos seus óculos para concluir o processo de instalação.
- 9. O 3D passivo não será suportado através de entrada/saída de sincronização 3D.
- 10. São necessários cerca de 30 segundos para ativar ou desativar a função 3D.

#### **Nota:**

Visto que os diferentes tipos de óculos (DLP link ou IV estereoscópicos) têm diferentes instruções de configuração, siga as instruções do guia para concluir o processo de configuração.

## **3-5 Menu AJUSTAR**

Pressione o botão **MENU** para abrir o menu **OSD**. Pressione o botão do cursor ◄► para acessar ao **Menu AJUSTAR**. Pressione o botão de cursor ▲▼ para se deslocar para cima e para baixo no menu **AJUSTAR**. Pressione ◄► para acessar e alterar os valores das configurações.

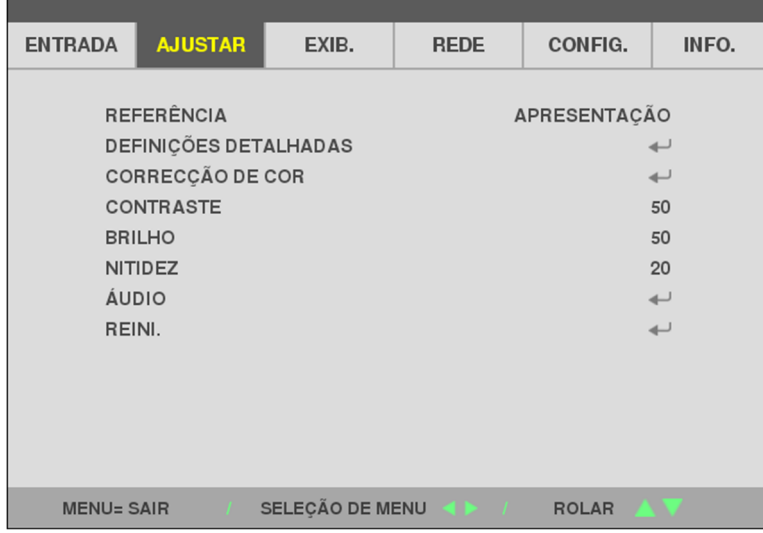

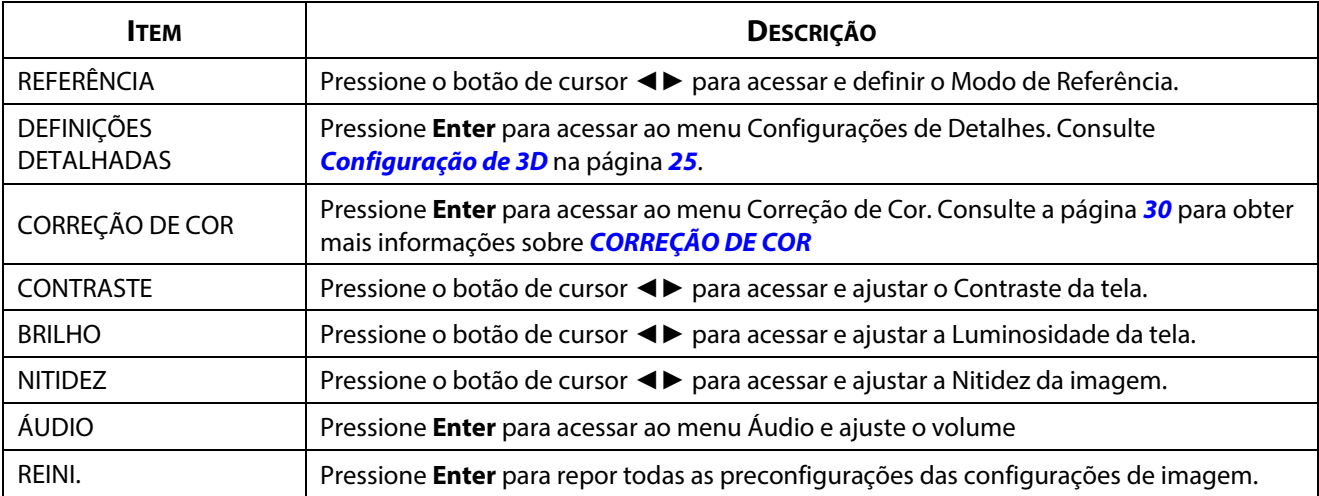

## **Menu CONFIGURAÇÕES DETALHADAS**

Pressione o botão **MENU** para abrir o menu **OSD**. Pressione ◄► para ir para o menu **AJUSTAR**. Pressione ▲▼ para acessar ao menu **CONFIGURAÇÕES DETALHADAS** e pressione **Enter** ou ►. Pressione ▲▼ para se deslocar para cima ou para baixo no menu **CONFIGURAÇÕES DETALHADAS**.

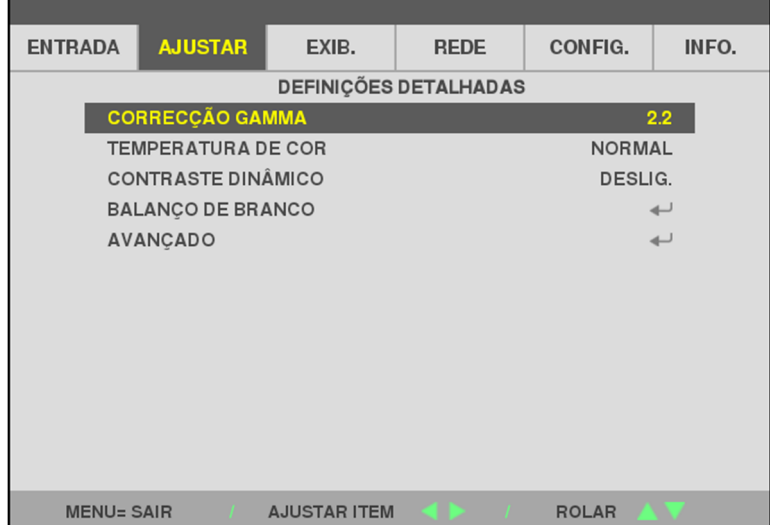

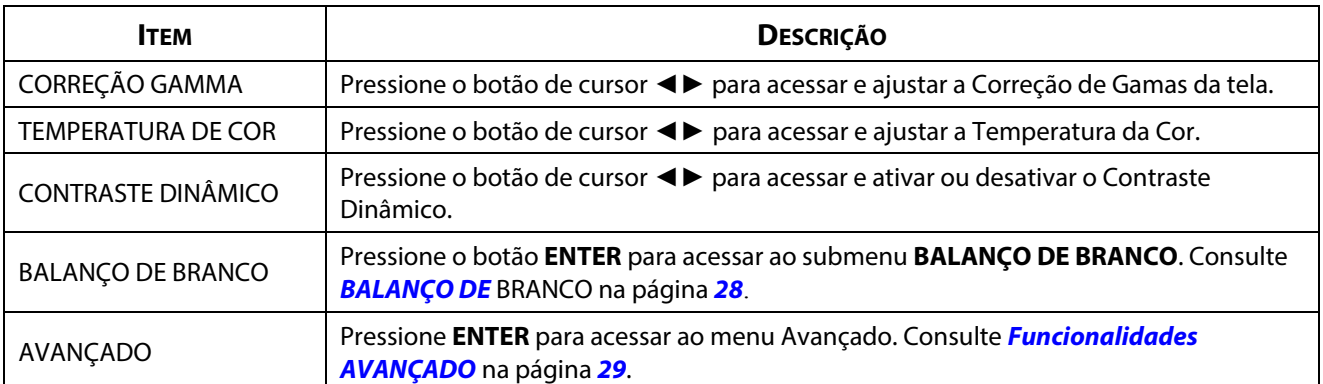

## <span id="page-46-0"></span>**BALANÇO DE BRANCO**

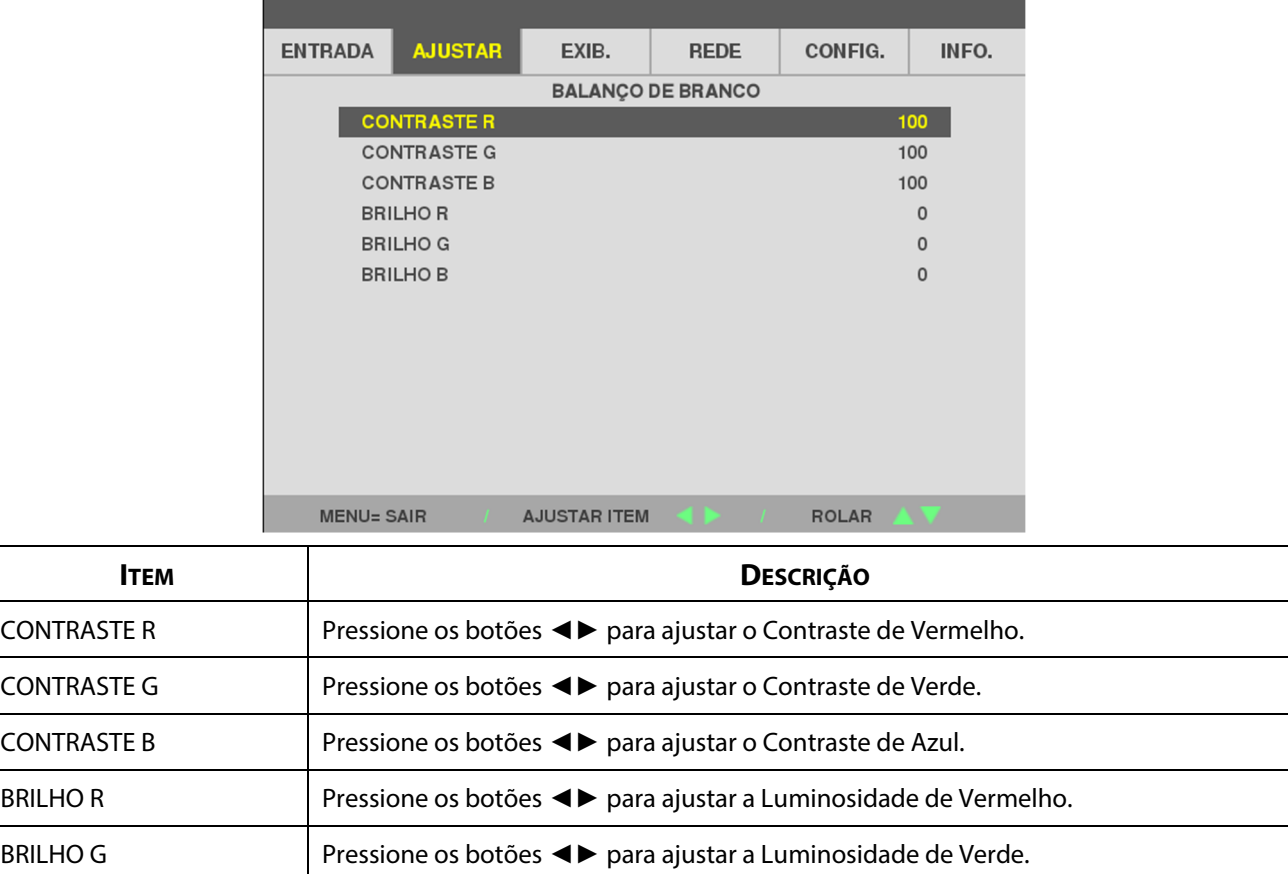

BRILHO B Pressione os botões <► para ajustar a Luminosidade de Azul

Pressione o botão **ENTER** para acessar ao submenu **BALANÇO DE BRANCO**.

## <span id="page-47-0"></span>**Funcionalidades AVANÇADO**

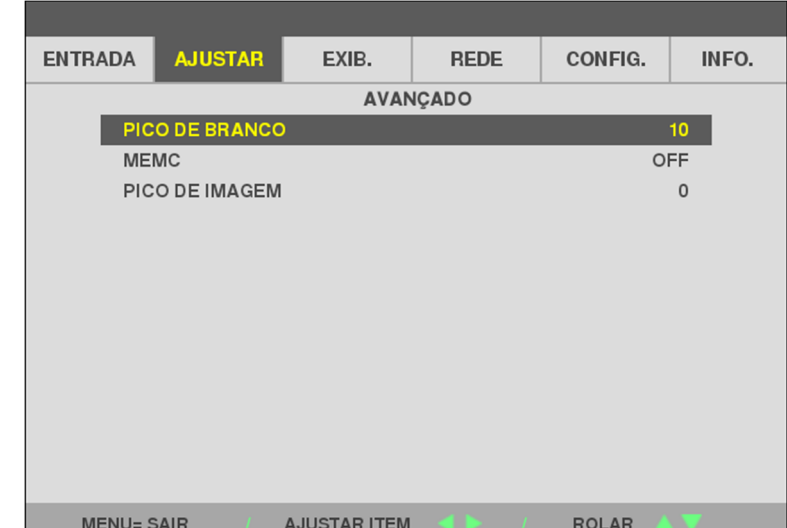

Pressione o botão **ENTER** para acessar ao submenu **AVANÇADO**.

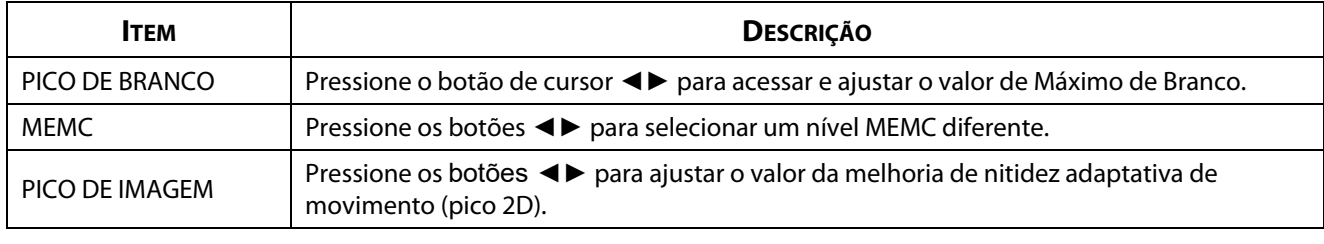

#### *Nota:*

O PICO DE IMAGEM funciona quando o terminal de entrada é HDMI 1/2 ou HDBaseT.

## <span id="page-48-0"></span>**CORREÇÃO DE COR**

Pressione o botão **Menu** para abrir o menu **OSD**. Pressione ◄► para ir para o menu **AJUSTAR**. Pressione ▲▼ para acessar ao menu **CORREÇÃO DE COR** e pressione **Enter** ou ►. Pressione ▼▲ para se deslocar para cima e para baixo no menu **CORREÇÃO DE COR**.

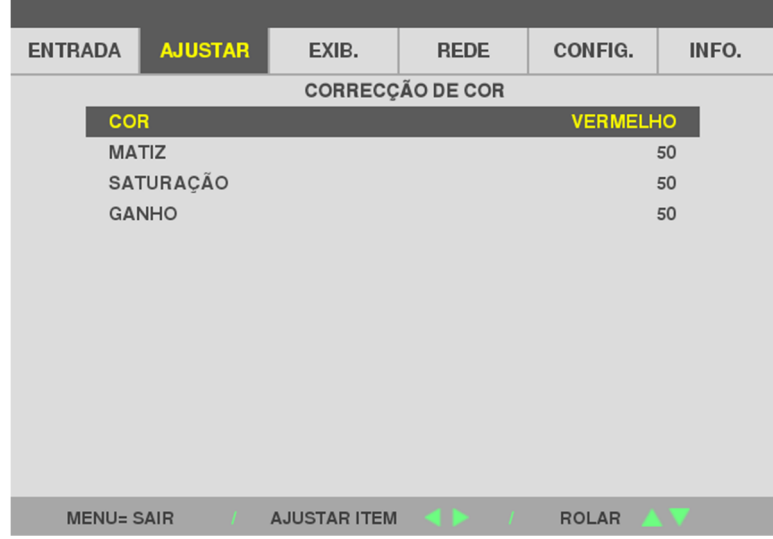

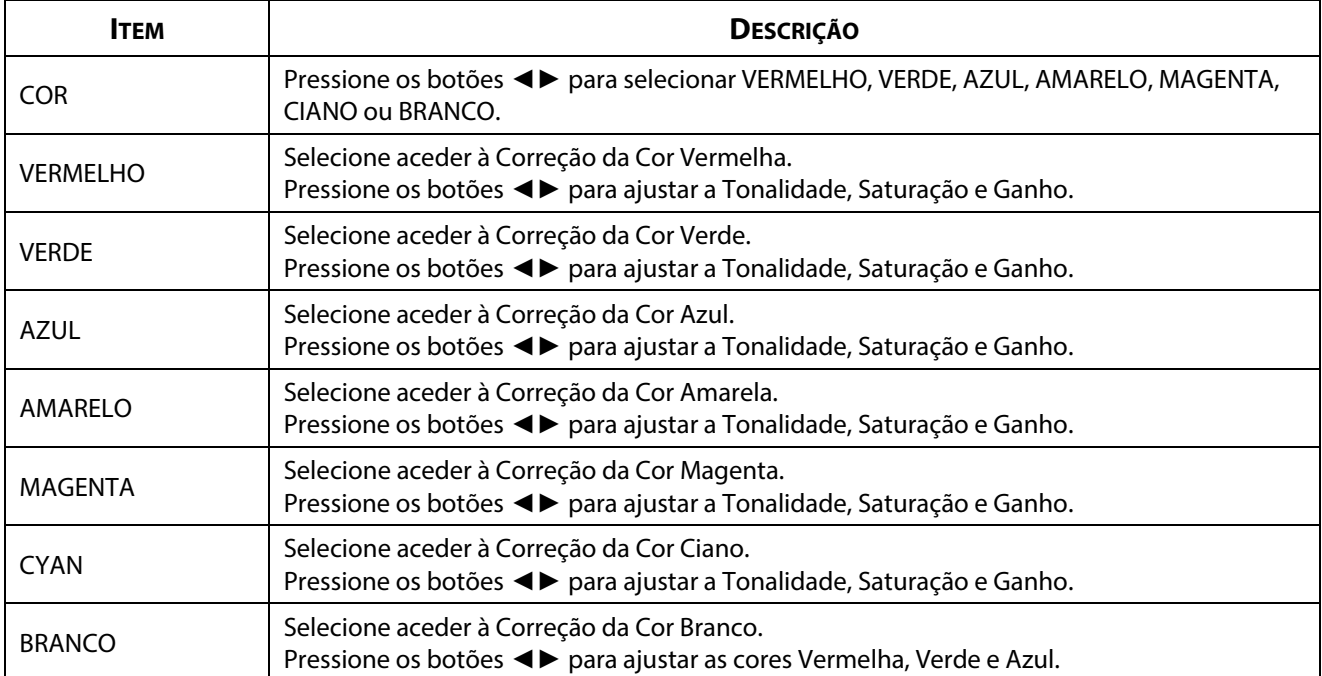

## **3-6 Menu EXIB.**

Pressione o botão **MENU** para abrir o menu **OSD**. Pressione o botão do cursor ◄► para acessar ao menu **EXIB.**. Pressione o botão de cursor ▲▼ para se deslocar para cima e para baixo no menu **EXIB.**. Pressione ◄► para acessar e alterar os valores das configurações.

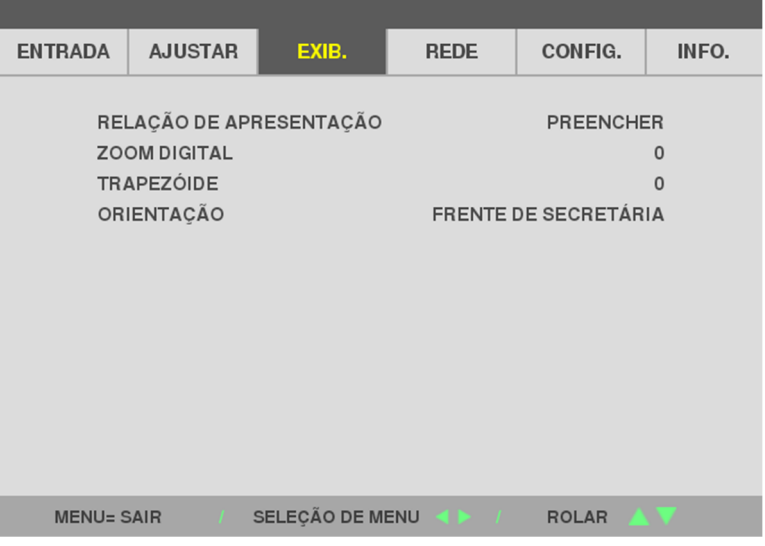

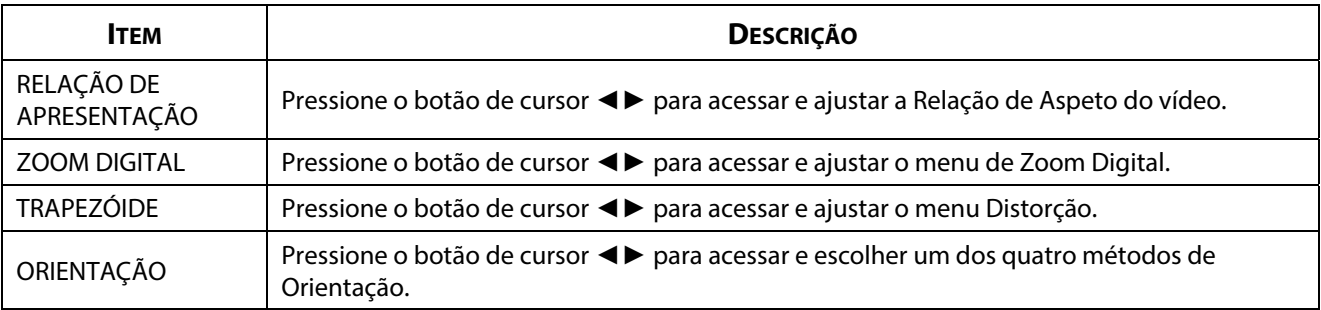

#### **Nota:**

A proporção predefinida "PREENCHER" está configurada para preencher a resolução nativa do projetor (16:9). Se a resolução de entrada não tiver uma PROPORÇÃO DE 16:9, como por exemplo 1280 x 1024(4:3), a imagem será redimensionada para PREENCHER 16:9 com distorção.

## **3-7 Menu REDE**

Pressione o botão **MENU** para abrir o menu **OSD**. Pressione o botão do cursor ◄► para acessar ao menu **REDE**. Pressione o botão de cursor ▲▼ para se deslocar para cima e para baixo no menu **REDE**. Pressione ◄► para acessar e alterar os valores das configurações.

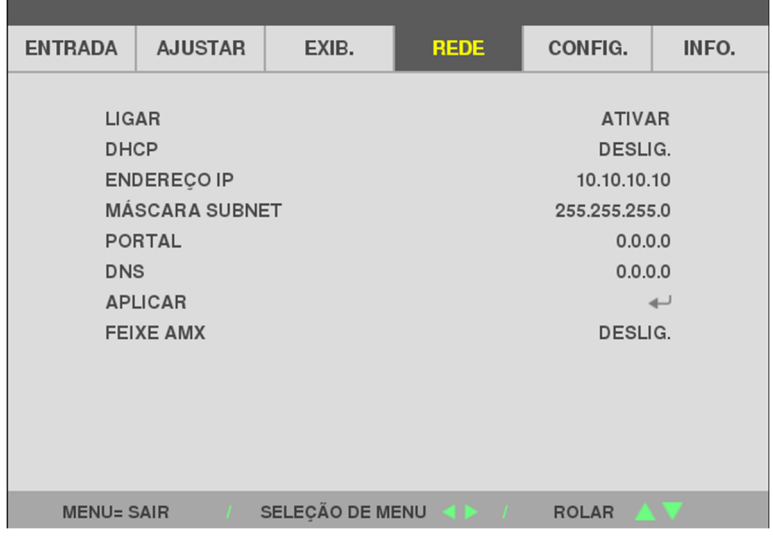

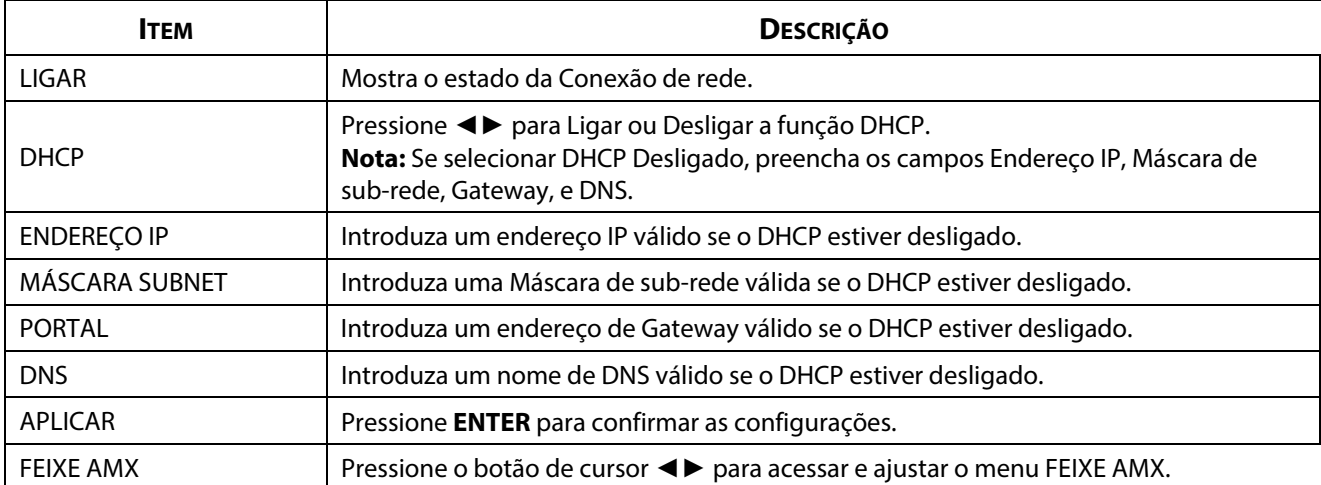

#### **LAN\_RJ45**

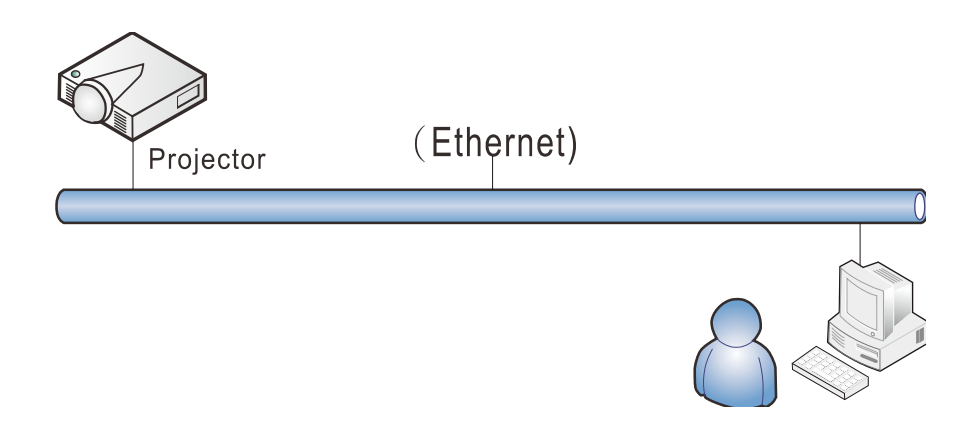

#### **Funcionalidades do terminal da rede local com fios**

É igualmente possível monitorizar e controlar um projector à distância a partir de um PC (ou Portátil) através da rede LAN com fios. A compatibilidade com Crestron/AMX (Device Discovery) permite não apenas gerenciar o projetor em rede, como também gerenciar a partir de um painel de controle na tela de um PC (ou Portátil).

#### **Dispositivos externos suportados**

Este projetor é suportado pelos comandos específicos do controlador da Crestron Electronics e software relacionado (por ex., RoomView ®).

<http://www.crestron.com/>

Este projetor é suportado pelo AMX (Device Discovery).

<http://www.amx.com/>

Este projetor suporta todos os comandos PJLink Classe 1 (Versão 1.00).

<http://pjlink.jbmia.or.jp/english/>

Para obter mais informações sobre os tipos de dispositivos externos que podem ser ligados à porta LAN/RJ45 e permitem controlar remotamente o projetor, assim como os comandos de controle para cada dispositivo externo, contacte diretamente a equipa de assistência técnica.

## **LAN\_RJ45**

1. Conecte um cabo RJ45 às portas RJ45 do projetor e do PC (computador portátil).

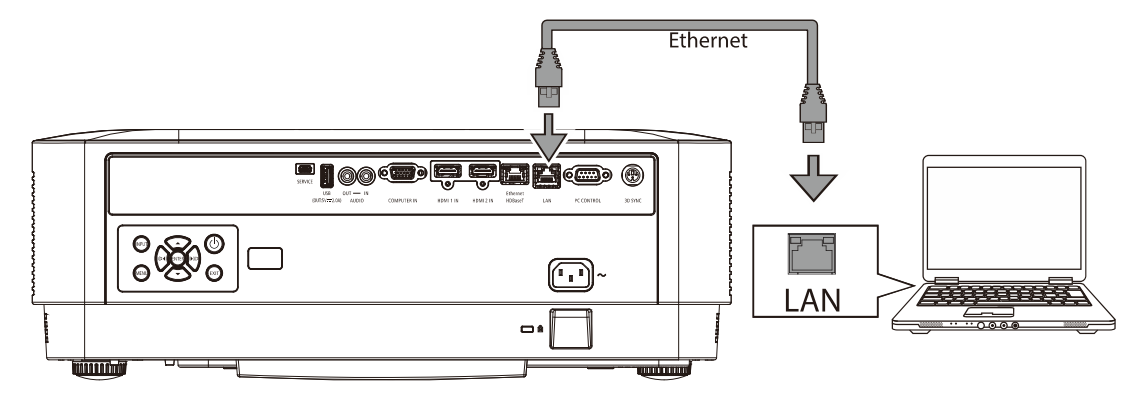

2. No PC (computador portátil), selecione Iniciar → Configurações →Rede e Internet →Ethernet →Alterar opções do adaptador.

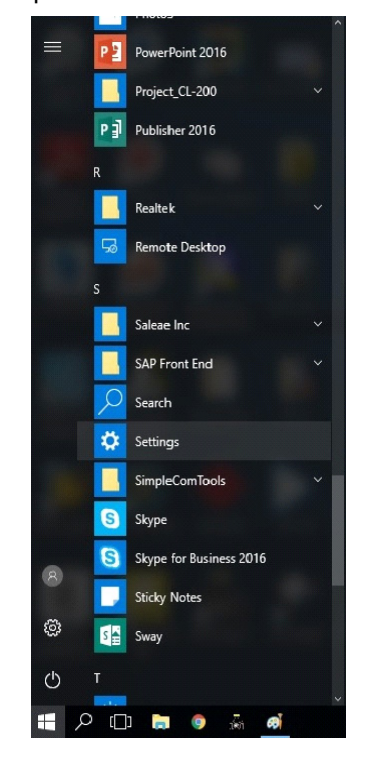

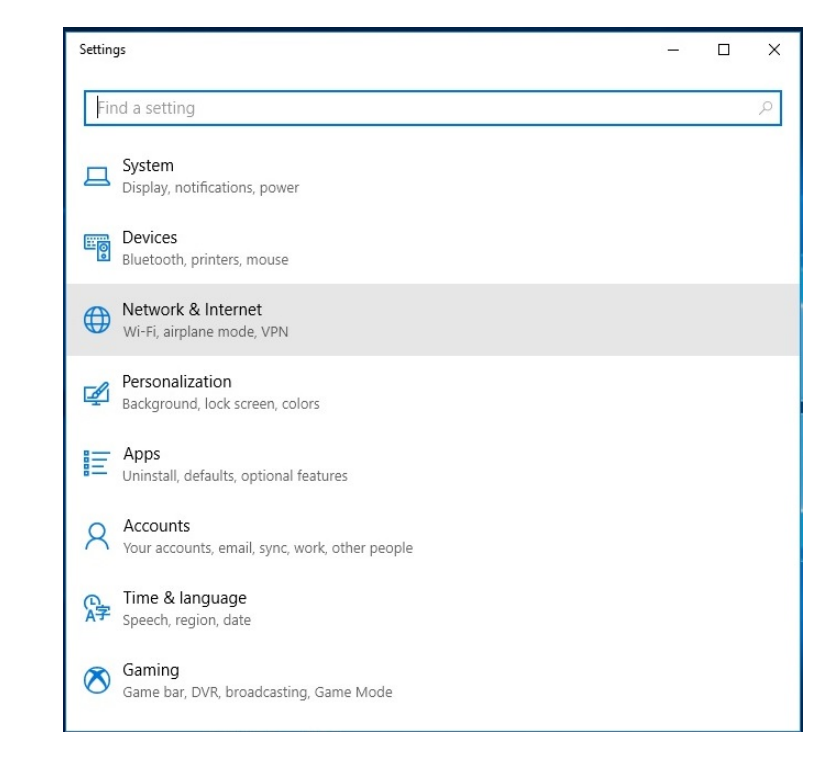

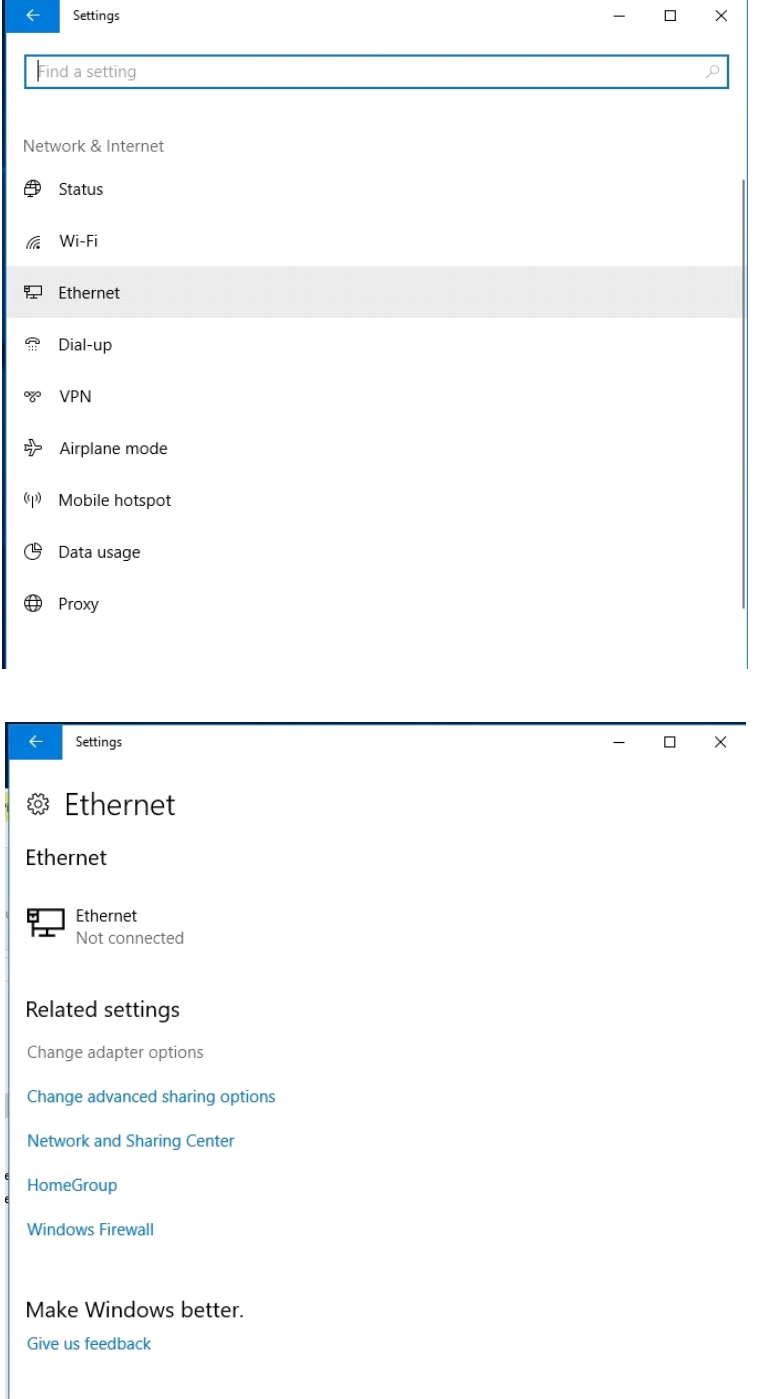

H

3. Clique com o botão direito do rato em Ethernet e selecione Propriedades.

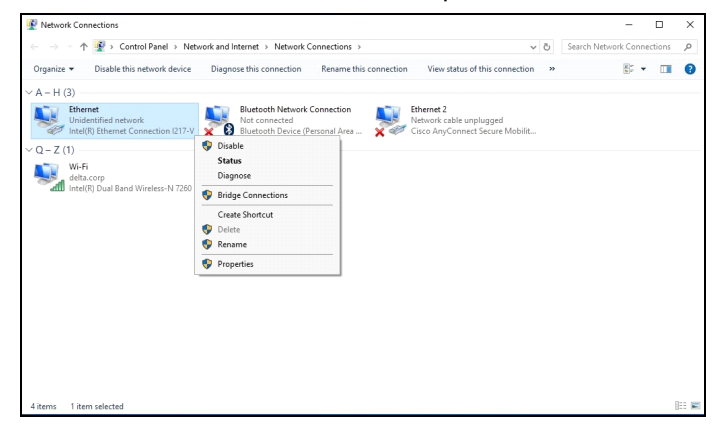

- 4. Na janela Propriedades, selecione o separador Funcionamento em rede e selecione Protocolo de Internet (TCP/IP).
- 5. Clique em Propriedades.

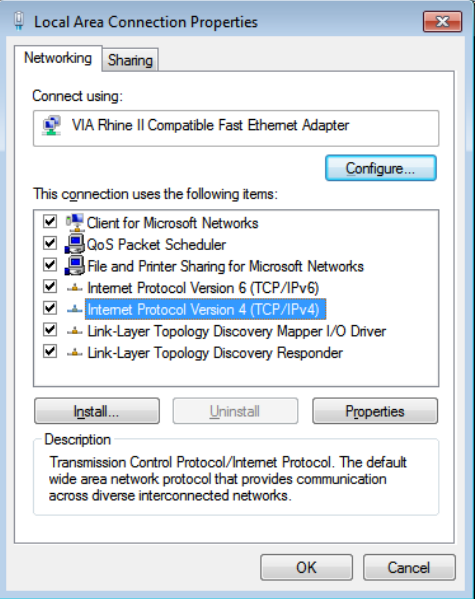

6. Clique em Utilizar o seguinte endereço IP e preencha o endereço IP e a Máscara de sub-rede; depois clique em OK.

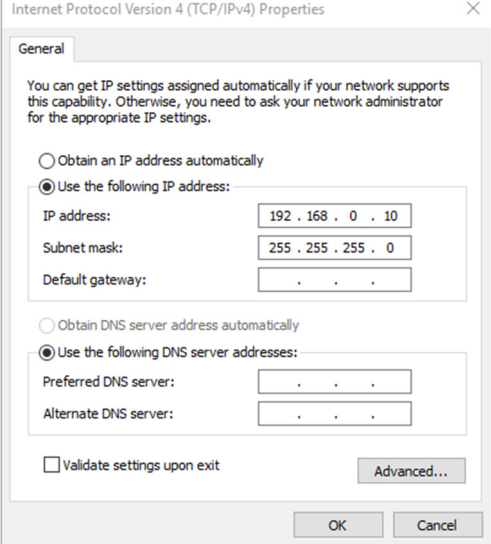

7. Pressione o botão Menu no projetor.

- 8. Selecione Configurações2→ Avançado 1 → Rede
- 9. Depois de acessar ao menu Rede, introduza o seguinte:
	- DHCP: Não
	- Endereço IP: 192.168.0.10
	- Máscara de sub-rede: 255.255.255.0
	- $\triangleright$  Gateway: 0.0.0.0
	- Servidor DNS: 0.0.0.0
- 10. Pressione ← (Enter) / ► para confirmar as configurações.

#### Abra o browser

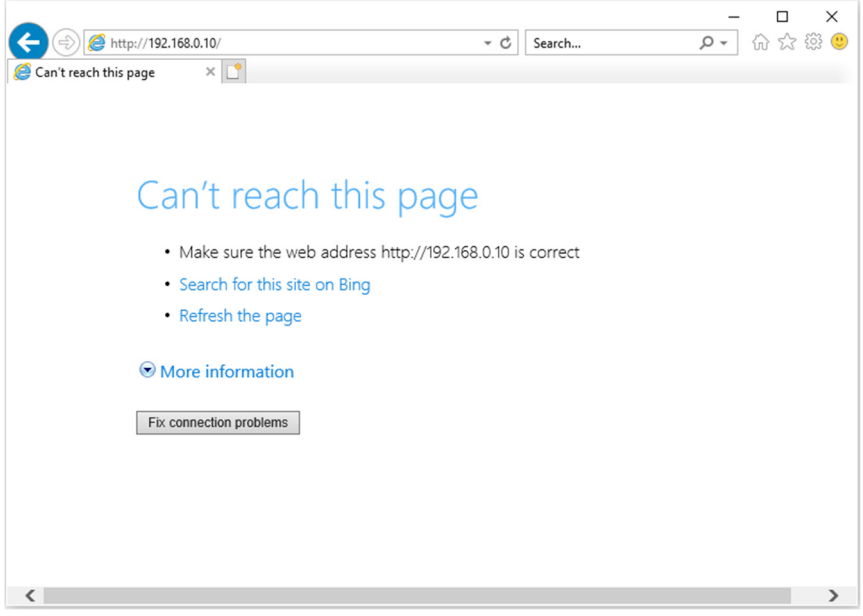

11. Na barra de endereço, introduza o endereço IP: 192.168.0.10.

12. Pressione ← (Enter) / ►.

O projector está configurado para gestão remota. A função LAN/RJ45 será exibida da seguinte forma.

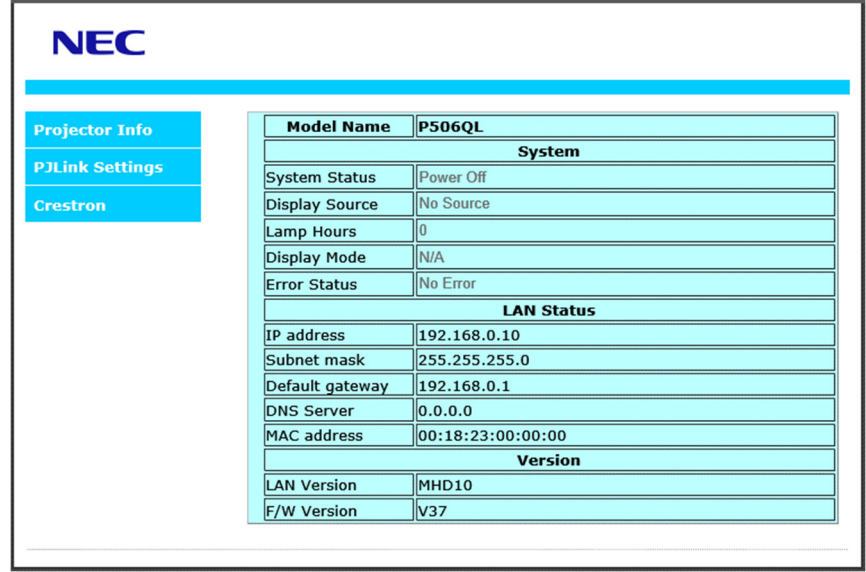

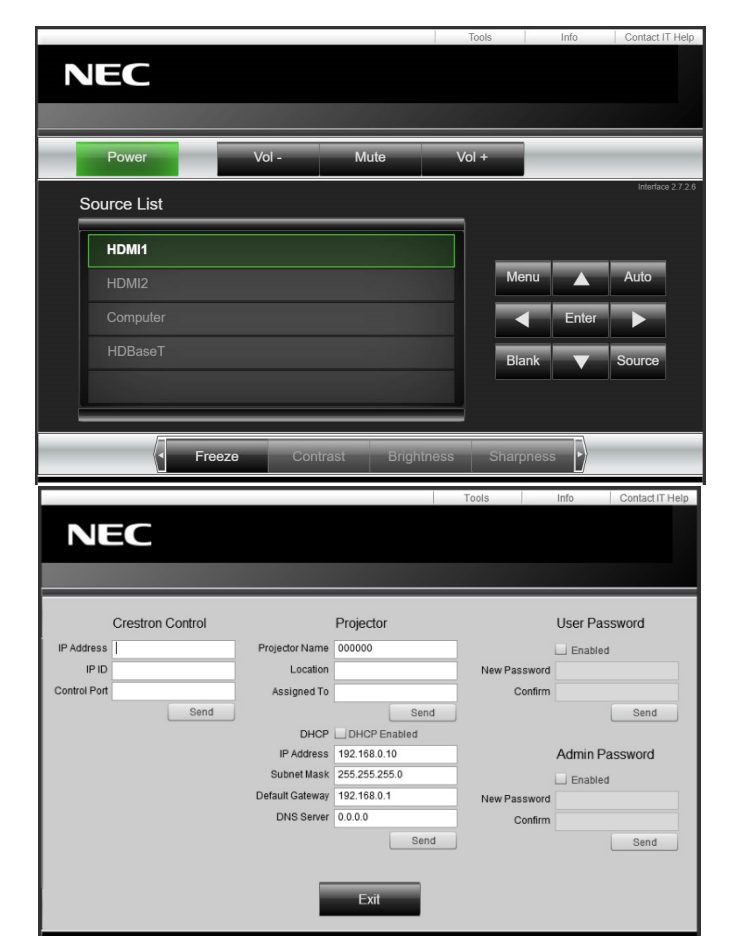

## 3 Configurações do menu de exibição na tela (OSD)

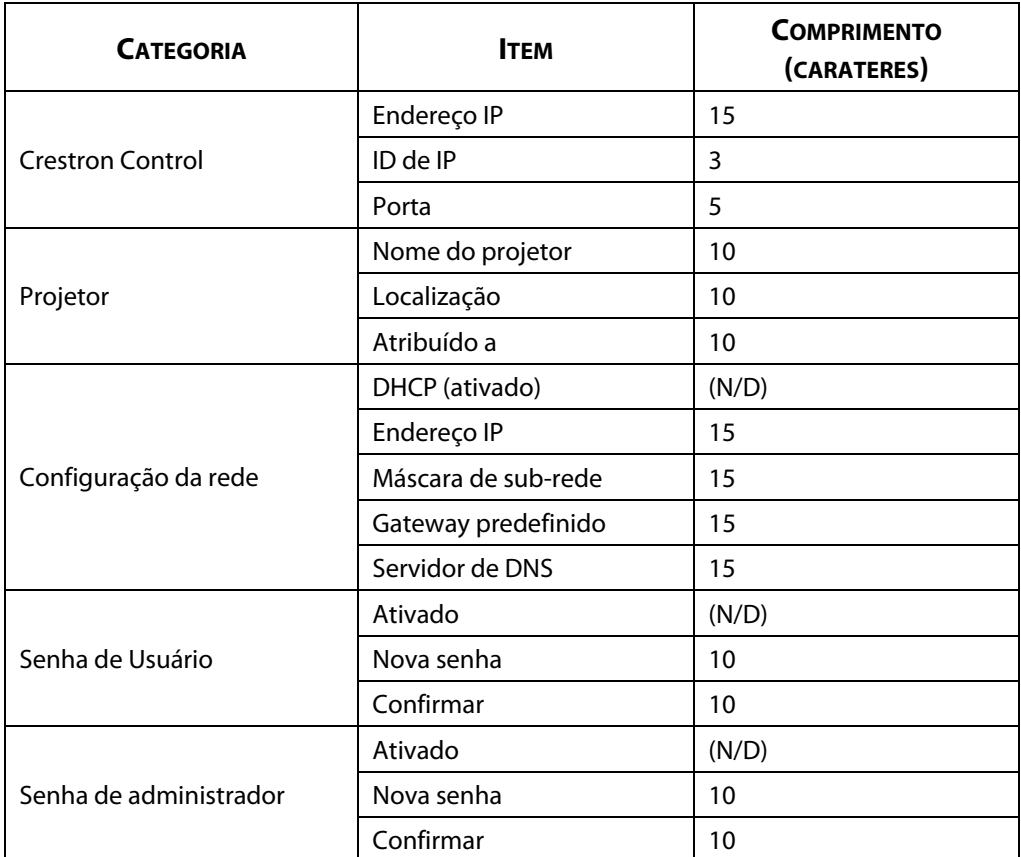

Para mais informações, visite o site [http://www.crestron.com.](http://www.crestron.com/) 

## **3-8 CONFIG.**

Pressione o botão **MENU** para abrir o menu **OSD**. Pressione o botão do cursor ◄► para acessar ao menu **CONFIG.**. Pressione o botão de cursor ▲▼ para se deslocar para cima e para baixo no menu **CONFIG.**. Pressione ◄► para acessar e alterar os valores das configurações.

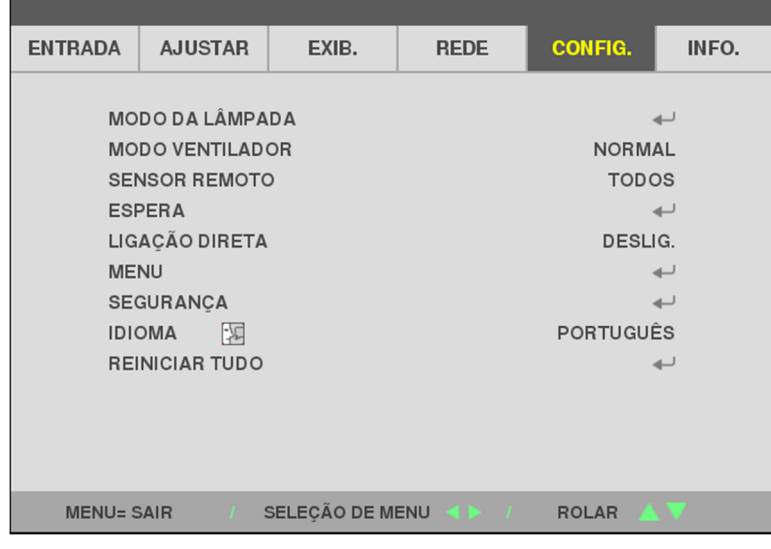

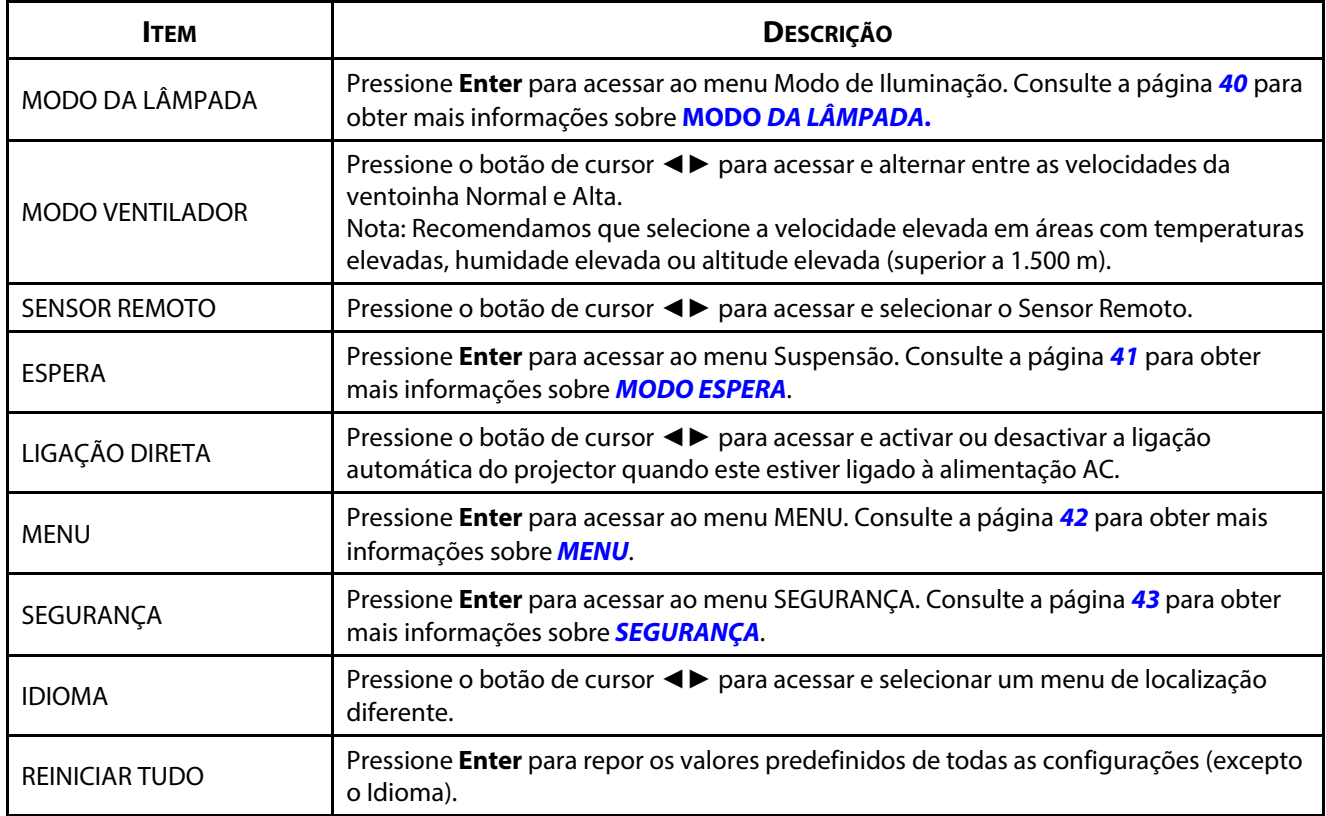

## <span id="page-58-0"></span>**MODO DA LÂMPADA**

Pressione o botão **MENU** para abrir o menu **OSD**. Pressione ◄► para ir para o menu **CONFIG.**. Pressione ▲▼ para acessar ao menu **MODO DA LÂMPADA** e pressione **Enter** ou ►. Pressione ▲▼ para se deslocar para cima ou para baixo no menu **MODO DA LÂMPADA**.

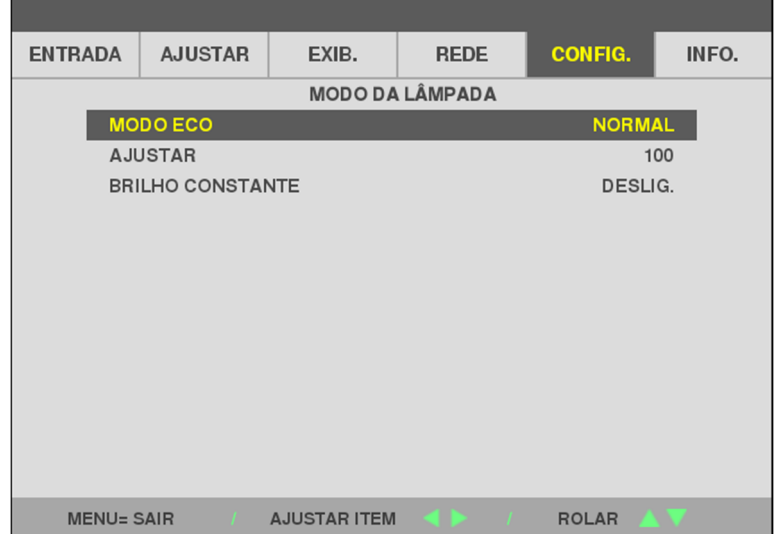

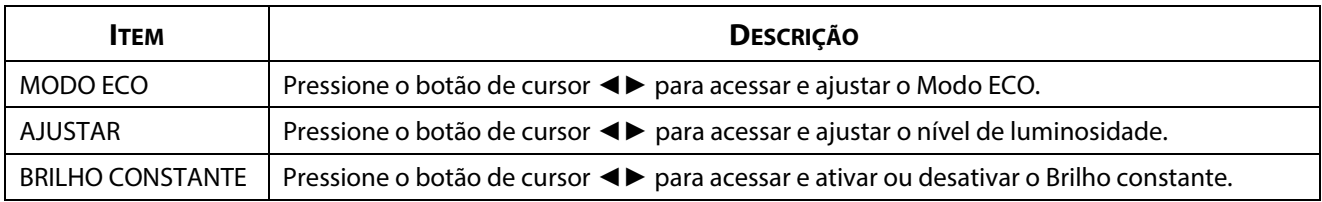

## <span id="page-59-0"></span>**MODO ESPERA**

Pressione o botão **MENU** para abrir o menu **OSD**. Pressione ◄► para ir para o menu **CONFIG.**. Pressione ▲▼ para acessar ao menu **MODO ESPERA** e pressione **Enter** ou ►. Pressione ▲▼ para se deslocar para cima ou para baixo no menu **MODO ESPERA**.

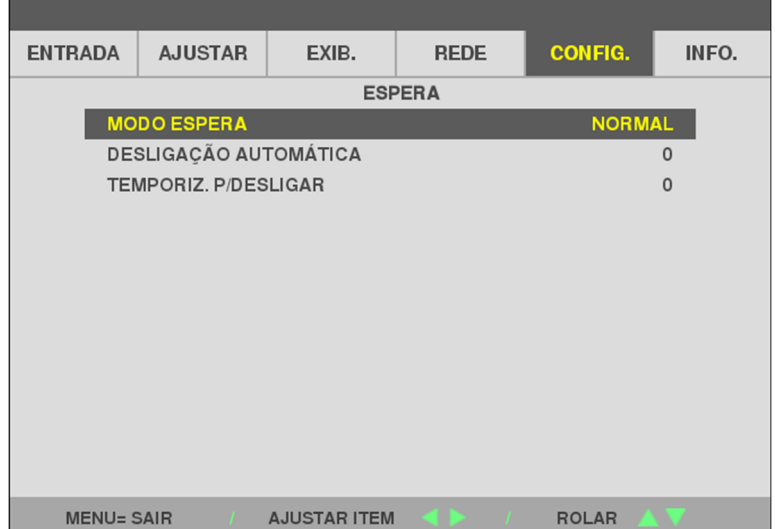

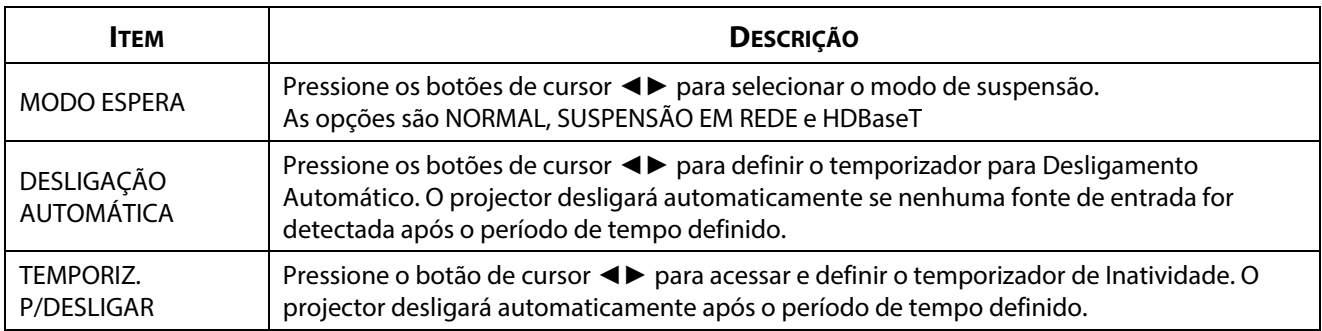

### <span id="page-60-0"></span>**MENU**

Pressione o botão **MENU** para abrir o menu **OSD**. Pressione ◄► para ir para o menu **CONFIG.**. Pressione ▲▼ para acessar ao menu **MENU** e pressione **Enter** ou ►. Pressione ▲▼ para se deslocar para cima ou para baixo no menu **MENU**.

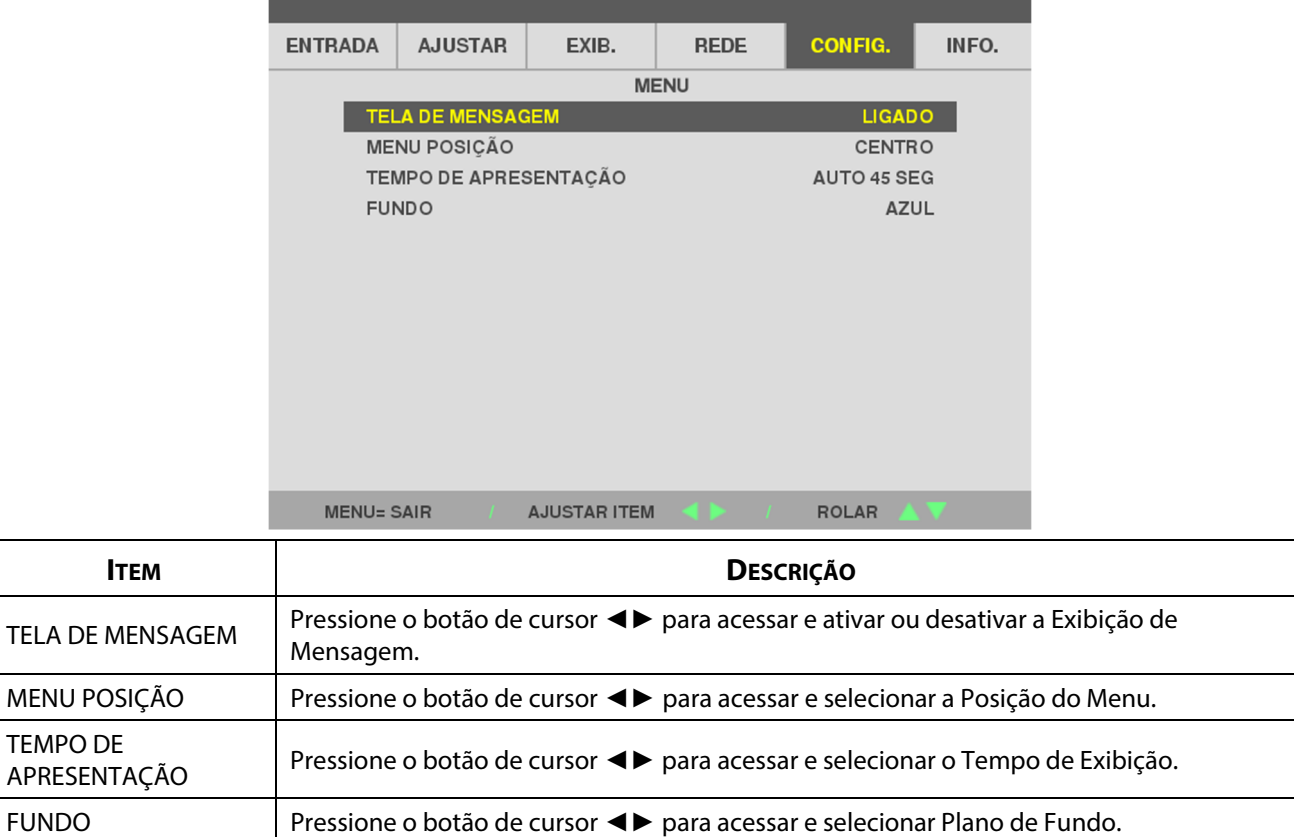

## <span id="page-61-0"></span>**SEGURANÇA**

Pressione o botão **MENU** para abrir o menu **OSD**. Pressione ◄► para ir para o menu **CONFIG.**. Pressione ▲▼ para acessar ao menu **SEGURANÇA** e pressione **Enter** ou ►. Pressione ▲▼ para se deslocar para cima ou para baixo no menu **SEGURANÇA**.

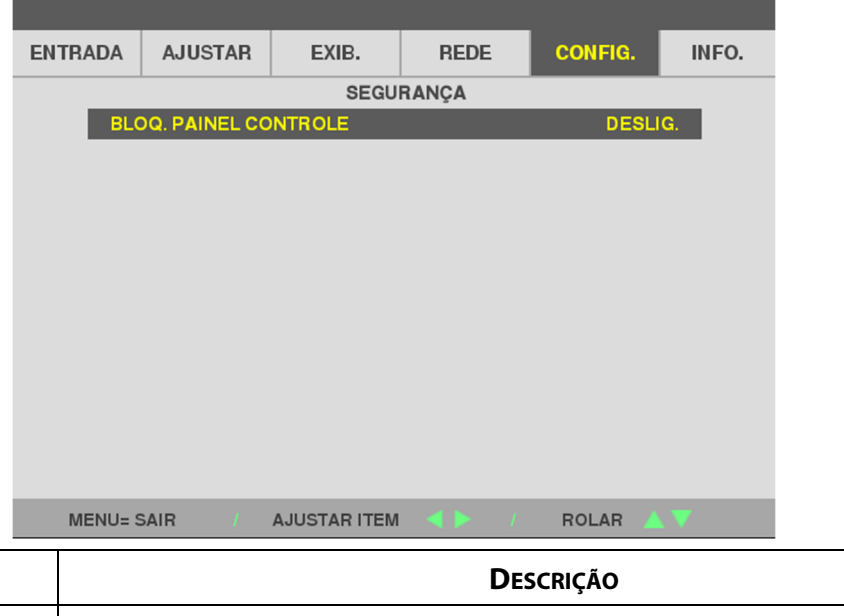

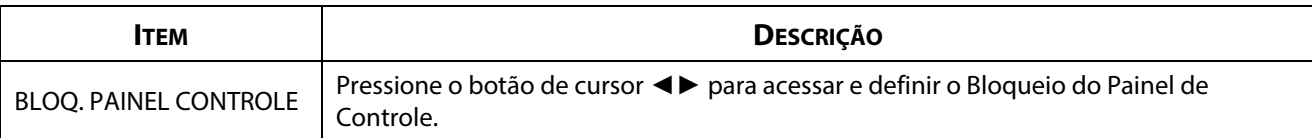

#### **3-9 INFO. Menu**

Pressione o botão **MENU** para abrir o menu **OSD**. Pressione o botão do cursor ◄► para acessar ao menu **INFO.**. Pressione o botão de cursor ▲▼ para se deslocar para cima e para baixo no menu **INFO.**.

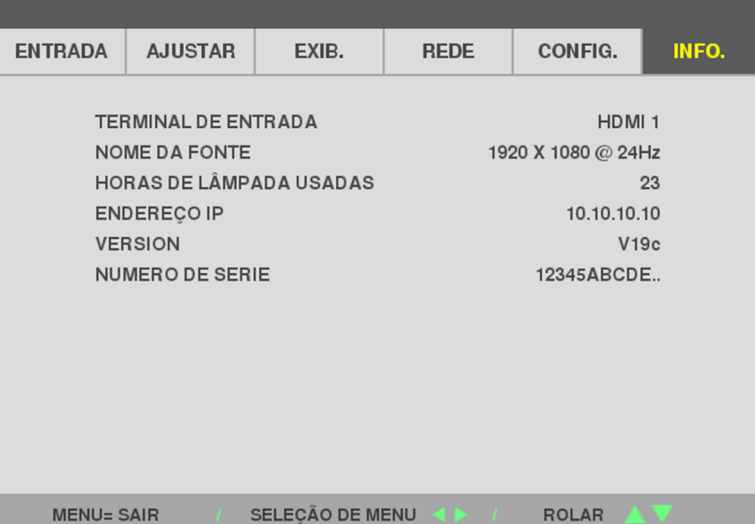

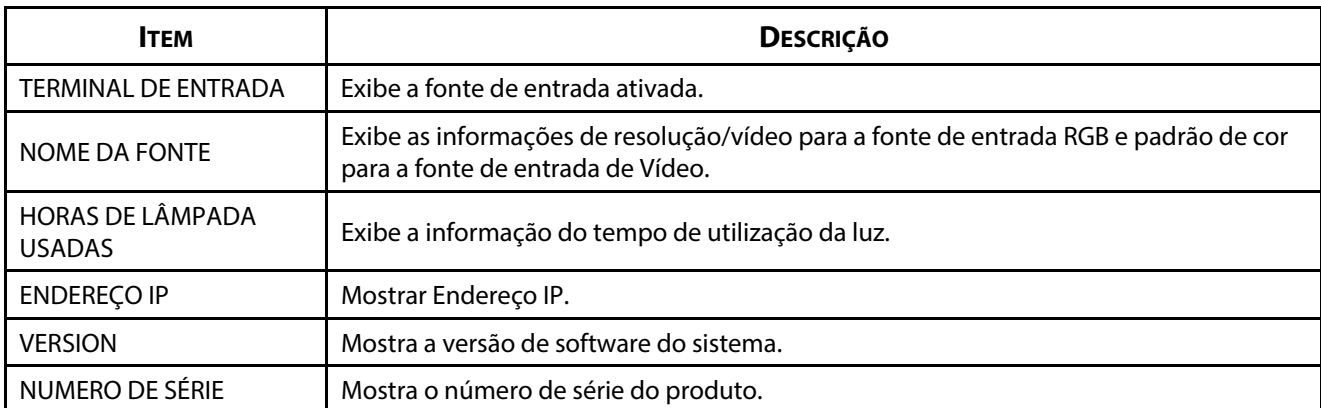

## 4 Manutenção e Segurança

## **4 Manutenção e Segurança**

## **4-1 Limpar o projetor**

A limpeza do projetor para remover pó e sujidade ajudará a garantir um funcionamento sem problemas.

# **Aviso:**

**1.** Desligue o projetor e retire o cabo de alimentação pelo menos 30 minutos antes de efetuar a limpeza. O não cumprimento desta recomendação poderá originar queimaduras graves.

**2.** Utilize apenas um pano úmido para efetuar a limpeza. Não permita a infiltração de água nas aberturas de ventilação do projetor.

**3.** Caso ocorra a infiltração de uma pequena quantidade de água durante a limpeza, desconecte o cabo de alimentação e deixe o projector num espaço com boa ventilação durante várias horas antes de o utilizar novamente.

**4.** Caso ocorra a infiltração de uma grande quantidade de água, solicite assistência técnica.

## **Limpar a Lente**

Poderá comprar líquido de limpeza de lentes óticas na maioria das lojas de material eletrônico. Consulte os passos seguintes para limpar a lente do projetor. Remova a tampa da lente antes de limpar a lente.

- 1. Coloque um pouco de líquido de limpeza de lentes num pano macio. (Não aplique o líquido de limpeza diretamente na lente).
- 2. Limpe suavemente a lente em movimentos circulares.

## **Atenção:**

- **1.** Não utilize produtos de limpeza abrasivos ou solventes.
- **2.** Para impedir a descoloração ou perda de brilho, evite aplicar líquido de limpeza na caixa do projetor.

#### **Limpar a caixa**

Consulte os passos seguintes para limpar a caixa do projetor.

- 1. Limpe o pó da caixa com um pano limpo e úmido.
- 2. Humedeça o pano com água quente e detergente suave (como o utilizado para lavar a loiça) e limpe a caixa.
- 3. Retire todo o detergente do pano e limpe novamente o projetor.

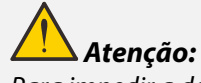

Para impedir a descoloração ou perda de brilho, não utilize produtos de limpeza abrasivos com álcool.

## **4-2 Utilizar o bloqueio físico**

#### **Utilizar a ranhura de segurança**

Se estiver preocupado com a segurança, prenda o projetor a um objeto fixo utilizando o orifício de bloqueio e um cabo de segurança.

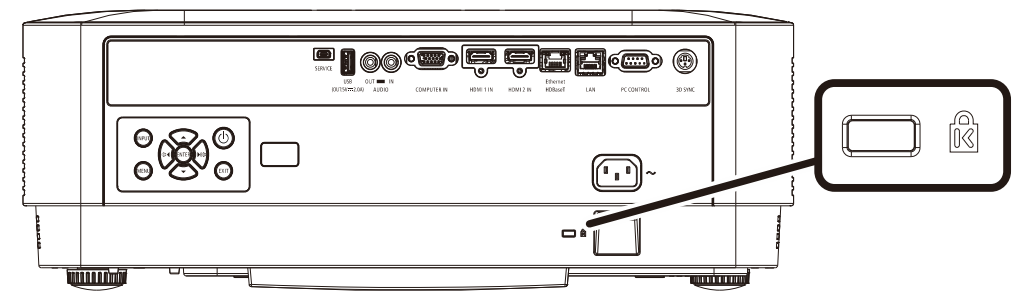

#### **Nota:**

Contacte o seu revendedor para obter detalhes acerca do cabo de segurança Kensington adequado.

O bloqueio de segurança corresponde ao sistema de segurança MicroSaver da Kensington. Se tiver algum comentário, contacte: Kensington, 2853 Campus Drive, San Mateo, CA 94403, E.U.A. Tel.: 800-535-4242, [http://www.Kensington.com.](http://www.kensington.com/) 

#### **Utilizar o bloqueio de barra de segurança**

Para além da proteção por senha e do sistema de bloqueio Kensington, a abertura para barra de segurança ajuda a proteger o projetor contra uso não autorizado.

Consulte a imagem seguinte.

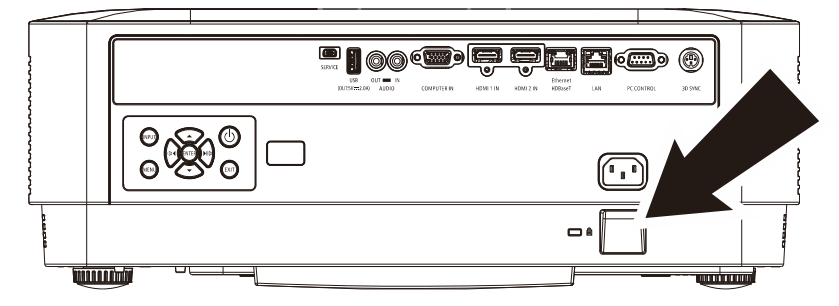

## **5 Resolução de problemas**

## **5-1 Problemas e soluções comuns**

Estas orientações oferecem sugestões para lidar com os problemas que possa encontrar durante a utilização do projector. Se o problema permanecer sem solução, contacte o seu revendedor para obter assistência.

Geralmente os problemas encontrados devem-se a algo tão simples quanto uma conexão incorrecta. Verifique os itens seguintes antes de avançar para soluções de problemas específicos.

- Utilize outro dispositivo elétrico para confirmar que a tomada elétrica funciona corretamente.
- Certifique-se de que o projetor está ligado.
- Certifique-se de que todas as conexões estão corretamente efetuadas.
- Certifique-se de que o dispositivo anexado está ligado.
- Certifique-se de que o PC conectado ao projetor se encontra em modo de suspensão.
- Certifique-se de que o computador portátil conectado ao projetor está configurado para monitor externo. (Este procedimento é geralmente efetuado pressionando uma combinação de teclas Fn no computador portátil.

## **5-2 Sugestões para resolução de problemas**

Em todas as secções de problemas específicos, tente efetuar os passos na ordem sugerida. Isso poderá ajudar a resolver o problema mais rapidamente.

Tente identificar o problema, evitando assim a substituição de componentes sem defeito. Por exemplo, se substituir as pilhas e o problema persistir, coloque novamente as pilhas originais e avance para o passo seguinte.

Registe os passos efetuados durante a resolução de problemas: As informações poderão ser úteis quando contactar o apoio técnico ou para informar os técnicos de assistência.

## **5-3 Mensagens de erro LED**

**POWER** 

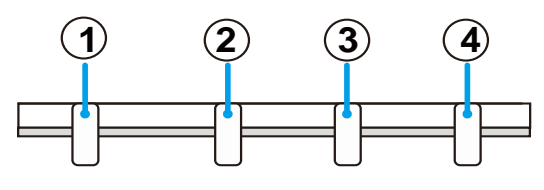

**LIGHT** 

**TEMP** 

**STATUS** 

① LED DE ENERGIA

② LED DE ESTADO

③ LED DE ILUMINAÇÃO

④ TEMP. LED

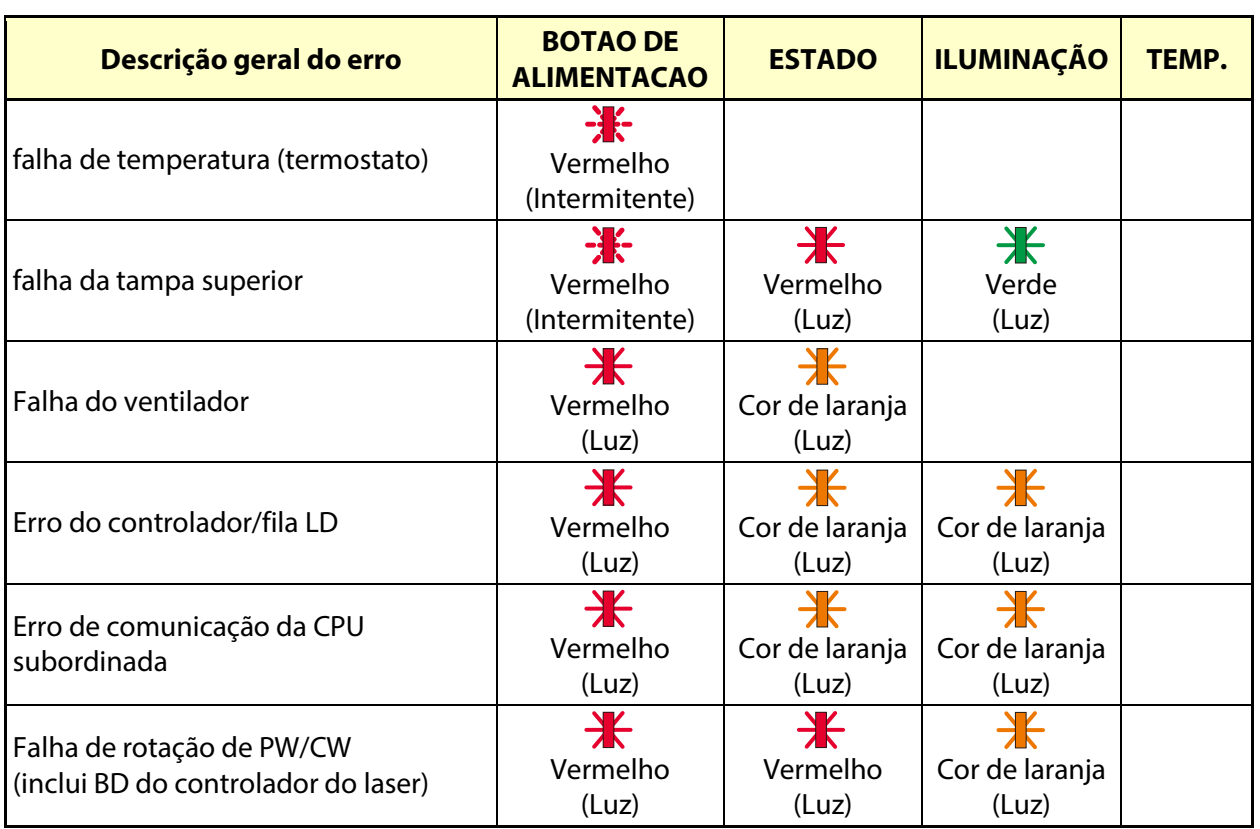

#### **5-4 Problemas de Imagem**

#### *Problema: Não aparece nenhuma imagem na tela*

- 1. Verifique as configurações do seu computador portátil ou PC.
- 2. Desligue todos os equipamentos e ligue-os novamente na ordem correta.

#### *Problema: A imagem está desfocada*

- 1. Ajuste a **Focagem** do projector.
- 2. Pressione o botão Auto no controle remoto ou no projetor.
- 3. Certifique-se de que a distância entre o projetor e a tela se encontra dentro dos limites especificados.
- 4. Verifique se a lente do projetor está limpa.

#### *Problema: A imagem é mais larga na parte superior ou inferior (efeito de trapezoide)*

- 1. Coloque o projector de forma a que este fique o mais perpendicular possível em relação aa tela.
- 2. Utilize o botão Distorção no controle remoto ou no projetor para corrigir o problema.

#### *Problema: A imagem está invertida*

Verifique a definição de ORIENTAÇÃO no menu EXIBIÇÃO do OSD.

#### *Problema: A imagem apresenta riscos*

Para garantir que o problema não é causado pela placa gráfica do PC, Conecte a outro computador.

#### **Problema: A imagem não tem contraste**

Ajuste a definição CONTRASTE no menu AJUSTAR do OSD.

#### **Problema: A cor da imagem projetada não corresponde à imagem original.**

Ajuste as configurações de TEMPERATURA DA COR e GAMA no menu AJUSTAR -> CONFIGURAÇÕES DE DETALHE do OSD.

### **5-5 Problemas com a fonte luminosa**

#### **Problema: Não há luz no projetor**

- 1. Verifique se o cabo de alimentação está corretamente conectado.
- 2. Certifique-se de que a tomada elétrica está em boas condições testando outro dispositivo elétrico.
- 3. Reinicie o projetor na ordem correta e verifique se o LED de Energia está acesso.

## **5-6 Problemas com o controle remoto**

#### **Problema: O projetor não responde ao controle remoto**

- 1. Aponte o controle remoto para o sensor do controle remoto do projector.
- 2. Certifique-se de que não existe nenhum obstáculo entre o controle remoto e o sensor.
- 3. Desligue todas as lâmpadas fluorescentes da sala.
- 4. Verifique a polaridade das pilhas.
- 5. Substitua as pilhas.
- 6. Desligue outros dispositivos com infravermelhos próximo do projetor.
- 7. Solicite a reparação do controle remoto.

## **5-7 Problemas de Áudio**

#### **Problema: Não existe som**

- 1. Ajuste o volume no controle remoto.
- 2. Ajuste o volume da fonte de áudio.
- 3. Verifique a Conexão do cabo de áudio.
- 4. Teste a fonte de áudio com outros altifalantes.
- 5. Envie o projetor para reparação.

#### **Problema: O som está distorcido**

- 1. Verifique a Conexão do cabo de áudio.
- 2. Teste a fonte de áudio com outros altifalantes.
- 3. Envie o projetor para reparação.

#### **5-8 Reparar o projetor**

Caso não consiga resolver o problema, deverá solicitar a reparação do projetor. Embale o projetor na embalagem original. Inclua uma descrição do problema e uma lista com os passos efetuados ao tentar solucionar o problema. As informações poderão ser úteis para os técnicos de assistência. Para obter assistência, devolva o projetor ao local onde o mesmo foi adquirido.

## **5-9 P & R de HDMI**

#### **P. Qual é a diferença entre um cabo HDMI "Normal" e um cabo HDMI de "Alta Velocidade"?**

Recentemente, a HDMI Licensing Administrator, Inc. anunciou que os cabos devem ser testados como cabos Normais ou de Alta Velocidade.

Os cabos HDMI normais (ou de "categoria 1") foram testados a velocidades de 75Mhz ou até 2,25Gbps, que é o equivalente a um sinal de 720p/1080i.

Os cabos HDMI de Alta velocidade (ou de "categoria 2") foram testados a velocidades de 340Mhz ou até 10,2Gbps, que é a maior largura de banda disponível atualmente utilizando um cabo HDMI e pode suportar sinais de 1080p incluindo sinais com profundidades de cor e/ou taxas de atualizações elevadas a partir da fonte do sinal. Os cabos de alta velocidade também suportam ecrãs de maior resolução, como os monitores de cinema WQXGA (resolução de 2560 x 1600).

#### **P. Como é que utilizo os cabos HDMI com comprimento superior a 10 metros?**

Existem muitos usuáriousuários de HDMI que trabalham em soluções HDMI que prolongam a distância efectiva dos cabos do intervalo típico de 10 metros para comprimentos superiores. Estas empresas fabricam uma variedade de soluções que incluem cabos activos (electrônica activa incluída nos cabos que potencia e prolonga o sinal do cabo), repetidores, amplificadores, assim como cabos CAT5/6 e soluções de fibra óptica.

#### **P. Como é que distingo um cabo HDMI certificado?**

Todos os produtos HDMI requerem certificação pelo fabricante como parte da Especificação do Teste de Conformidade da HDMI. No entanto, podem haver instâncias em que alguns cabos portadores do logótipo HDMI estejam disponíveis sem serem devidamente testados. A HDMI Licensing Administrator, Inc. investiga ativamente estas instâncias para garantir que a marca registada HDMI é devidamente utilizada no mercado. Recomendamos que os consumidores comprem os cabos a fontes fidedignas.

Para mais informações, consulte http://www.hdmi.org/learningcenter/faq.aspx#49

# **6 Especificações**

## **6-1 Especificações**

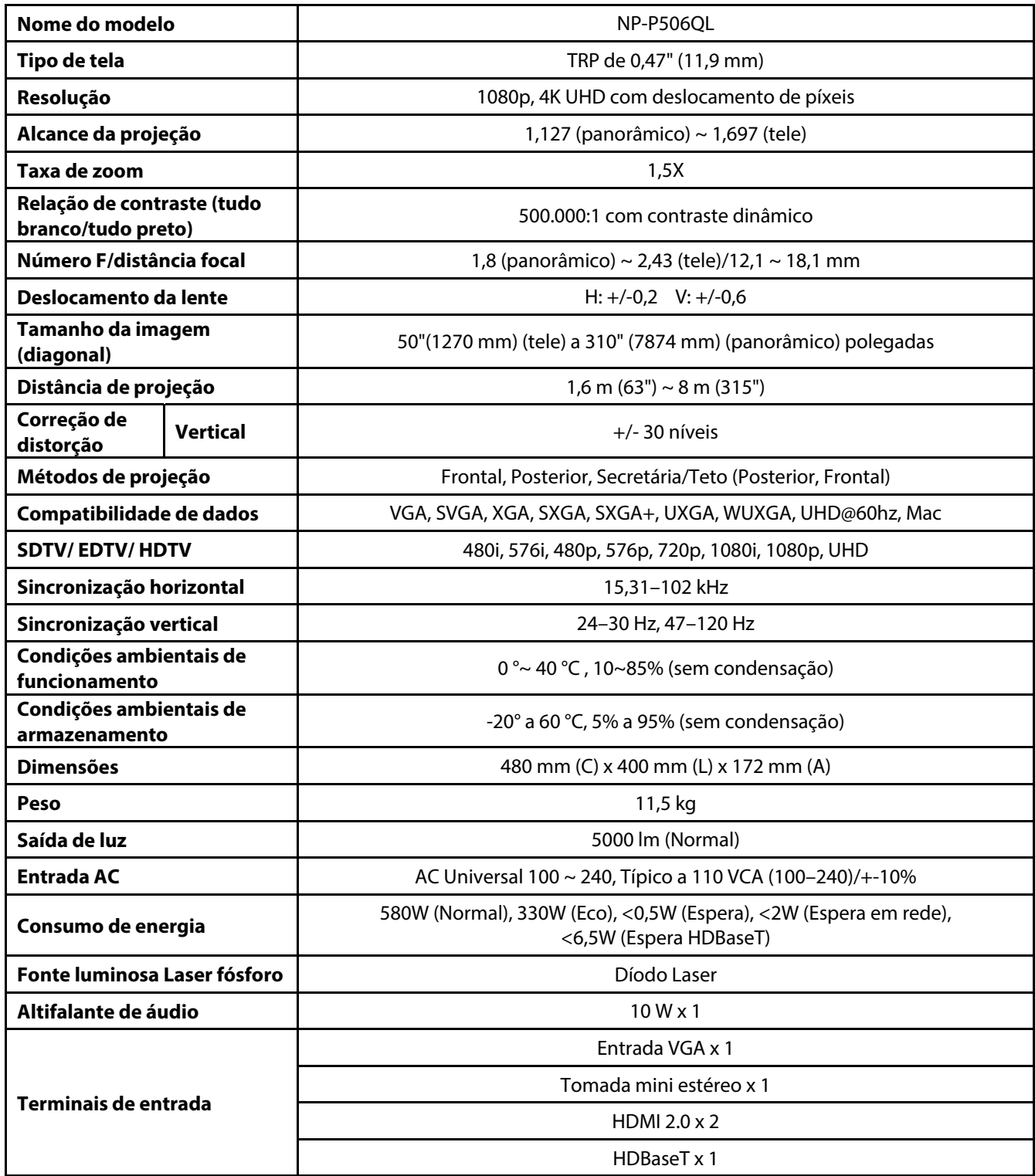

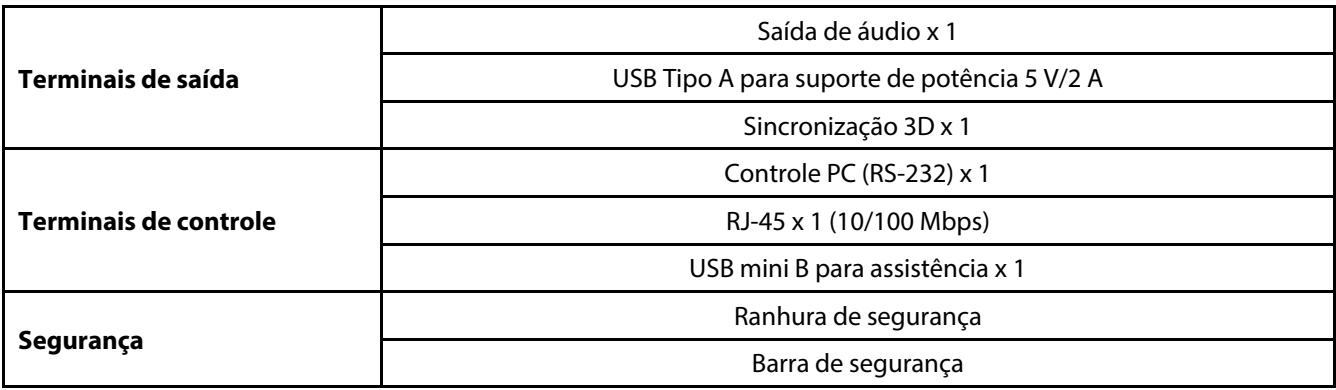

**Nota:** 

• Para questões relacionadas com as especificações do produto, contacte o seu distribuidor local

Para obter informações adicionais visite:

EUA: https://www.necdisplay.com/

Europa: https://www.nec-display-solutions.com/

Global:: https://www.nec-display.com/global/index.html

Para obter mais informações sobre os nossos acessórios opcionais, visite o nosso site ou consulte a nossa brochura.

As especificações estão sujeitas a alterações sem notificação prévia.

**6-2 Distância e tamanho da projeção** 

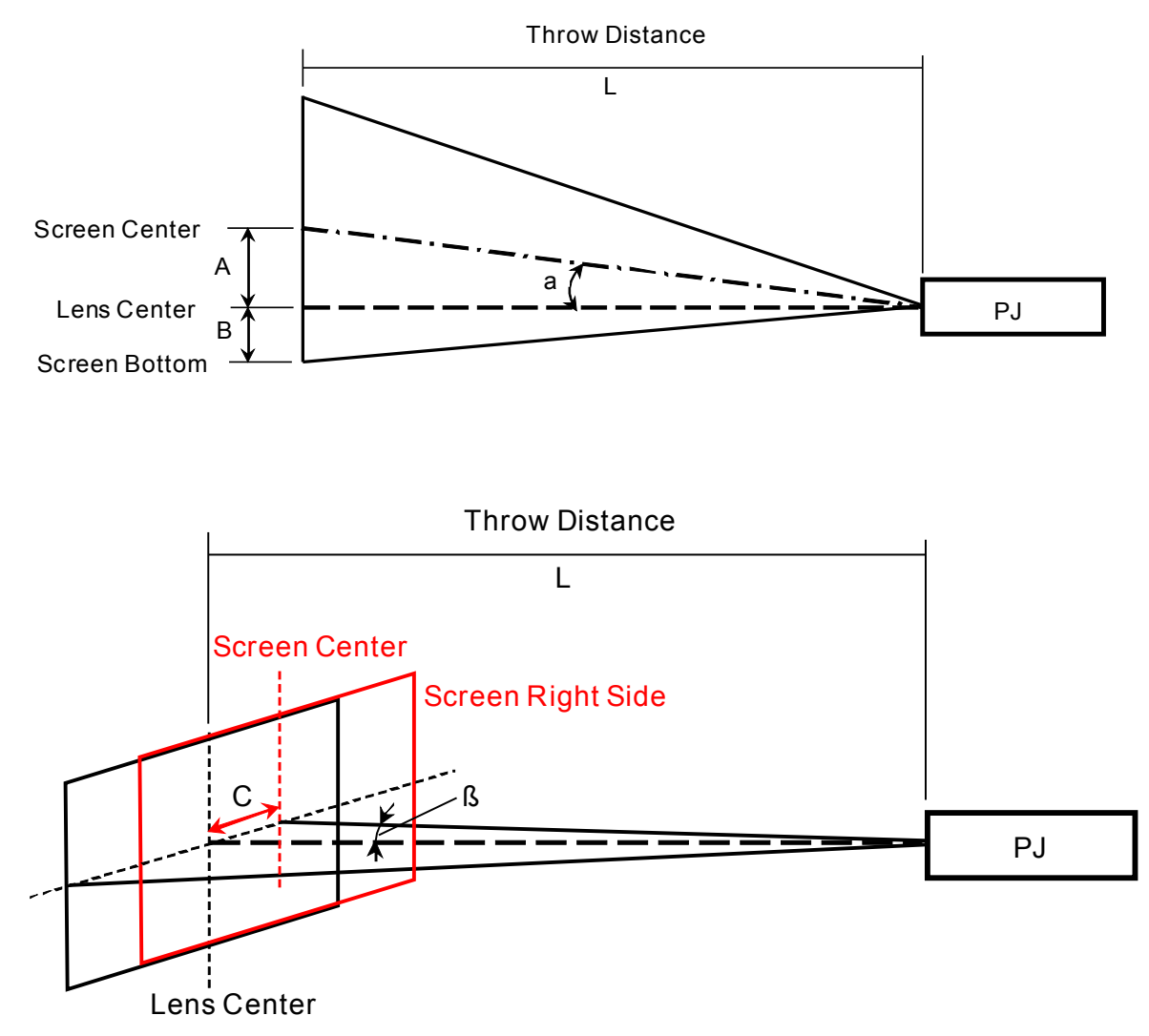

A = Distância vertical entre o centro da lente e o centro da tela

B = Distância vertical entre o centro da lente e a parte inferior da tela (parte superior da tela para aplicação no teto)

L = Distância de projeção

α = Ângulo de projeção

**NOTA:** A distância pode variar +/- 5%
# **Distância de projeção e tabela de tamanhos**

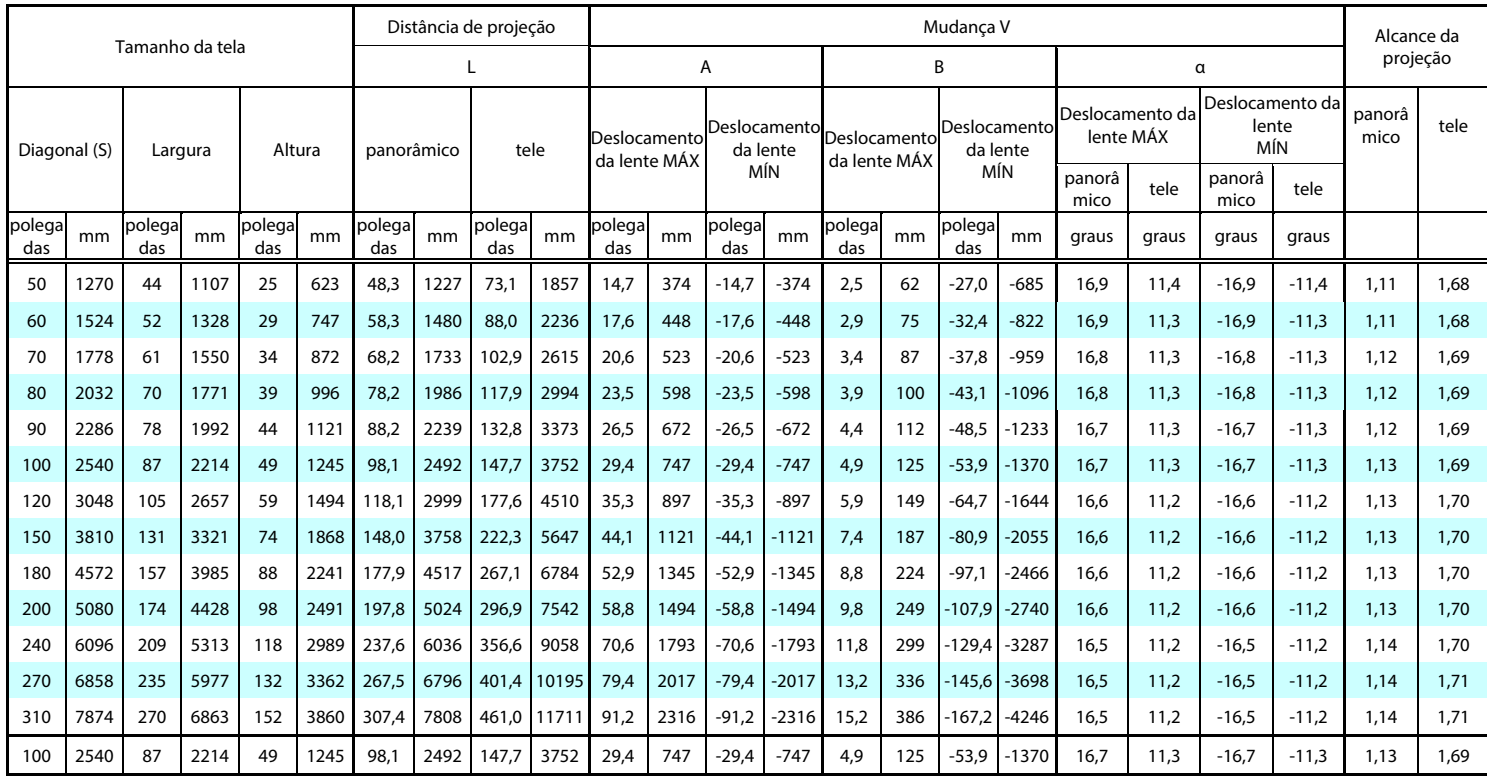

※Quando a parte inferior da tela está mais baixa do que o centro da lente, o valor de B é negativo.

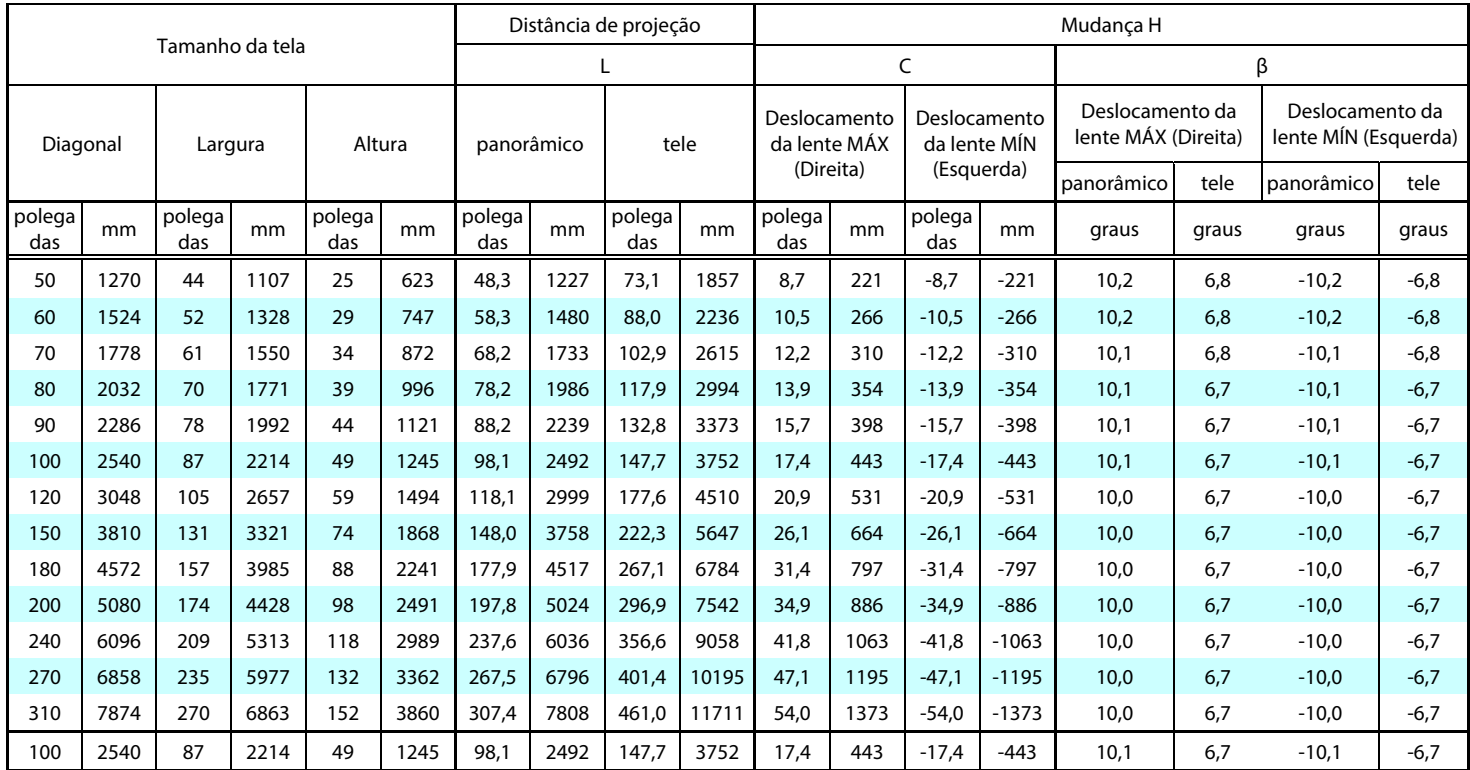

## **6-3 Tabela de frequências e resoluções**

### **Tabela de frequências suportadas**

A unidade determina automaticamente os sinais do PC para selecionar a resolução adequada. Alguns sinais poderão necessitar de ajuste manual.

VGA

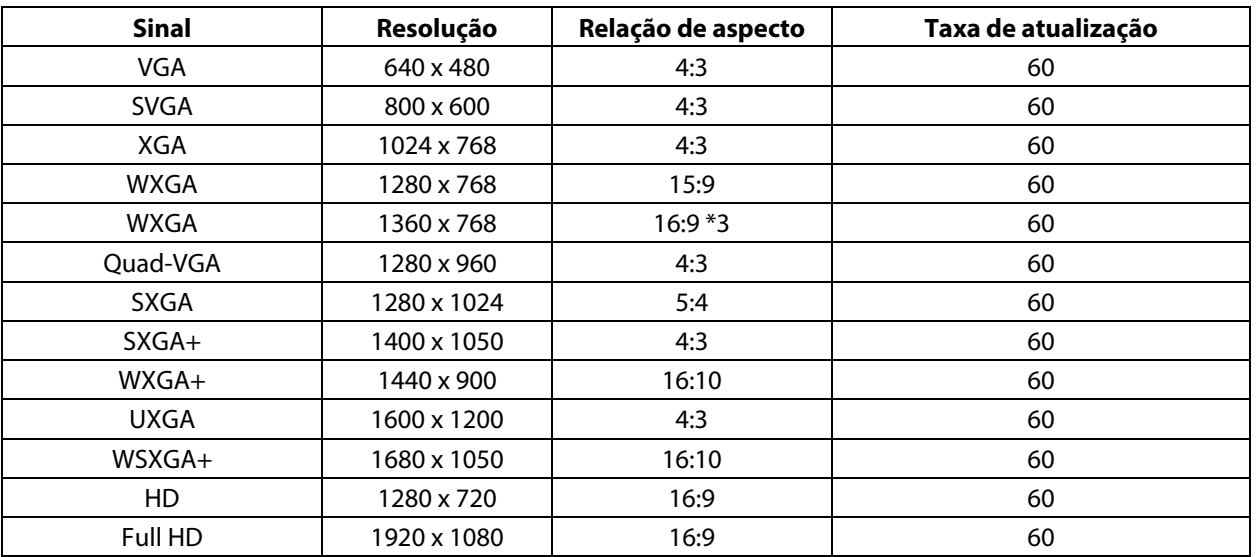

HDMI

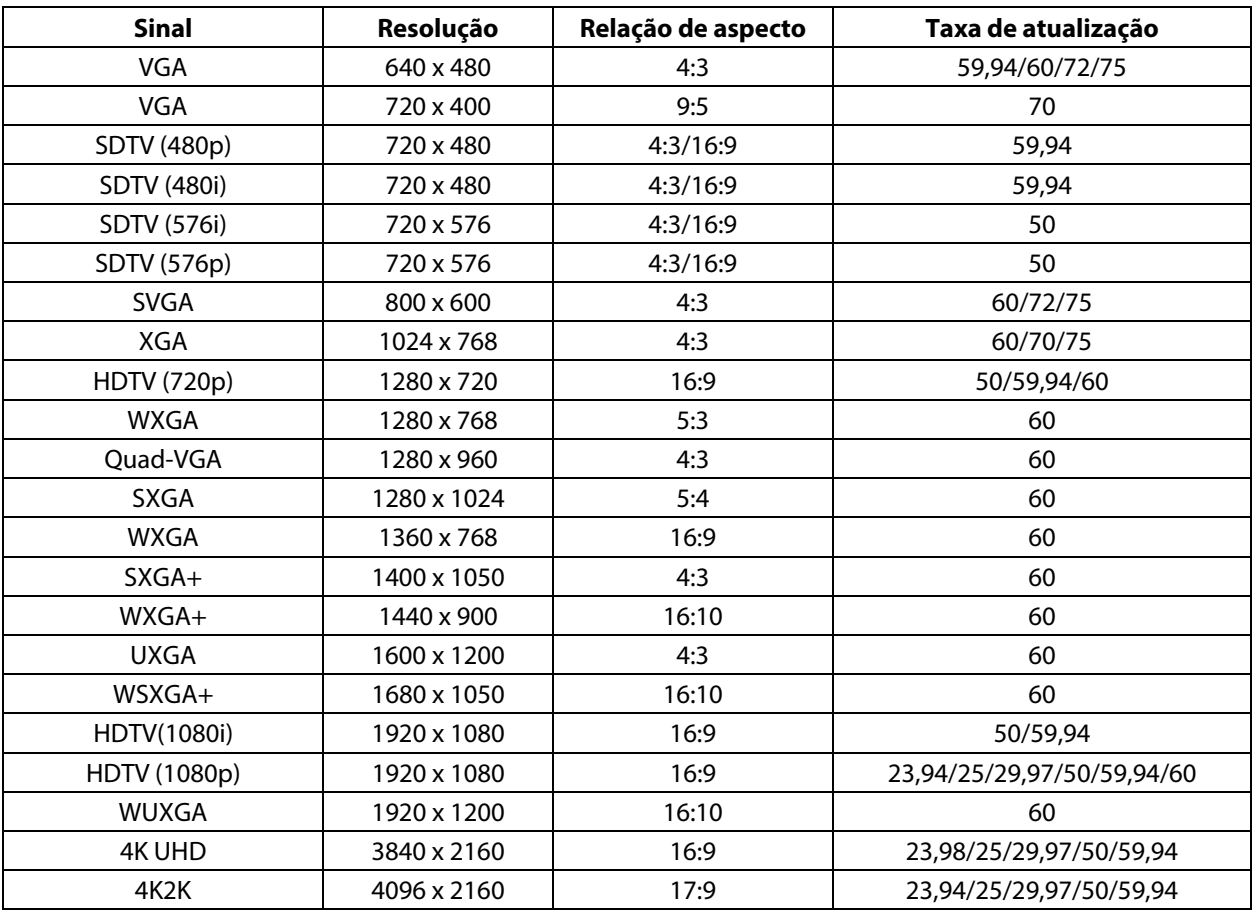

HDBaseT

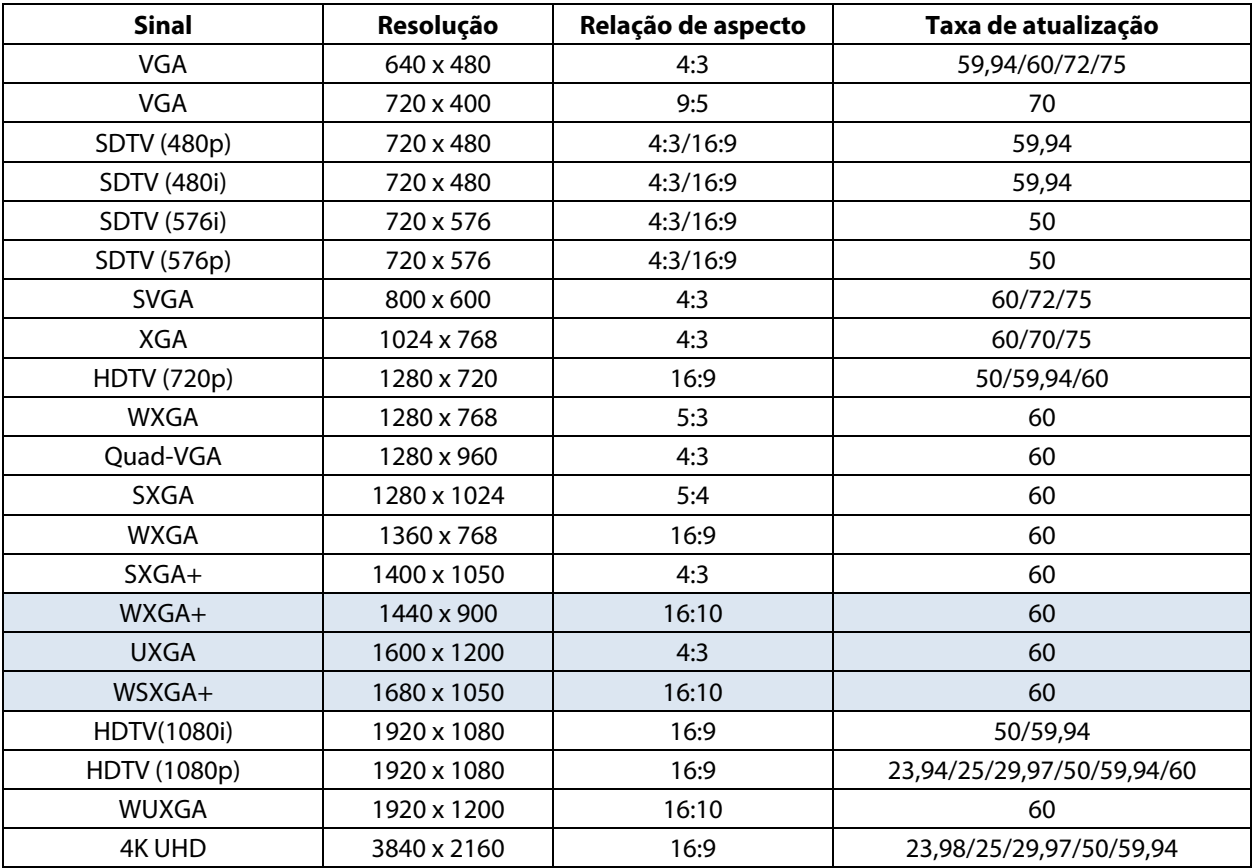

### **Tabela de frequências suportadas para modo 3D**

A unidade determina automaticamente os sinais do PC para selecionar a resolução adequada. Alguns sinais poderão necessitar de ajuste manual.

### Tabela de compatibilidade de vídeo True 3D

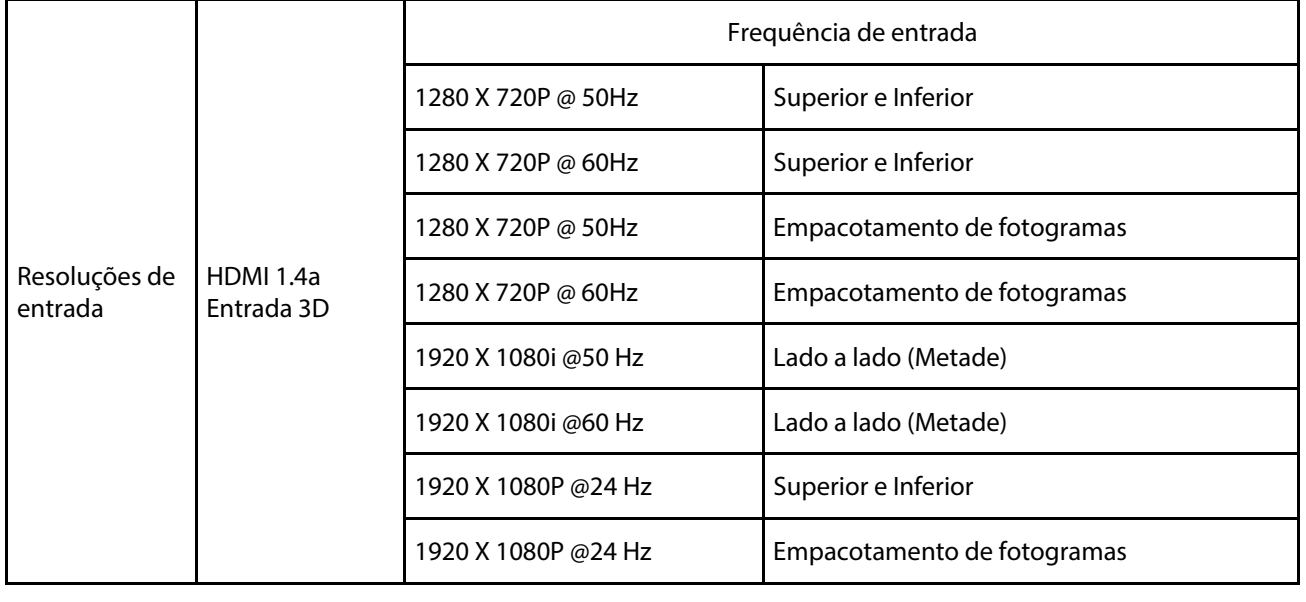

**Nota:** 

Os óculos 3D devem suportar até 144 Hz.

# **6-4 Dimensões do projetor**

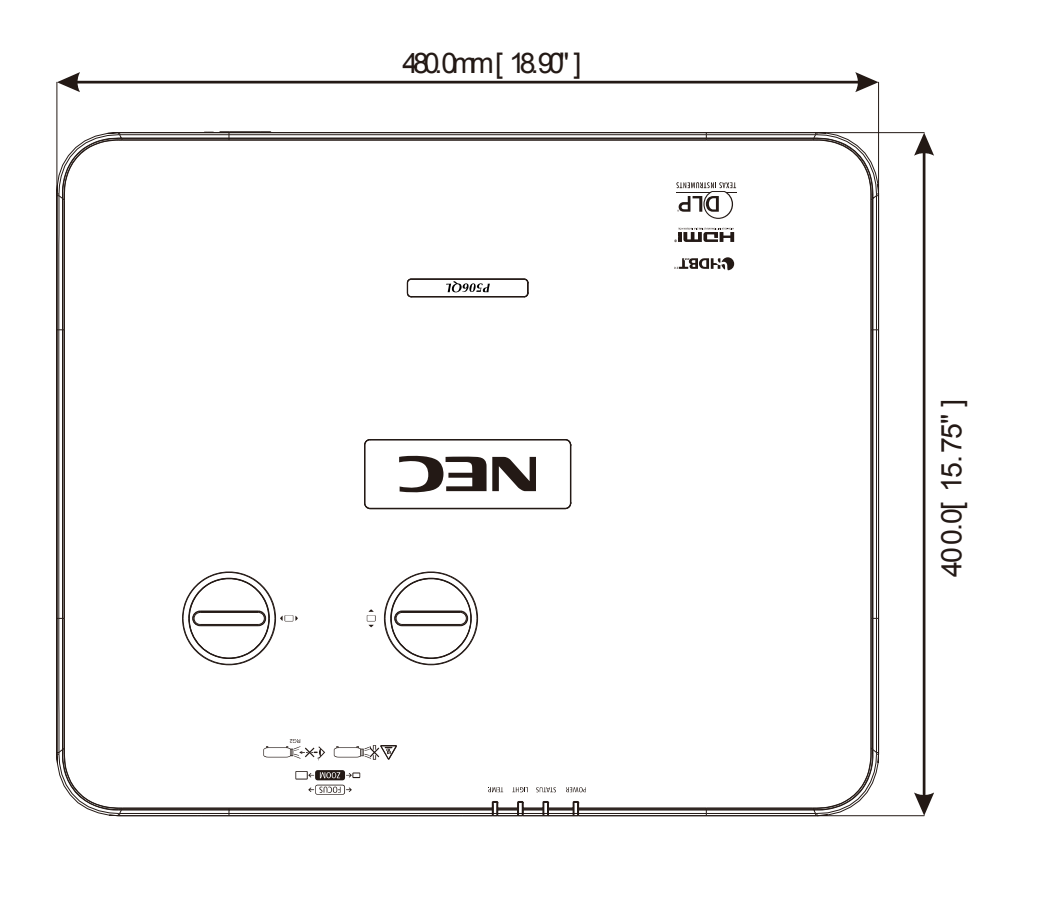

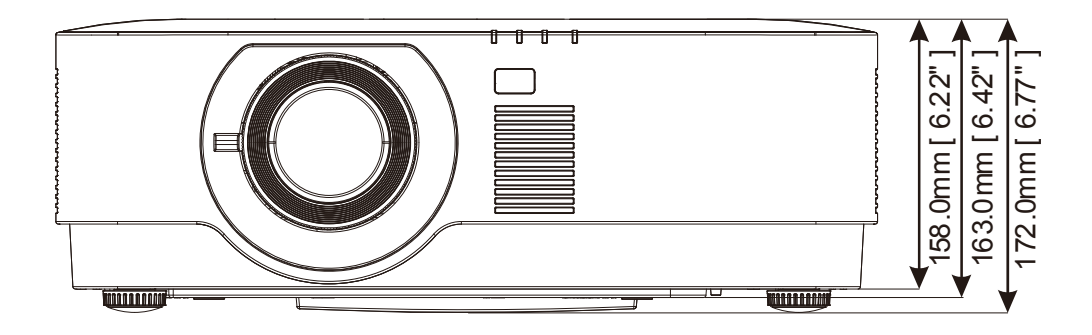

# **7 Anexo I**

## **7-1 Protocolo RS-232C**

### **Definição RS232**

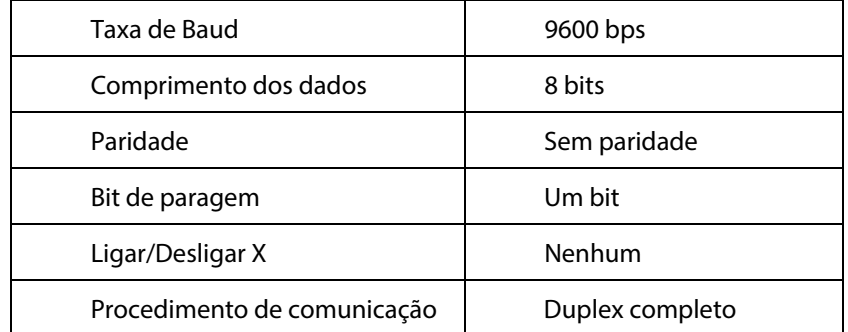

### **Código de controle do PC**

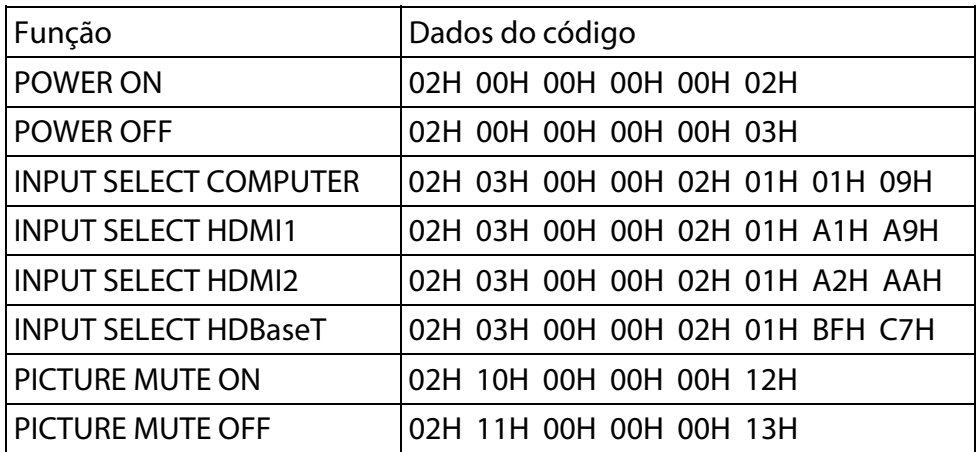

NOTA: Entre em contacto com o seu revendedor local para obter uma lista completa dos códigos de controle do PC, se necessário.

#### **REGISTRE O SEU PROJETOR! (para residentes nos Estados Unidos, Canadá e México)**

Disponibilize alguns minutos para registrar o seu novo projetor. Ao fazê-lo ativará a sua garantia limitada de peças e mão-de-obra e o programa de serviço InstaCare.

Visite o nosso site em www.necdisplay.com, clique no centro de apoio ao cliente/registre o produto e envie o seu formulário preenchido online.

Após a receção, enviar-lhe-emos uma carta de confirmação com todos os detalhes necessários para tirar proveito dos programas de garantia e serviço rápidos e fidedignos do líder do setor, NEC Display Solutions of America, Inc.

# **NEC**